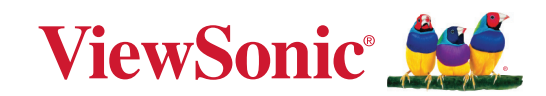

# **LS741HD**

# **Proiettore Manuale per l'utente**

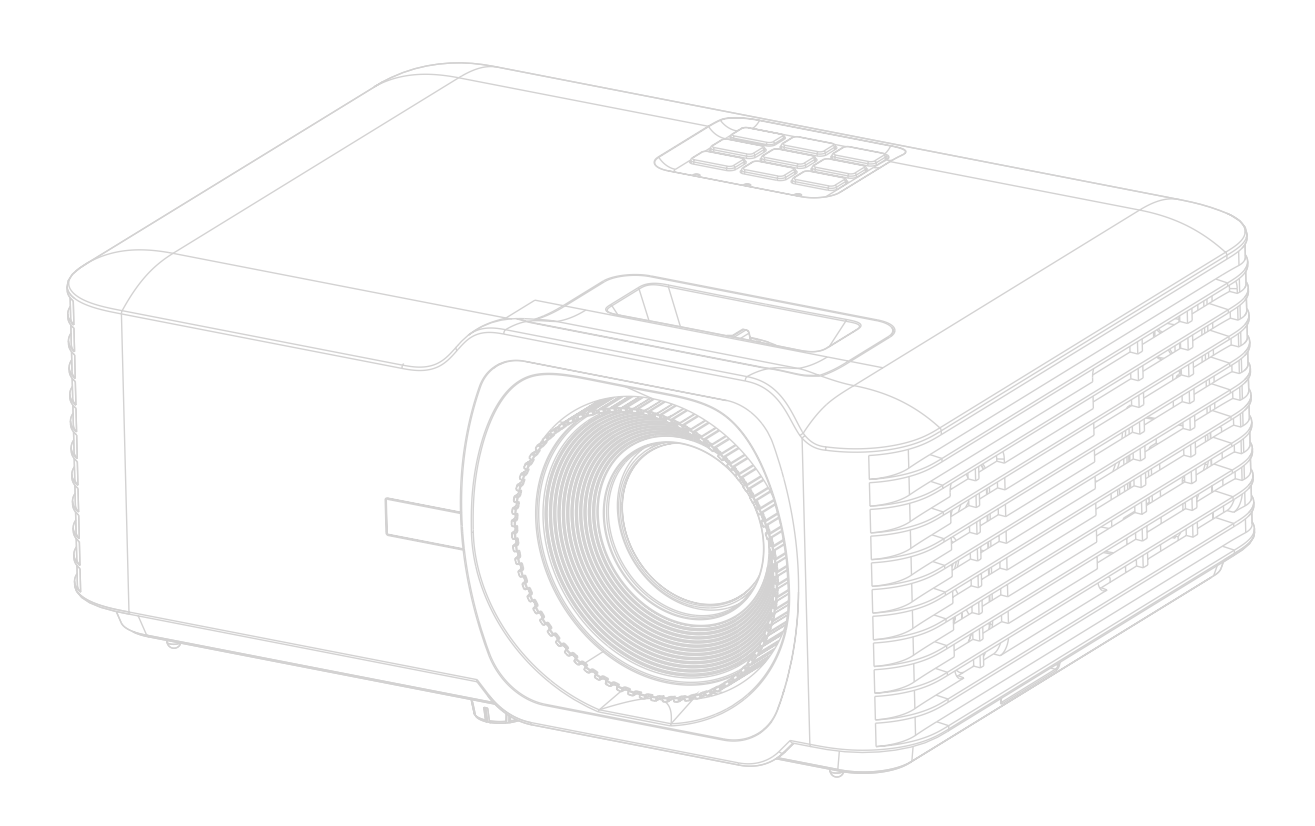

Codice modello: VS19894 Nome del modello: LS741HD

# **Grazie per aver scelto ViewSonic®**

In qualità di fornitore leader mondiale di soluzioni visive, ViewSonic® è dedita al superamento delle aspettative di evoluzione tecnologica, innovazione e semplicità a livello mondiale. In ViewSonic® crediamo che i nostri prodotti abbiano il potenziale per avere un impatto positivo nel mondo e siamo certi che il prodotto ViewSonic® che hai scelto ti servirà al meglio.

Di nuovo grazie per aver scelto ViewSonic®!

# <span id="page-2-0"></span>**Precauzioni di sicurezza generali**

Leggere le seguenti **Precauzioni di sicurezza** prima di iniziare a utilizzare il proiettore.

- Conservare questo manuale per l'utente in un luogo sicuro per successiva consultazione.
- Leggere tutte le avvertenze e seguire tutte le istruzioni.
- Lasciare almeno 50 cm (20") di spazio intorno al proiettore per garantire una ventilazione adeguata.
- Posizionare il proiettore in un'area ben ventilata. Non appoggiare nulla sul proiettore che impedisca la dispersione del calore.
- Non collocare il proiettore su una superficie irregolare o instabile. Il proiettore potrebbe cadere, con il pericolo che si verifichino lesioni a persone o malfunzionamenti.
- Non utilizzare il proiettore se è inclinato di un angolo maggiore di 10° a sinistra o a destra oppure di un angolo maggiore di 15° in avanti o indietro.
- Non guardare direttamente l'obiettivo del proiettore quando è in funzione. L'intenso fascio di luce potrebbe arrecare danni agli occhi.
- Aprire sempre l'otturatore dell'obiettivo o rimuoverne il coperchio quando la lampada del proiettore è accesa.
- Non bloccare l'obiettivo di proiezione con oggetti quando il proiettore è in funzione, in quanto tali oggetti potrebbero surriscaldarsi e deformarsi o perfino provocare un incendio.
- Durante il funzionamento la lampada diventa estremamente calda. Lasciare che il proiettore si raffreddi per circa 45 minuti prima di rimuovere la lampada per sostituirla.
- Non utilizzare le lampade oltre la loro durata di servizio nominale. In rari casi, l'utilizzo delle lampade per un tempo eccessivo oltre la loro durata di servizio nominale potrebbe causarne la rottura.
- Non sostituire mai la lampada o componenti elettronici senza aver prima scollegato il cavo di alimentazione del proiettore dalla presa di corrente.
- Non tentare di smontare questo proiettore. All'interno sono presenti livelli di tensione elevati e pericolosi che potrebbero causare la morte se si dovesse entrare in contatto con parti sotto tensione.
- Quando si sposta il proiettore, fare attenzione a non farlo cadere o farlo urtare contro qualcosa.
- Non posizionare oggetti pesanti sul proiettore o sui cavi di collegamento.
- Non mettere il proiettore in posizione verticale. Il proiettore potrebbe cadere, con il pericolo che si verifichino lesioni a persone o malfunzionamenti.
- Evitare di esporre il proiettore alla luce diretta del sole o ad altre fonti di calore prolungato. Non installare il proiettore vicino a fonti di calore, quali radiatori, diffusori di aria calda, stufe o altri dispositivi (inclusi gli amplificatori), che possono aumentare la temperatura del proiettore a livelli pericolosi.
- Non posizionare contenitori di liquidi accanto o sopra al proiettore. Il versamento accidentale di liquidi all'interno del proiettore potrebbe provocarne il guasto. Se il proiettore si bagna, scollegare il cavo di alimentazione dalla presa di corrente a muro e rivolgersi al centro di assistenza di zona per la riparazione.
- Mentre il proiettore è in funzione si potrebbero avvertire aria calda e odore provenienti dalla griglia di ventilazione. Si tratta di un fenomeno normale e non di un difetto del prodotto.
- Non tentare di eludere le disposizioni di sicurezza della spina polarizzata o con messa a terra. Una spina polarizzata presenta due contatti piatti, di cui uno più largo dell'altro. Una spina con messa a terra presenta due contatti piatti più un terzo contatto di messa a terra. Il contatto più largo e il terzo contatto sono previsti per la sicurezza dell'utente. Se la spina non è adatta per la presa, procurarsi un adattatore e non tentare di forzare la spina nella presa.
- Quando si effettua il collegamento a una presa di corrente, NON rimuovere il polo di messa a terra. Assicurarsi che i contatti di messa a terra non siano MAI RIMOSSI.
- Proteggere il cavo di alimentazione in modo da non essere calpestato o schiacciato, in particolare in corrispondenza della spina e nel punto in cui fuoriesce dal proiettore.
- In alcuni Paesi la tensione di rete NON è stabile. Questo proiettore è progettato per funzionare in sicurezza con una tensione di rete compresa fra 100 e 240 V c.a., ma potrebbe smettere di funzionare se dovessero verificarsi interruzioni di corrente o sovratensioni di ±10 V. Nelle zone dove la tensione di rete potrebbe essere soggetta a oscillazioni o interruzioni, si raccomanda di collegare il proiettore alla rete di alimentazione utilizzando uno stabilizzatore di corrente, un dispositivo di protezione contro le sovratensioni o un gruppo statico di continuità (UPS).
- Se sono presenti fumo, rumori anomali o strani odori, spegnere immediatamente il proiettore e contattare il rivenditore o ViewSonic®. È pericoloso continuare a usare il proiettore.
- Utilizzare solo dispositivi ausiliari/accessori specificati dal produttore.
- Scollegare il cavo di alimentazione dalla presa di corrente se il proiettore non viene utilizzato per un periodo di tempo prolungato.
- Per interventi di manutenzione e riparazioni rivolgersi a personale di assistenza qualificato.

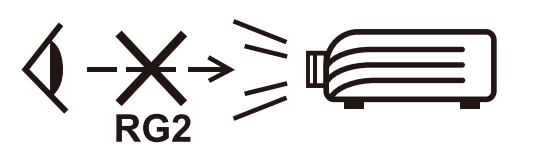

**ATTENZIONE:** radiazioni ottiche potenzialmente pericolose emesse da questo prodotto. Come con qualsiasi sorgente di luce intensa, non fissare il fascio di proiezione classificato come RG2 IEC 62471-5:2015.

# **Precauzioni di sicurezza - Installazione a soffitto**

Leggere le seguenti **Precauzioni di sicurezza** prima di iniziare a utilizzare il proiettore.

Se si intende installare il proiettore a soffitto, raccomandiamo caldamente di utilizzare un kit per il montaggio a soffitto del proiettore idoneo e di accertarsi che sia fissato saldamente e in modo sicuro.

L'utilizzo di un kit per il montaggio a soffitto non idoneo comporta un rischio per la sicurezza, in quanto il proiettore potrebbe cadere dal soffitto, per via di un fissaggio non corretto dovuto all'uso di viti di diametro o lunghezza errati.

# **Attenzione laser**

Questo prodotto appartiene al prodotto laser di CLASSE I ed è conforme a IEC 60825-1:2014, EN 60825-1:2014/A11:2021, EN 50689:2021.

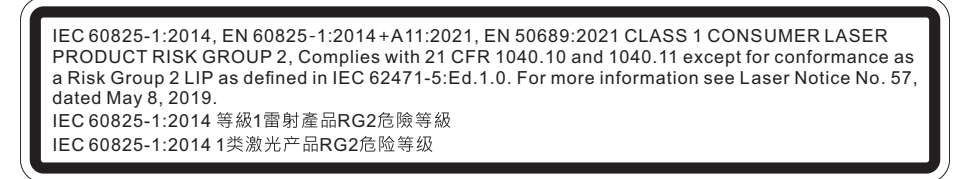

Le avvertenze laser di cui sopra si trovano nella parte inferiore di questo apparecchio.

- Si avvisa di sorvegliare i minori e di non permettere mai di fissare il raggio del proiettore a qualsiasi distanza dal proiettore.
- Si avvisa di prestare attenzione quando si utilizza il telecomando per avviare il proiettore mentre ci si trova di fronte all'obiettivo di proiezione.
- Si avvisa l'utente di evitare l'uso di ausili ottici come binocoli o telescopi all'interno del raggio.

# **Contenuto**

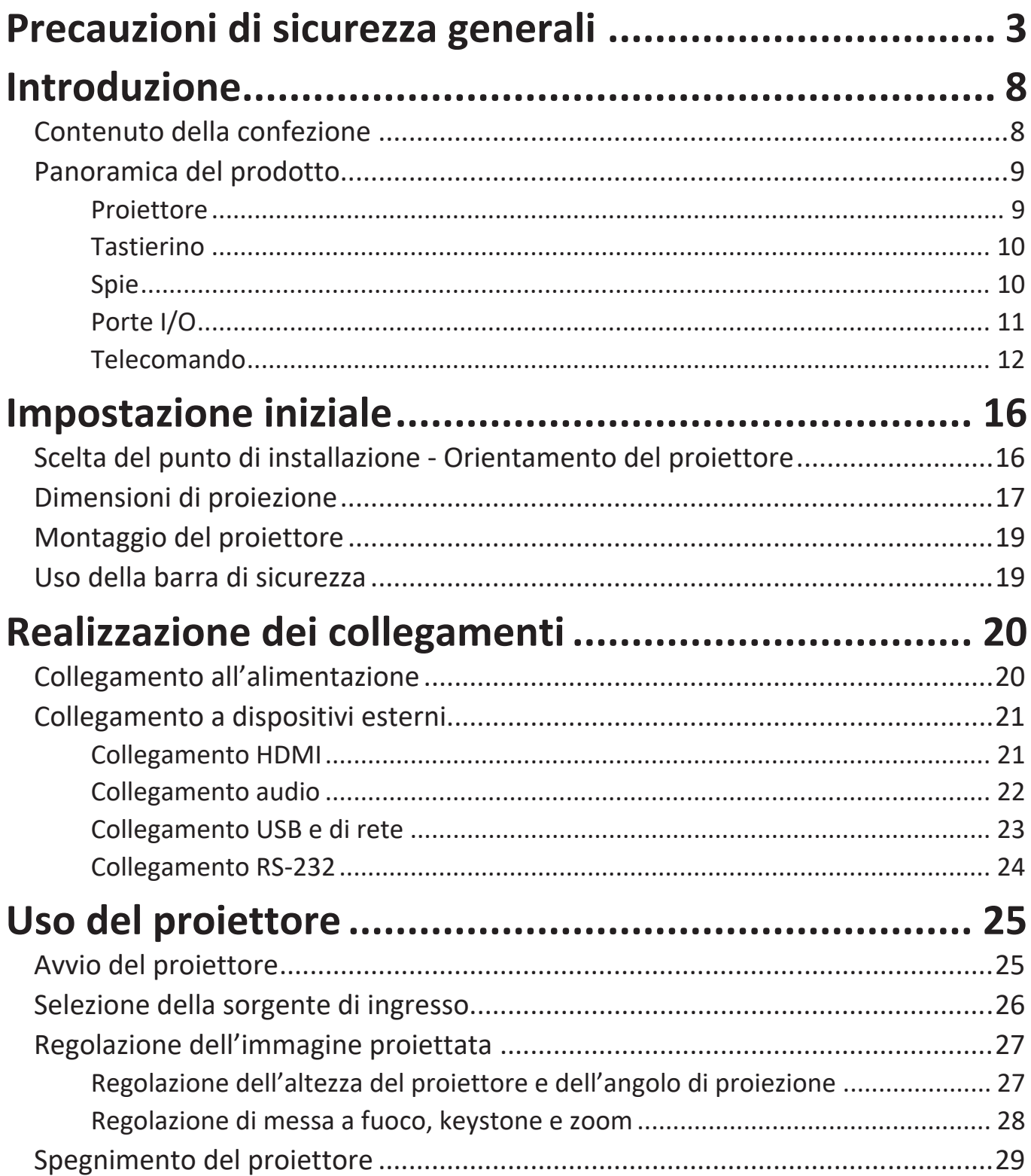

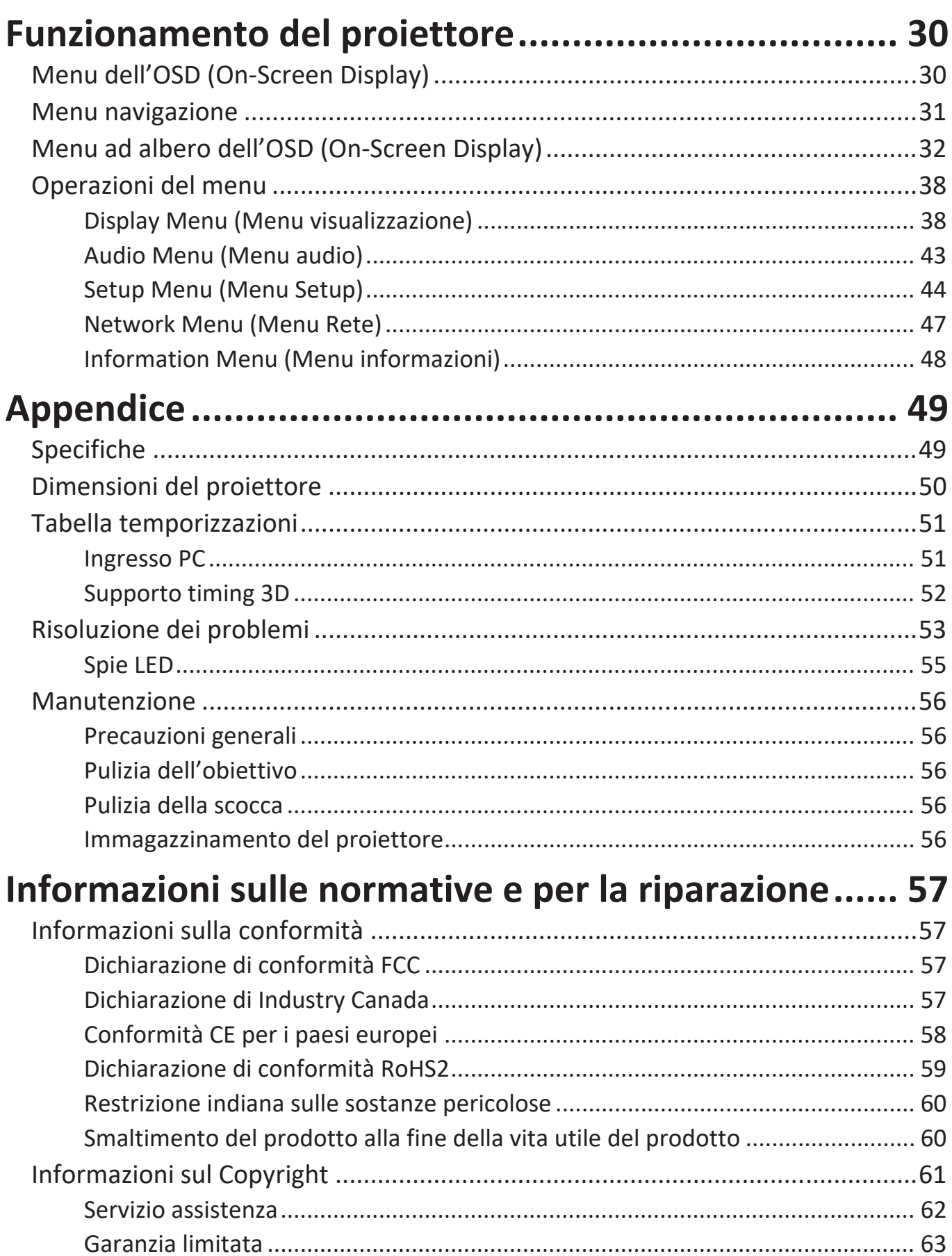

# <span id="page-7-0"></span>**Introduzione**

# **Contenuto della confezione**

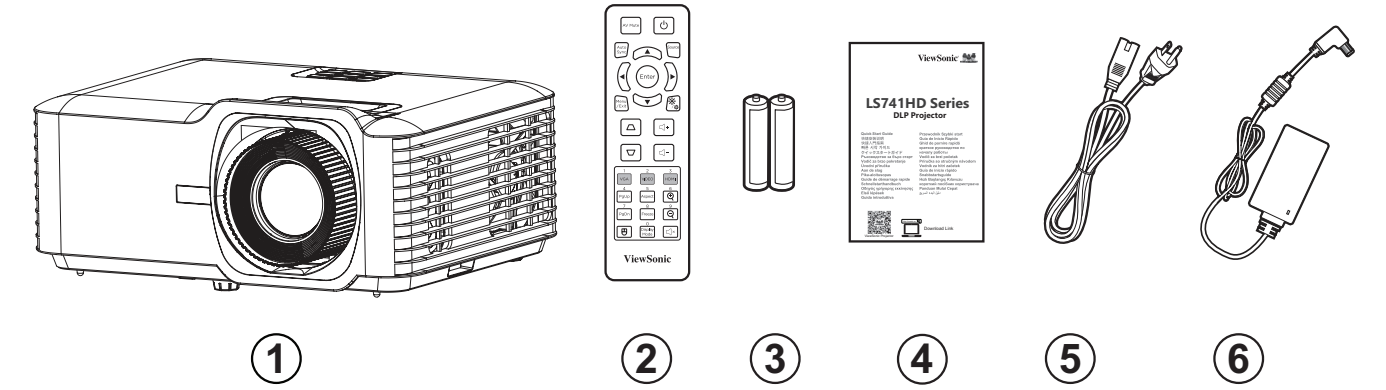

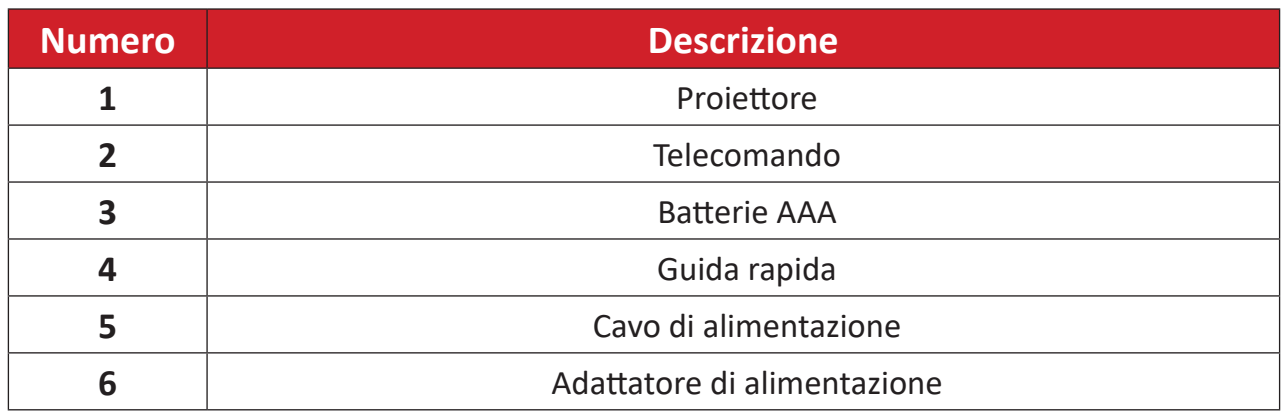

**NOTA:** Il cavo di alimentazione e il telecomando inclusi nella confezione potrebbero variare a seconda del paese. Rivolgersi al proprio rivenditore locale per maggiori informazioni.

# <span id="page-8-0"></span>**Panoramica del prodotto**

## **Proiettore**

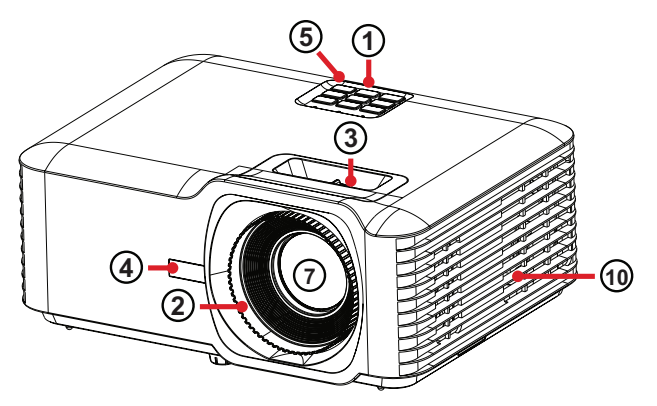

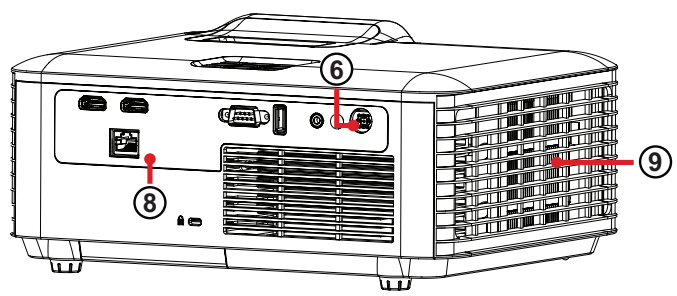

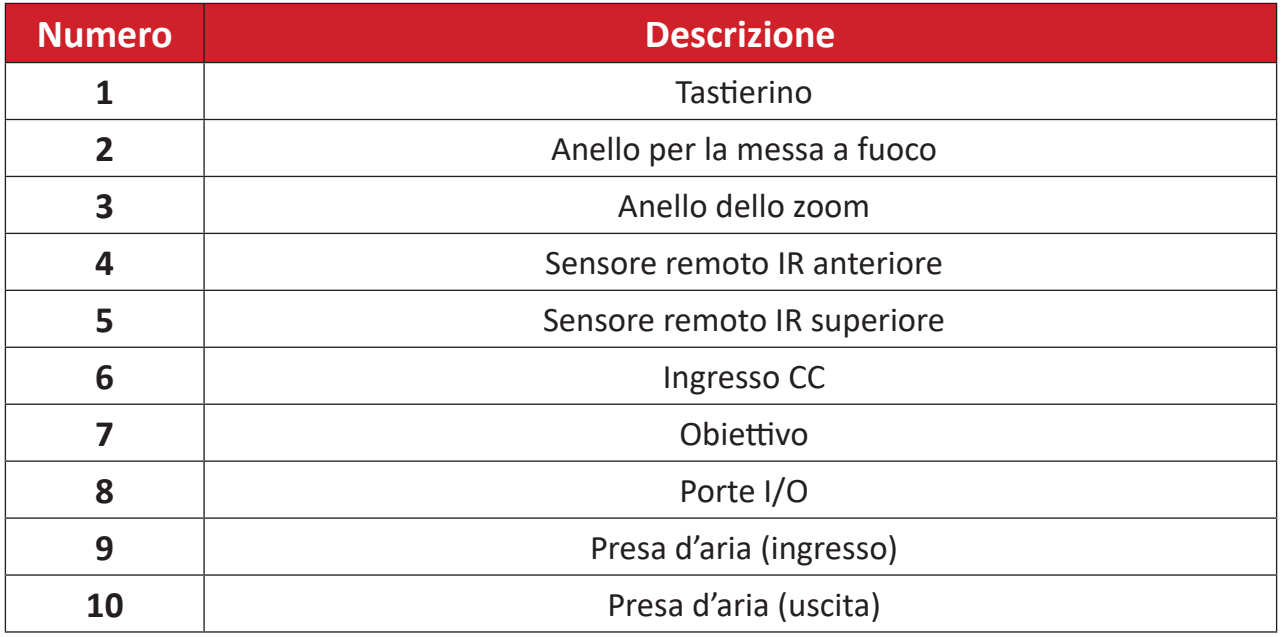

**NOTA:** Non ostruire le prese d'aria e di sfiato del proiettore.

## <span id="page-9-0"></span>**Tastierino**

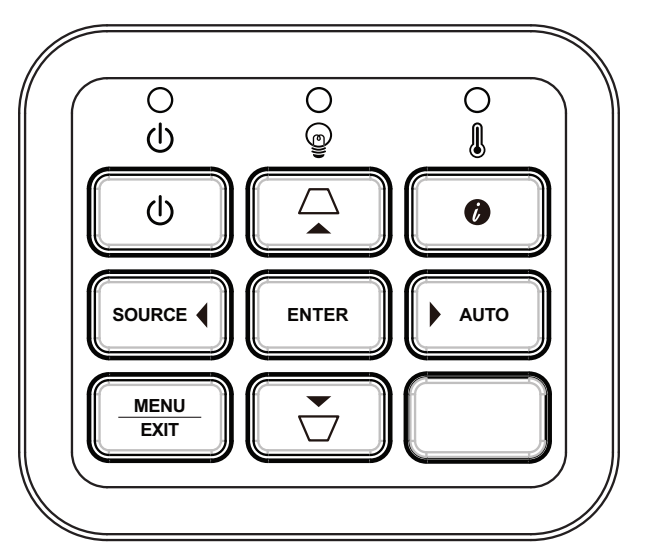

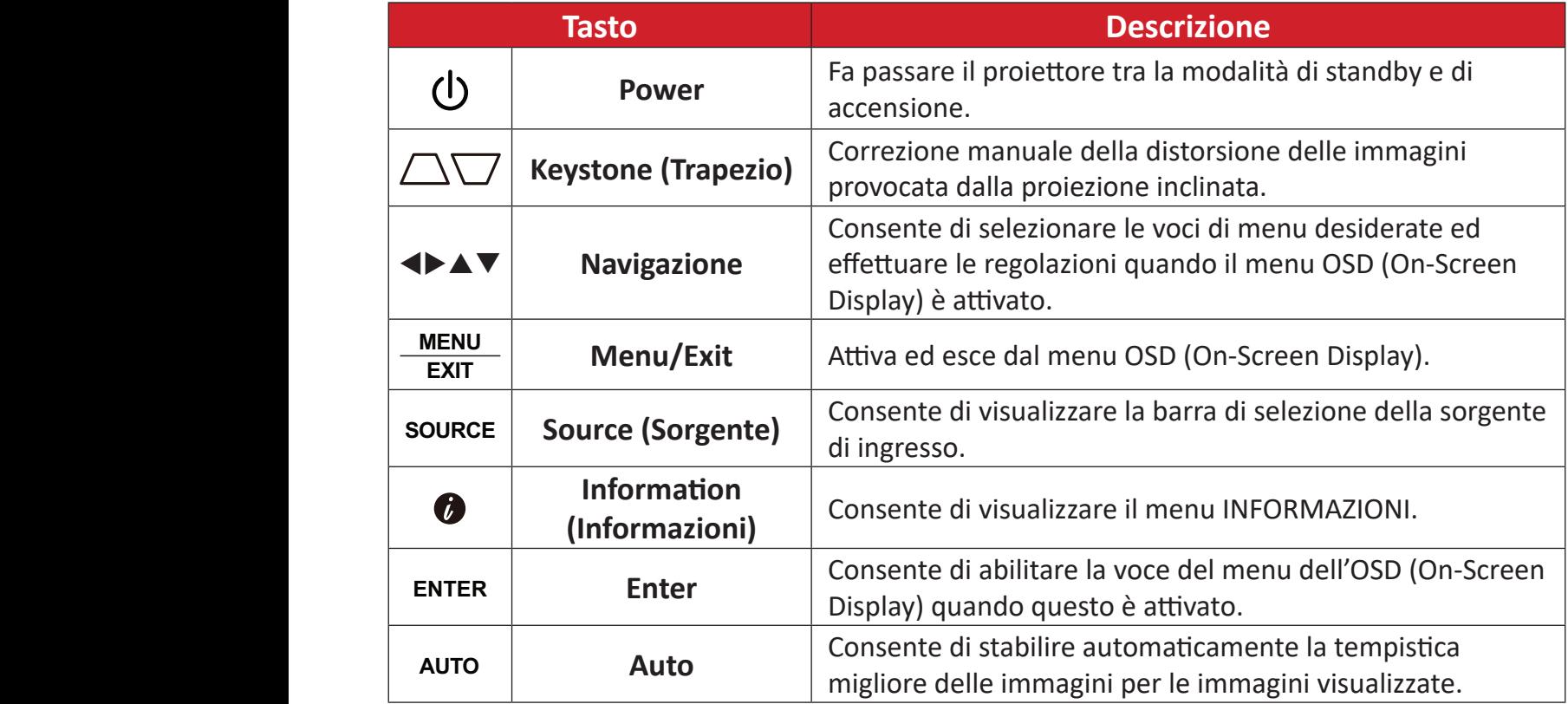

## **Spie**

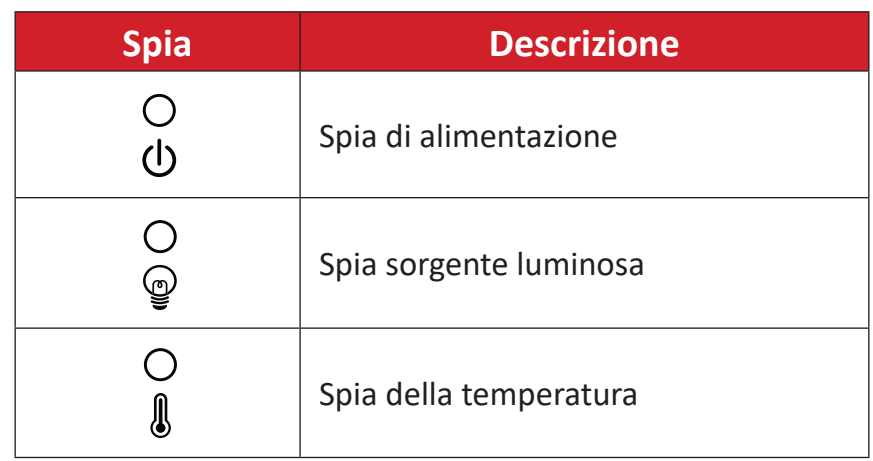

<span id="page-10-0"></span>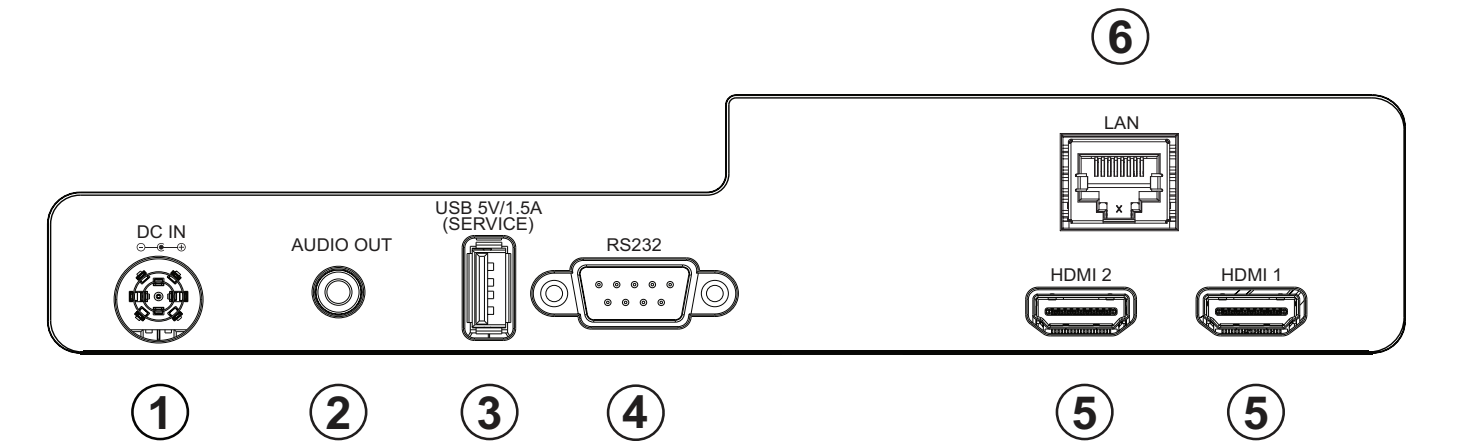

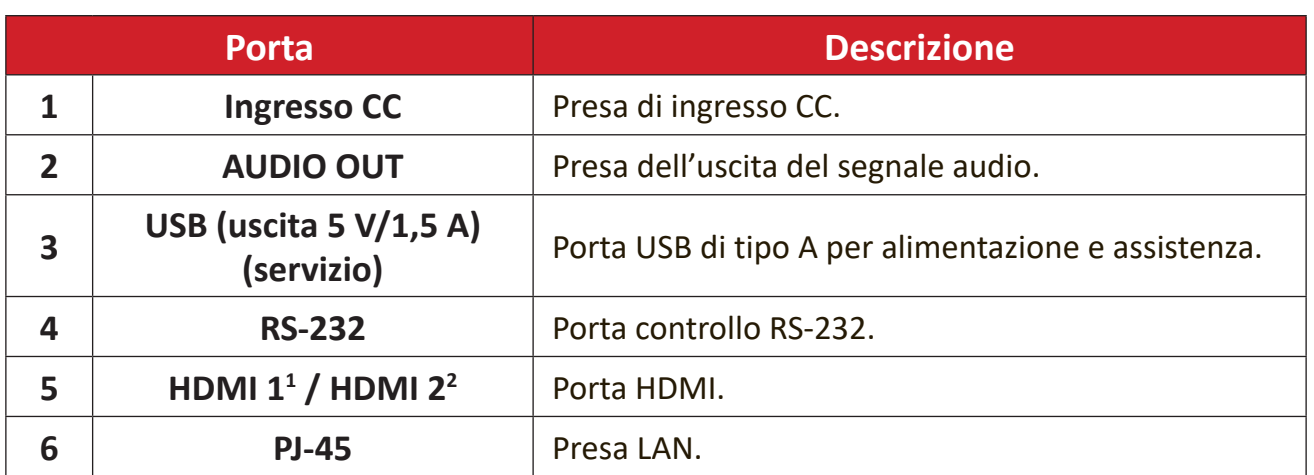

**¹** Supporta HDCP 2.2.

**²** Supporta HDCP 1.4.

## <span id="page-11-0"></span>**Telecomando**

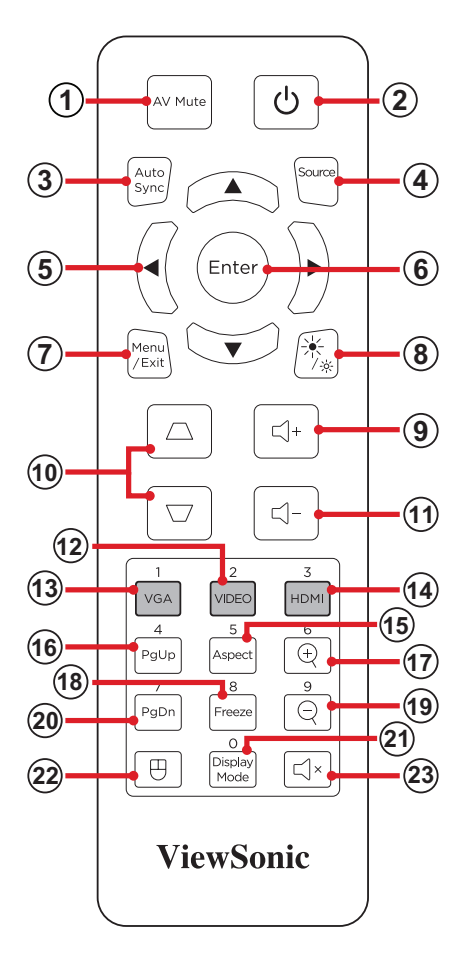

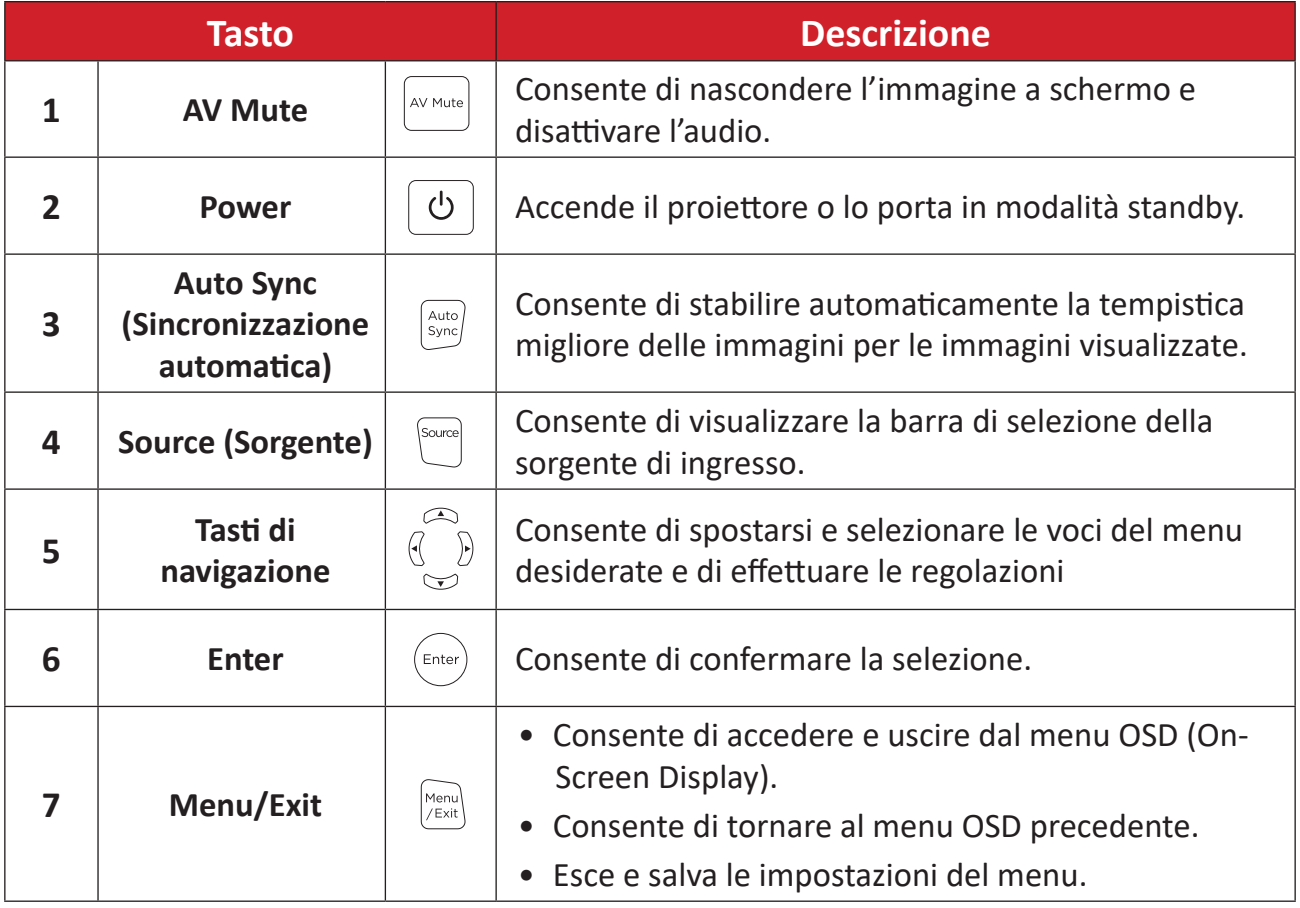

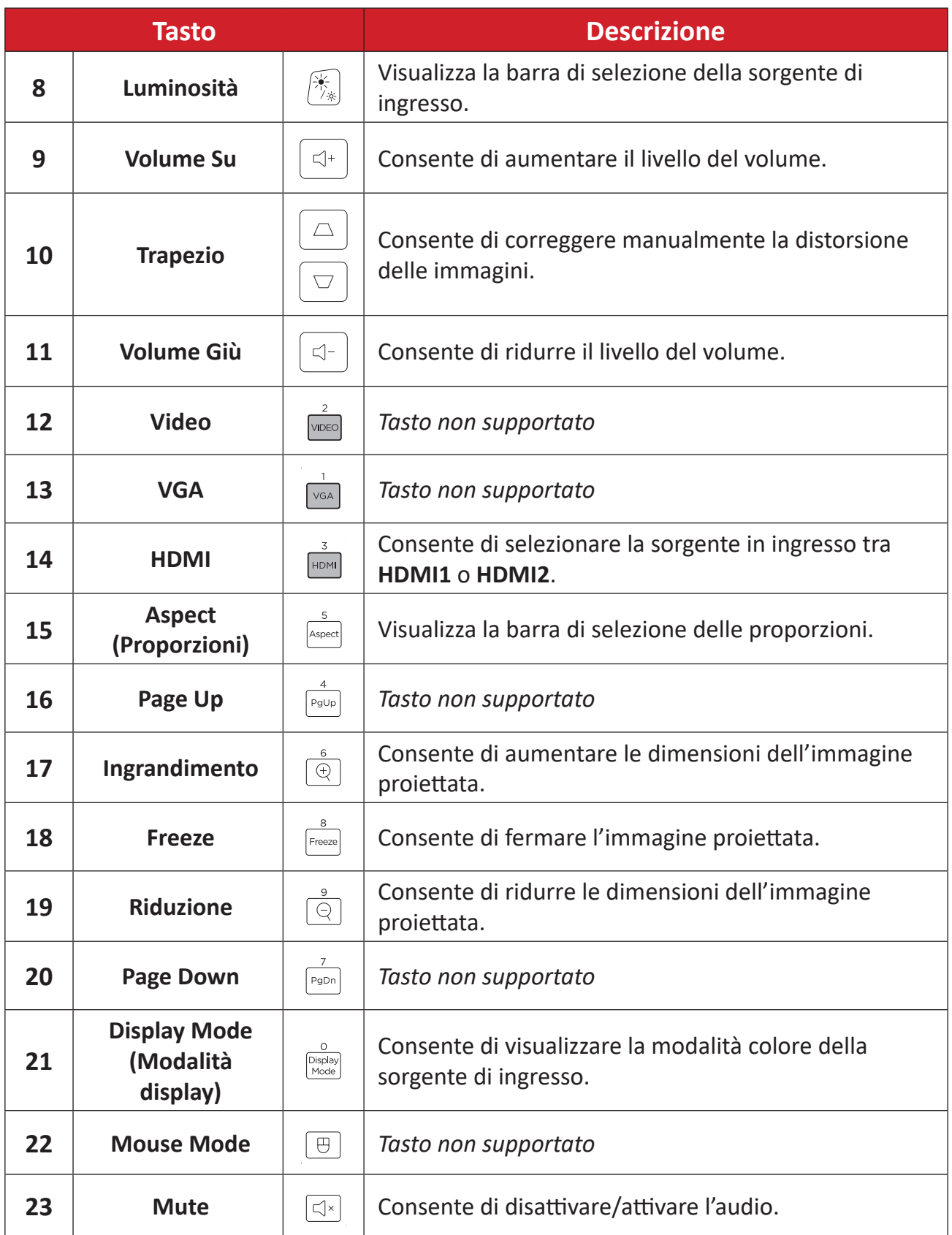

## **Telecomando - Portata del ricevitore**

Per garantire il funzionamento corretto del telecomando attenersi ai passaggi descritti di seguito:

- **1.** Il telecomando deve essere tenuto a un angolo massimo di 30° perpendicolarmente al sensore per il telecomando IR del proiettore.
- **2.** La distanza tra il telecomando ed il sensore non deve eccedere gli 8 m (ca. 26 piedi).
	- **NOTA:** Fare riferimento all'immagine per la posizione del sensore per il telecomando a infrarossi (IR).

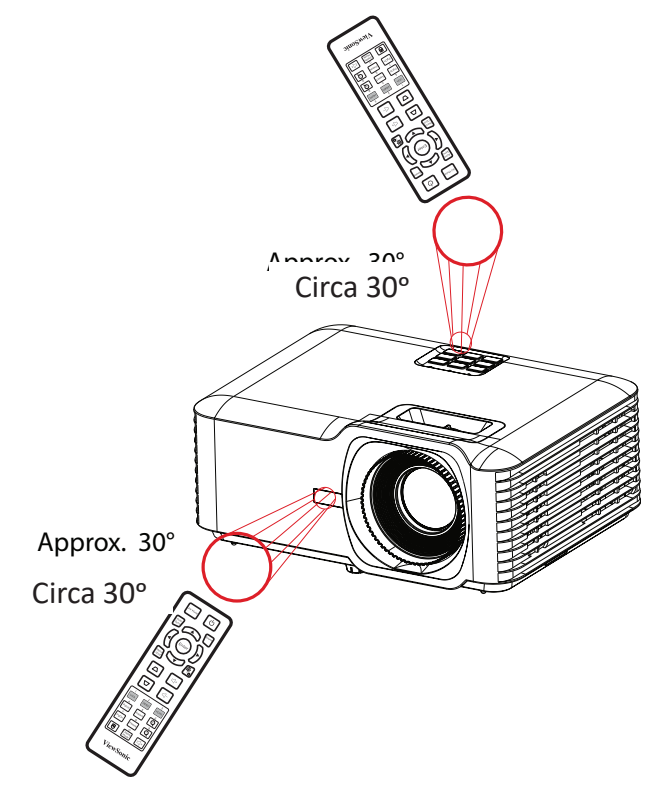

## **Telecomando - Sostituzione delle batterie**

- **1.** Rimuovere il coperchio del vano batterie dalla parte inferiore del telecomando facendo pressione sulla superficie zigrinata e facendolo scorrere.
- **2.** Rimuovere le batterie (se presenti) e inserire due batterie AAA.

**NOTA:** Prestare attenzione alla polarità delle batterie come indicato.

**3.** Riposizionare il coperchio del vano batterie allineandolo con la base e spingendolo di nuovo in posizione.

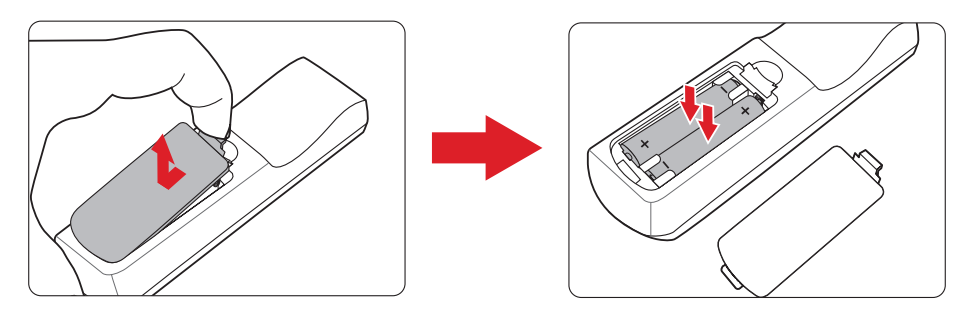

#### **NOTA:**

- Evitare di lasciare telecomando e batterie in ambienti eccessivamente caldi o umidi.
- Sostituire solamente con lo stesso tipo di batterie, oppure con tipo equivalente raccomandato dal produttore
- Se le batterie sono esaurite o se non si utilizza il telecomando per lunghi periodi di tempo, rimuovere le batterie per evitare danni al telecomando.
- Smaltire le batterie esaurite in conformità con le istruzioni del produttore e le normative ambientali locali regionali.

# <span id="page-15-0"></span>**Impostazione iniziale**

Questa sezione fornisce le istruzioni dettagliate per l'impostazione iniziale del proiettore.

## **Scelta del punto di installazione - Orientamento del proiettore**

A seconda delle preferenze personali e della disposizione della stampa si deciderà il punto di installazione. Tenere in considerazione quanto segue:

- Dimensioni e posizione dello schermo
- Posizione di una presa elettrica adatta.
- Posizione e distanza tra il proiettore e altri apparecchi.

Il proiettore è stato progettato per essere installato in uno dei punti di installazione seguenti:

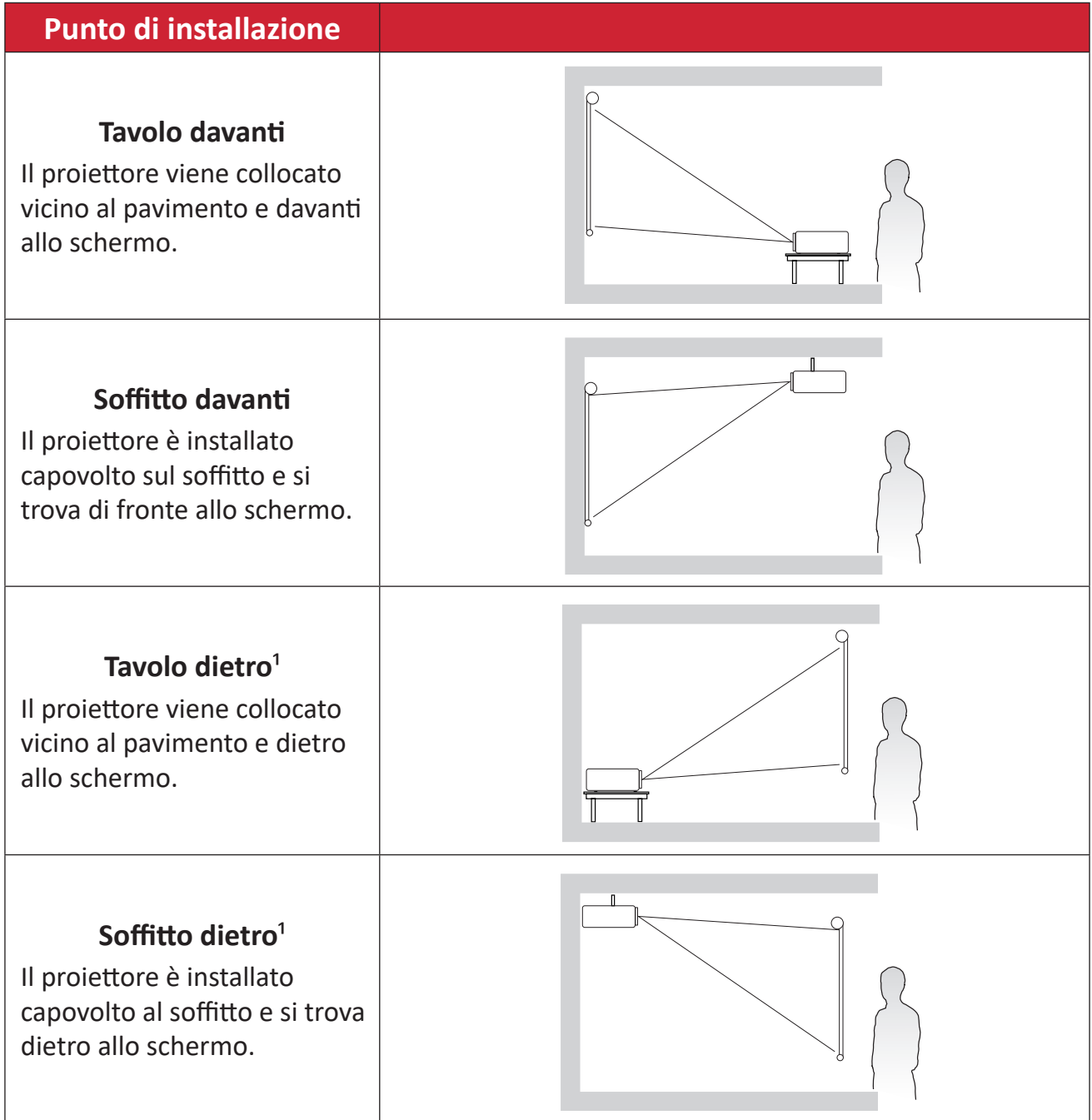

**¹** Notare che in questo caso è necessario uno schermo per retroproiezione.

# <span id="page-16-0"></span>**Dimensioni di proiezione**

• Immagine 16:9 su uno schermo 16:9

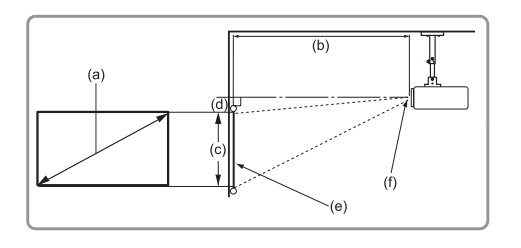

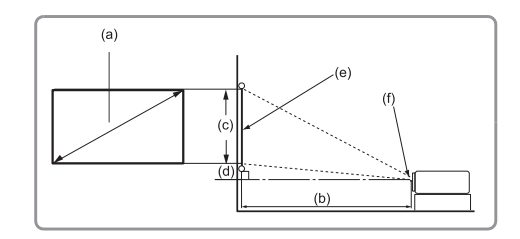

#### **NOTA:**

 $\bullet$  (e) = schermo (f) = Centro dell'obiettivo

#### **Immagine 16:9 su uno schermo 16:9**

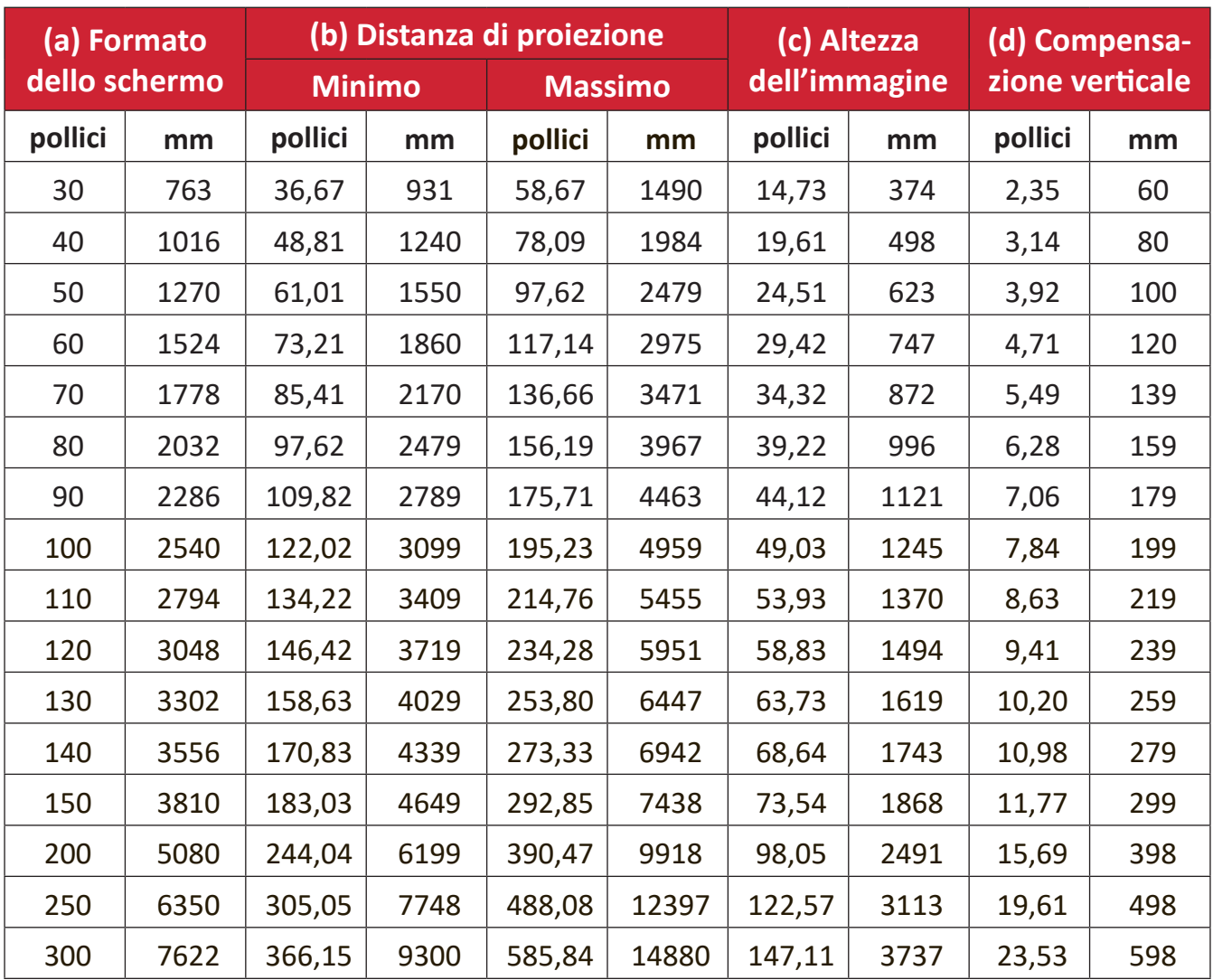

#### **NOTA:**

- Queste cifre sono solo a scopo di riferimento. Fare riferimento al proiettore effettivo per le dimensioni precise.
- Se si intende installare il proiettore in modo permanente, si consiglia di testare fisicamente le dimensioni e la distanza di proiezione utilizzando il proiettore reale prima di installarlo in modo permanente.

• Immagine a 16:9 su uno schermo 4:3

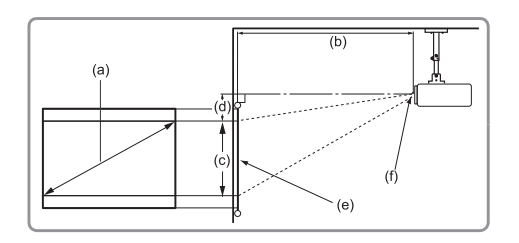

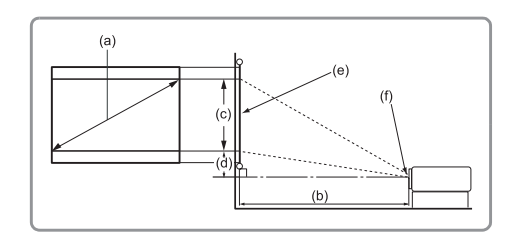

#### **NOTA:**

 $\bullet$  (e) = schermo (f) = Centro dell'obiettivo

#### **Immagine a 16:9 su uno schermo 4:3**

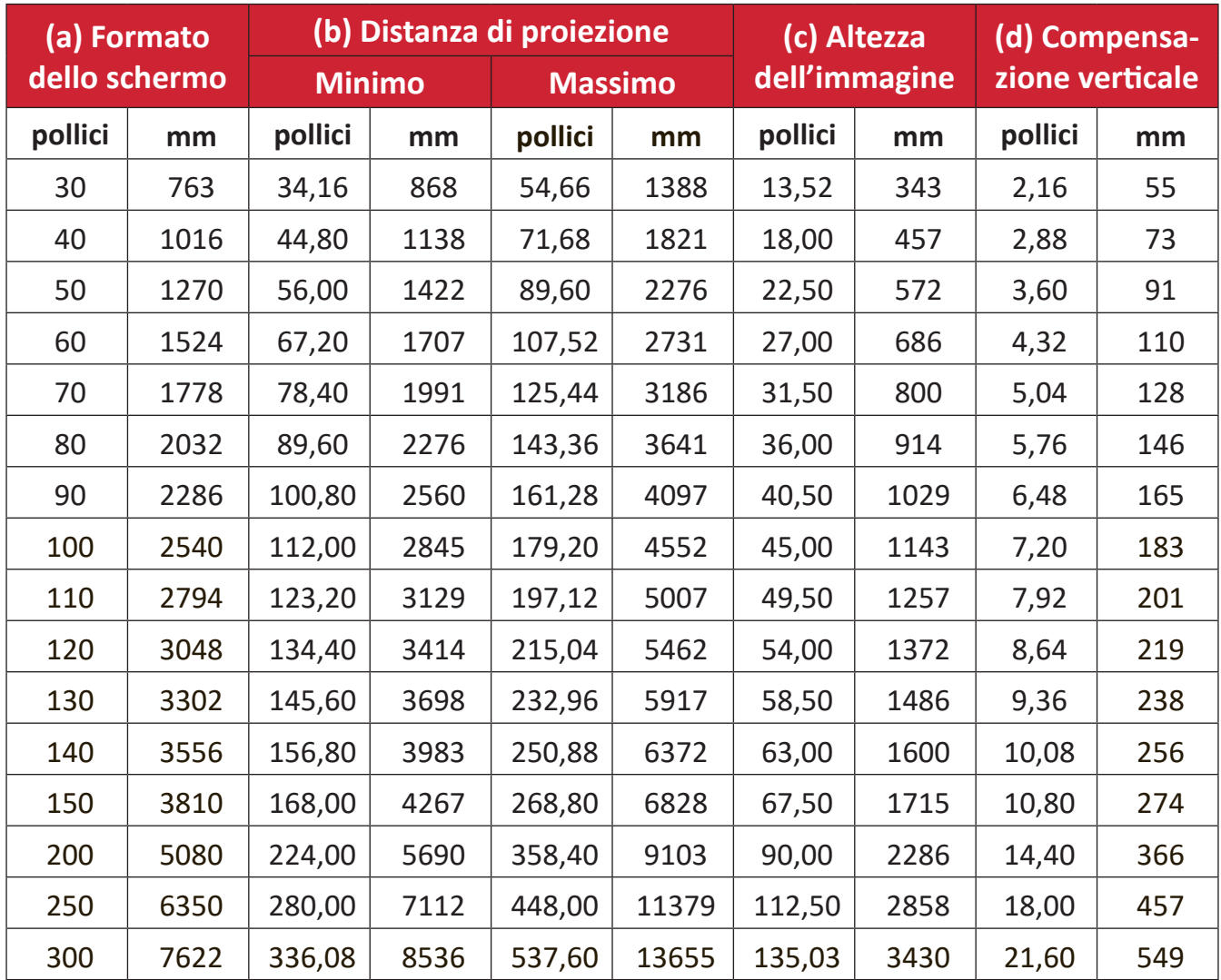

#### **NOTA:**

- Queste cifre sono solo a scopo di riferimento. Fare riferimento al proiettore effettivo per le dimensioni precise.
- Se si intende installare il proiettore in modo permanente, si consiglia di testare fisicamente le dimensioni e la distanza della proiezione utilizzando il proiettore effettivo prima di installarlo in modo definitivo.

# <span id="page-18-0"></span>**Montaggio del proiettore**

- **NOTA:** Se si acquista un supporto di terze parti, utilizzare viti delle dimensioni corrette. Le dimensioni delle viti possono variare a seconda dello spessore della piastra di montaggio.
- **1.** Per garantire un'installazione il più sicura possibile, utilizzare un supporto per installazione a parete o a soffitto ViewSonic®.
- **2.** Accertarsi che le viti utilizzate per fissare il supporto al proiettore soddisfino le seguenti specifiche:
	- Tipo di vite: M4 x 8
	- Lunghezza massima della vite: 8 mm
- **3.** Posizionare l'adattatore di alimentazione all'interno dell'area designata e fissarlo con una fascetta per cavi.

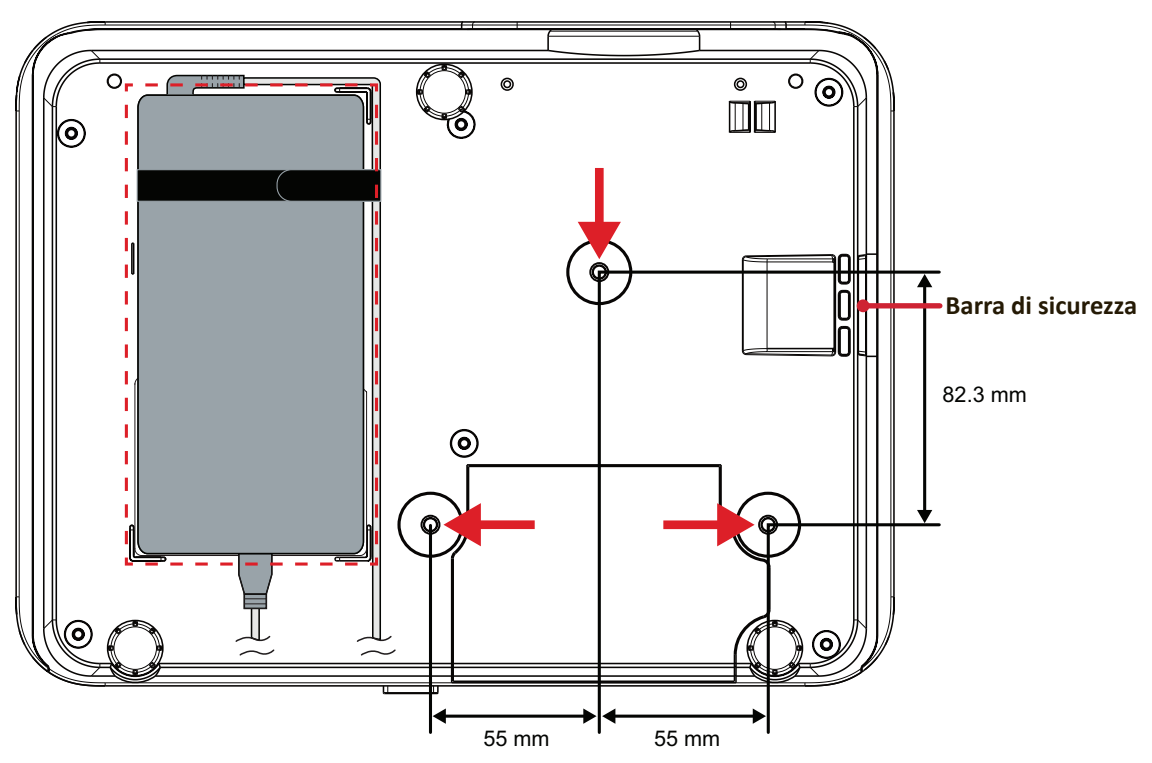

#### **ATTENZIONE:**

- Evitare di installare il proiettore in prossimità di fonti di calore o del condizionatore d'aria.
- Lasciare almeno uno spazio di 10 cm (3,9 pollici) tra il soffitto e la parte inferiore del proiettore.

# **Uso della barra di sicurezza**

Per evitare che il proiettore venga rubato, utilizzare un dispositivo di blocco dell'alloggio di sicurezza per fissare il proiettore a un oggetto fisso. La scanalatura di sicurezza può anche essere usata come ancoraggio di sicurezza, se il proiettore è installato a soffitto.

# <span id="page-19-0"></span>**Realizzazione dei collegamenti**

# **Collegamento all'alimentazione**

- **1.** Collegare il cavo di alimentazione all'adattatore di corrente.
- **2.** Collegare l'adattatore di corrente al connettore DC IN sul retro del proiettore.
- **3.** Collegare il cavo di alimentazione a una presa di corrente.

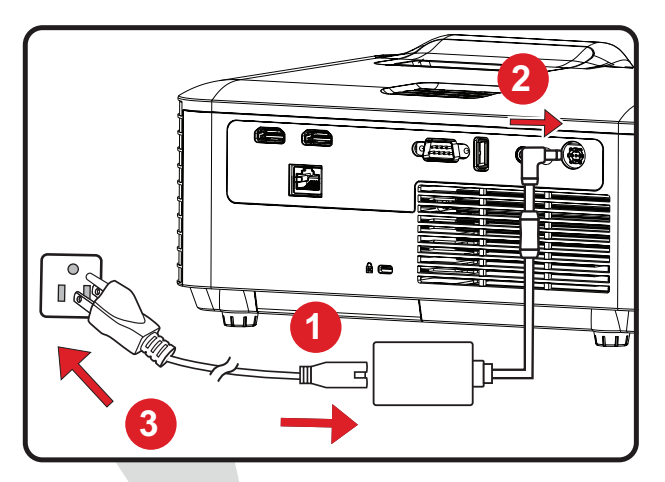

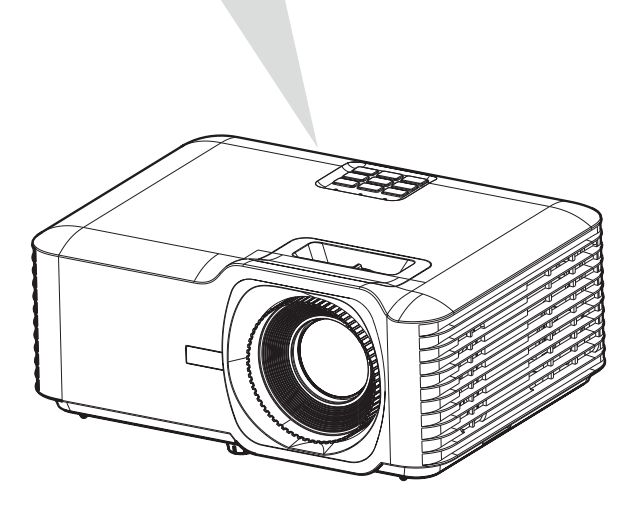

**NOTA:** Quando si installa il proiettore, integrare un dispositivo di scollegamento di facile accesso nel cablaggio fisso oppure collegare la presa di alimentazione a una presa facilmente accessibile nei pressi dell'unità. Se si dovesse verificare un guasto durante il funzionamento del proiettore, utilizzare il dispositivo di scollegamento per spegnere l'alimentazione oppure scollegare la presa di alimentazione.

# <span id="page-20-0"></span>**Collegamento a dispositivi esterni**

### **Collegamento HDMI**

Collegare un'estremità di un cavo HDMI alla porta HDMI del dispositivo video. Quindi collegare l'altra estremità del cavo alla porta **HDMI 1/2** del proiettore.

#### **NOTA:**

- La porta **HDMI 1** supporta HDCP 2.2.
- La porta **HDMI 2** supporta HDCP 1.4.

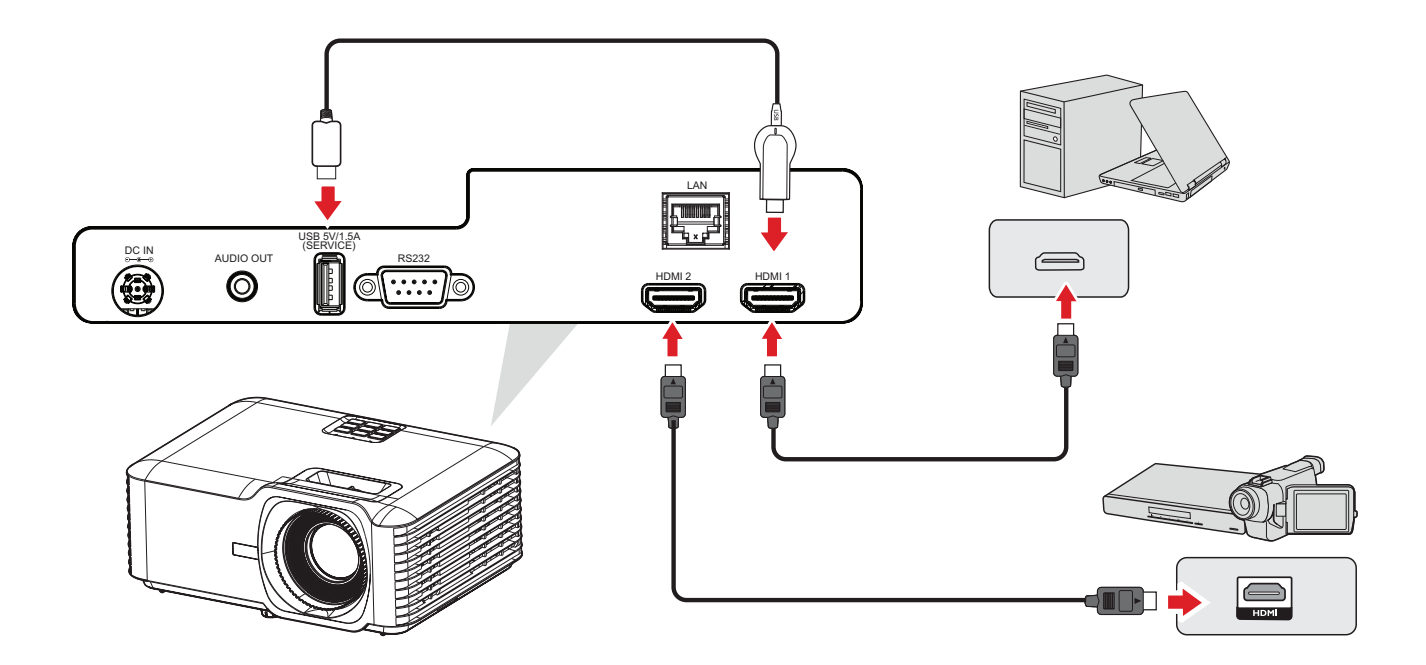

## <span id="page-21-0"></span>**Collegamento audio**

Per riprodurre l'audio dal proiettore tramite un altoparlante esterno, collegare un'estremità di un cavo audio all'altoparlante esterno e l'altra estremità alla porta di **uscita audio** del proiettore.

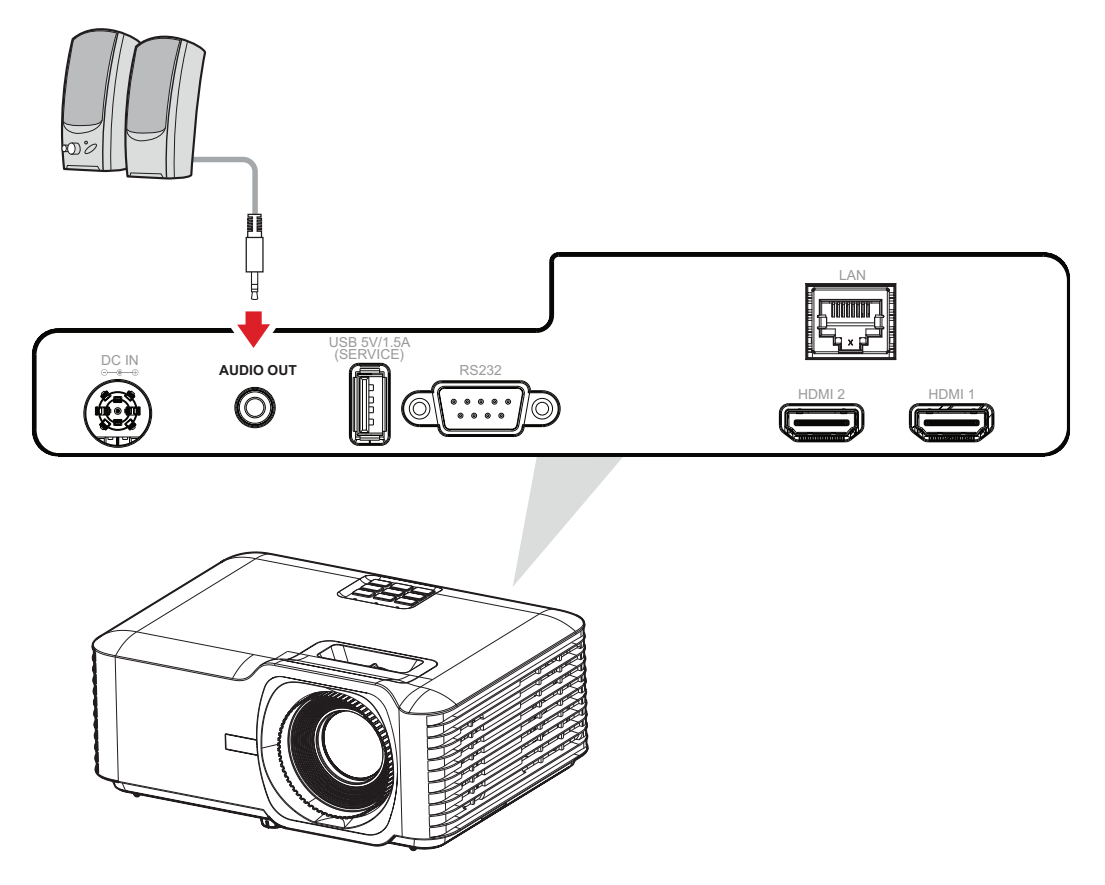

### <span id="page-22-0"></span>**Collegamento USB e di rete**

#### **Collegamento USB tipo A**

La porta USB serve per l'alimentazione (es. dongle) e le esigenze di manutenzione.

**NOTA:** La porta USB non fornisce alimentazione quando il proiettore è in modalità standby.

#### **Connessione di rete**

Collegare il cavo di rete alla porta **LAN**.

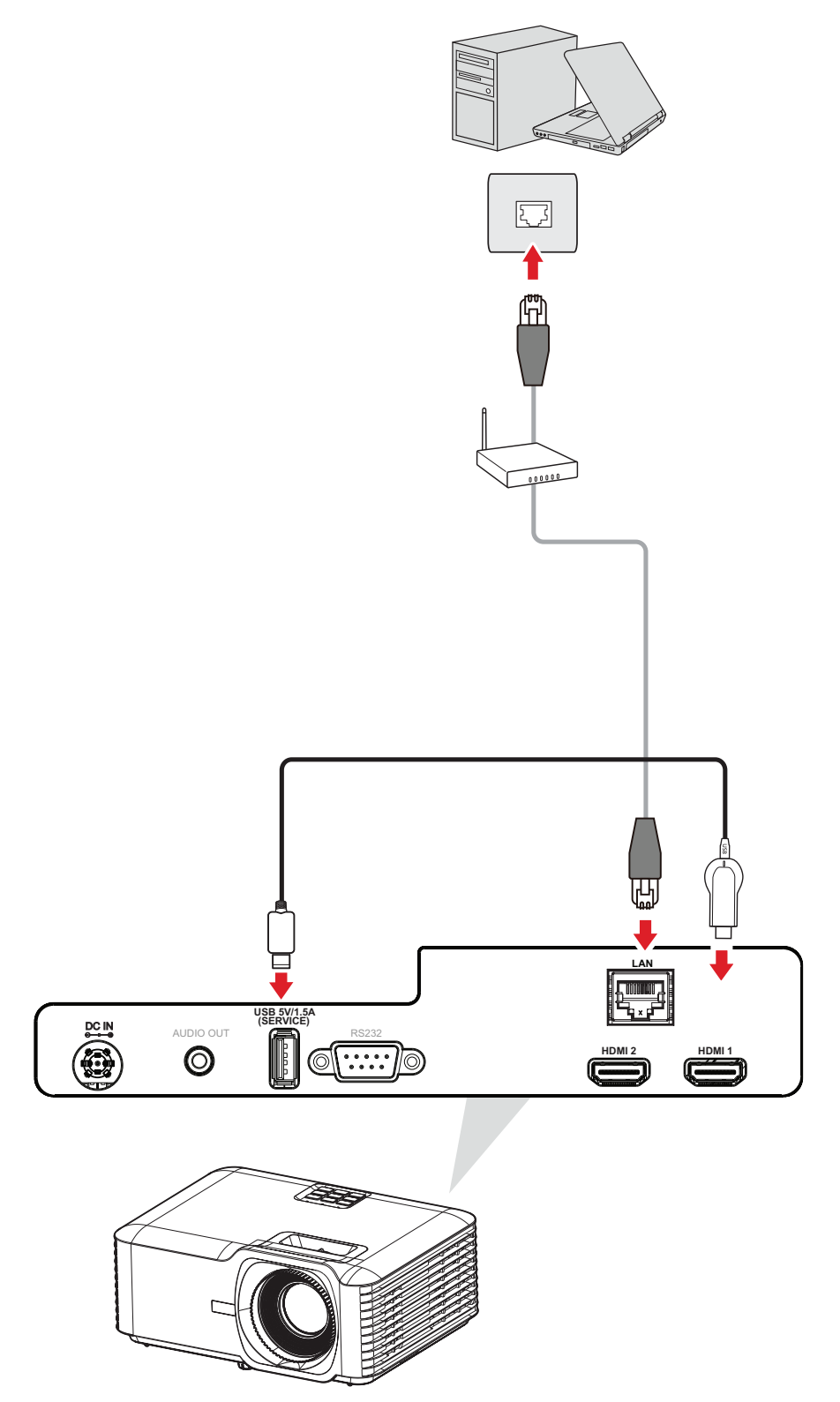

### <span id="page-23-0"></span>**Collegamento RS-232**

Quando si utilizza un cavo per porta seriale RS-232 per collegare il proiettore a un computer esterno, alcune funzioni possono essere controllate in remoto dal PC, tra cui accensione/spegnimento, regolazione del volume, selezione ingresso, luminosità e altro.

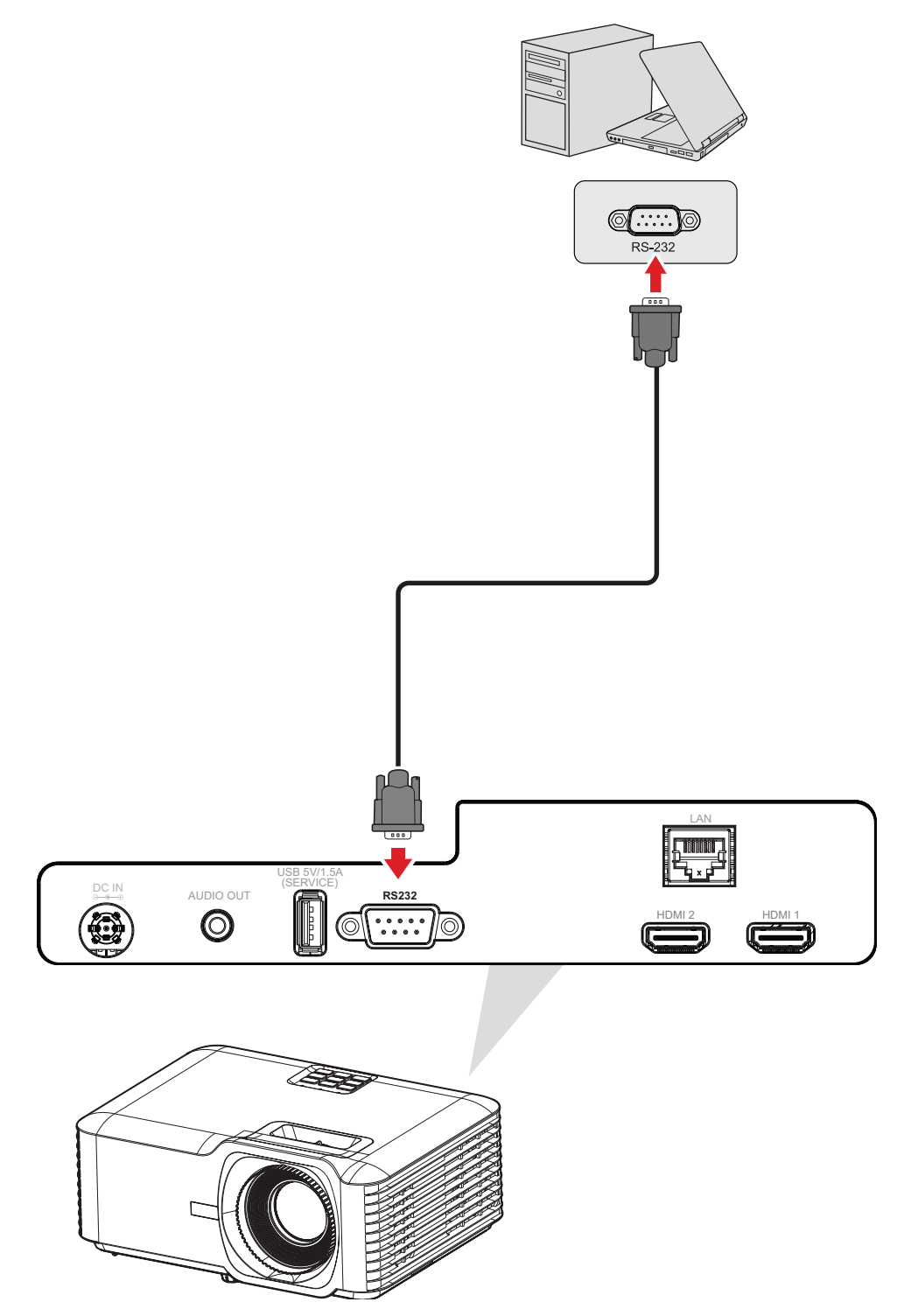

# <span id="page-24-0"></span>**Uso del proiettore**

## **Avvio del proiettore**

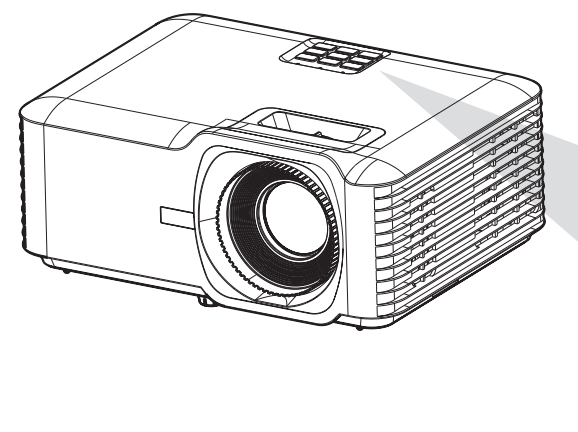

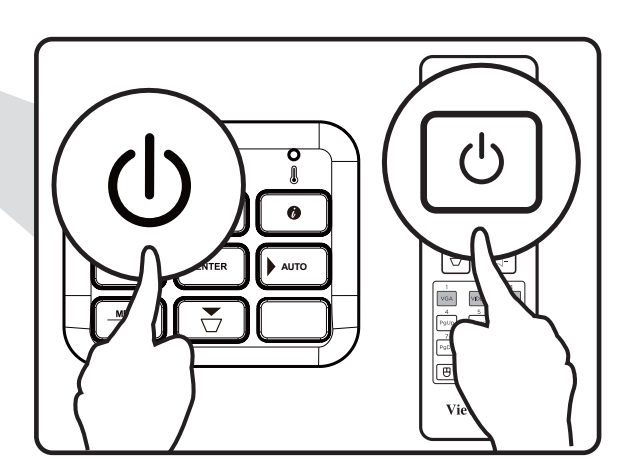

- **1.** Assicurarsi che il cavo di alimentazione del proiettore sia collegato correttamente alla presa elettrica.
- **2.** Premendo il tasto d'**alimentazione** sul proiettore o sul telecomando, si accenderà il proiettore.

#### **NOTA:**

- La spia di alimentazione lampeggerà in blu durante l'avvio.
- La prima volta che si accende il proiettore, verrà richiesto di selezionare la lingua preferita, l'orientamento della proiezione e altre impostazioni.

# <span id="page-25-0"></span>**Selezione della sorgente di ingresso**

Il proiettore può essere collegato contemporaneamente a più dispositivi. Tuttavia, può visualizzare solo un dispositivo alla volta.

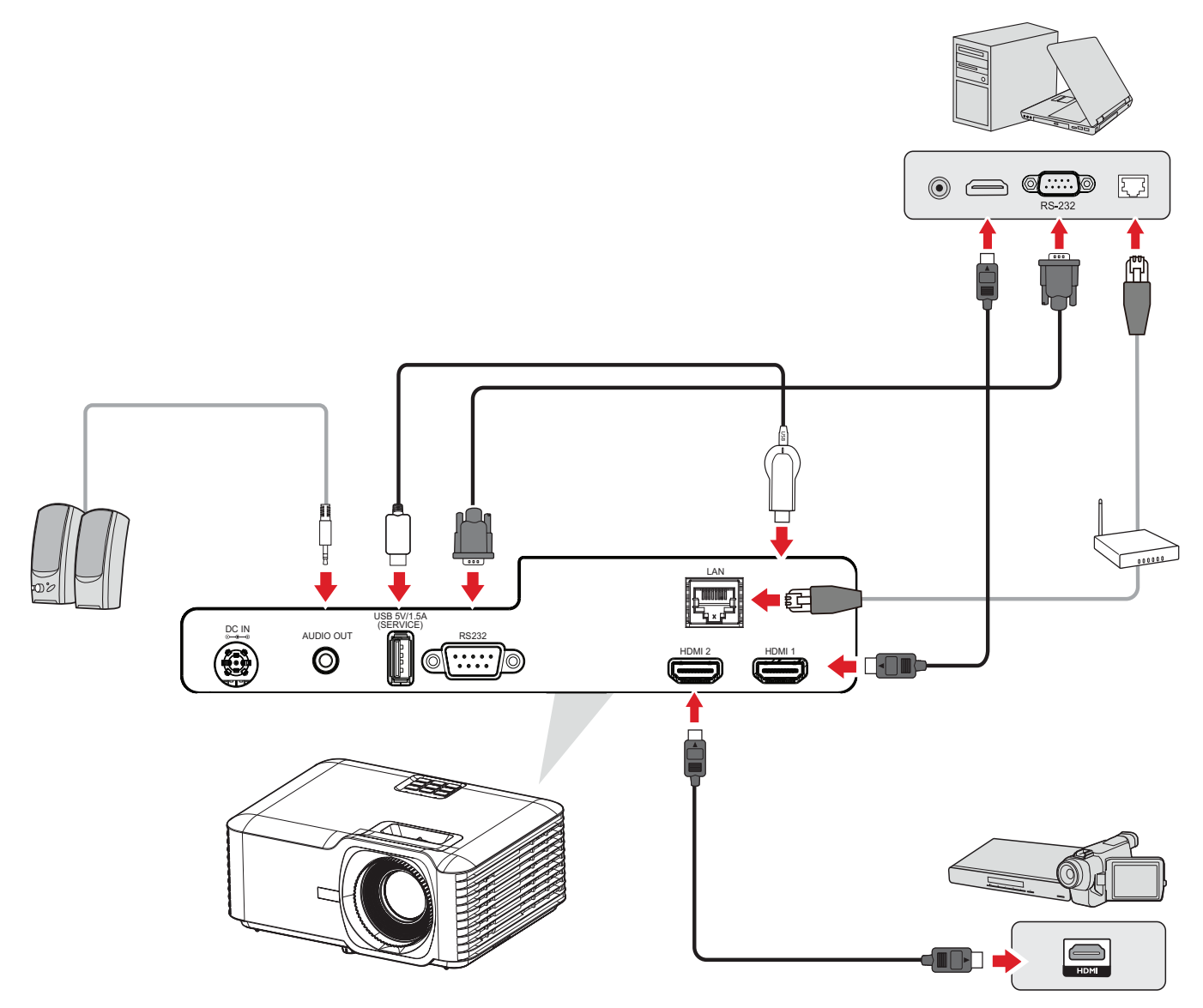

Quando la ricerca automatica delle sorgenti in ingresso è attiva, il proiettore eseguirà la ricerca automatica delle sorgenti in ingresso. Se sono collegate più sorgenti, premere il tasto **Source** sul proiettore o il telecomando per selezionare l'ingresso desiderato.

**NOTA:** Assicurarsi che anche le sorgenti collegati siano accese.

# <span id="page-26-0"></span>**Regolazione dell'immagine proiettata**

## **Regolazione dell'altezza del proiettore e dell'angolo di proiezione**

Il proiettore è dotato di tre (3) piedini di regolazione. Regolando i piedini si varierà l'altezza del proiettore e l'angolo di proiezione verticale.

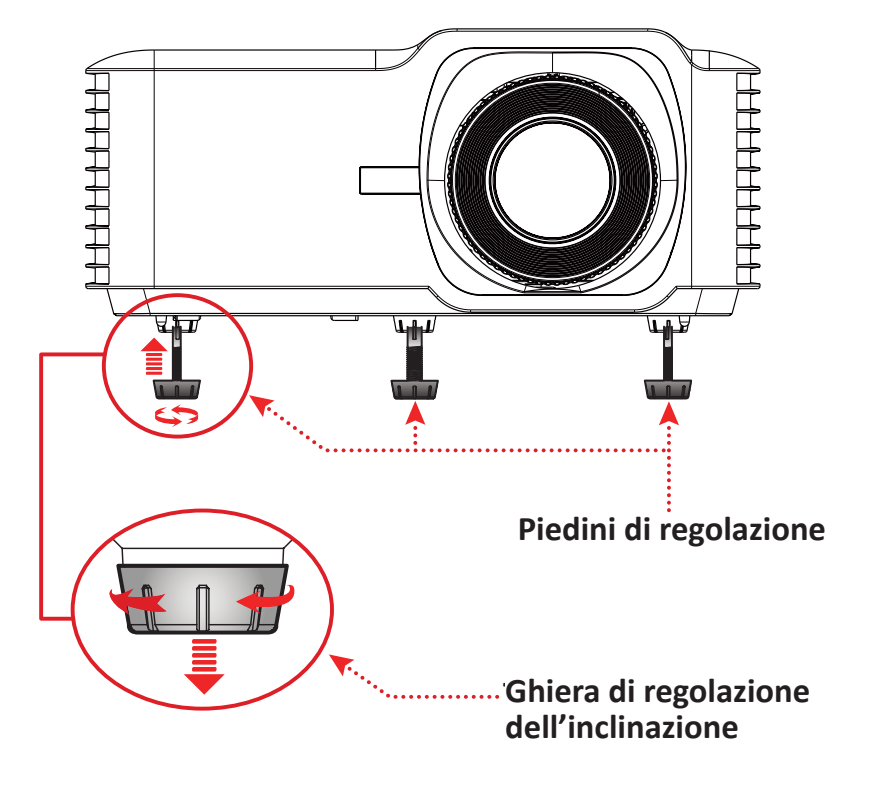

## <span id="page-27-0"></span>**Regolazione di messa a fuoco, keystone e zoom**

È possibile migliorare e regolare la chiarezza e la posizione dell'immagine regolando la **ghiera di messa a fuoco**, i **tasti keystone** o l'**anello dello zoom.**

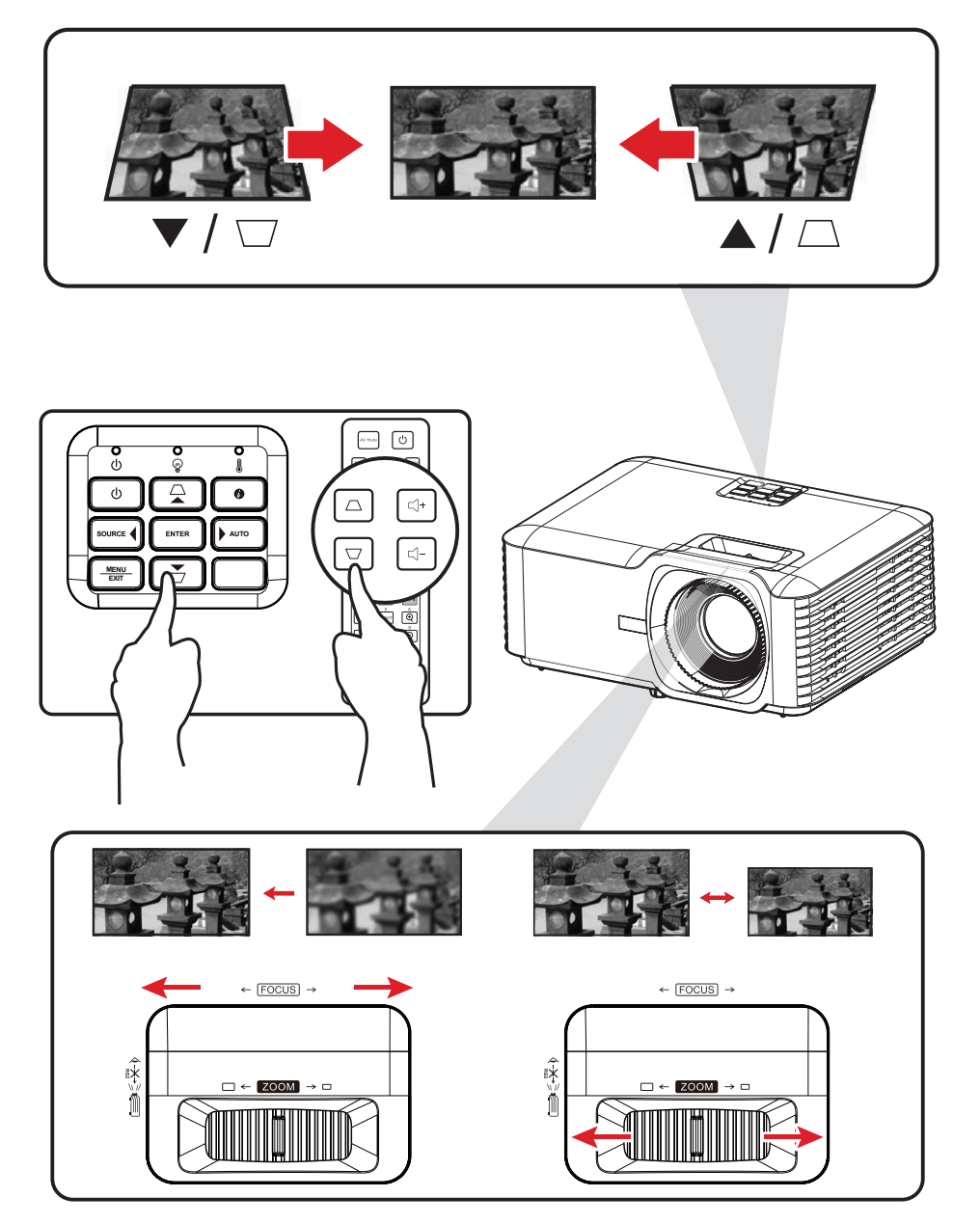

# <span id="page-28-0"></span>**Spegnimento del proiettore**

- **1.** Premendo il tasto d'**alimentazione** sul proiettore o sul telecomando, verrà visualizzato un "messaggio di spegnimento".
- **2.** Premere nuovamente il tasto di **alimentazione** per confermare e spegnere il proiettore.
- **3.** La spia di alimentazione lampeggia in blu per indicare l'accesso in modalità standby.

# <span id="page-29-0"></span>**Funzionamento del proiettore**

# **Menu dell'OSD (On-Screen Display)**

Il proiettore dispone di menu di visualizzazione su schermo multilingue che consente di effettuare regolazioni dell'immagine e modificare una serie di impostazioni.

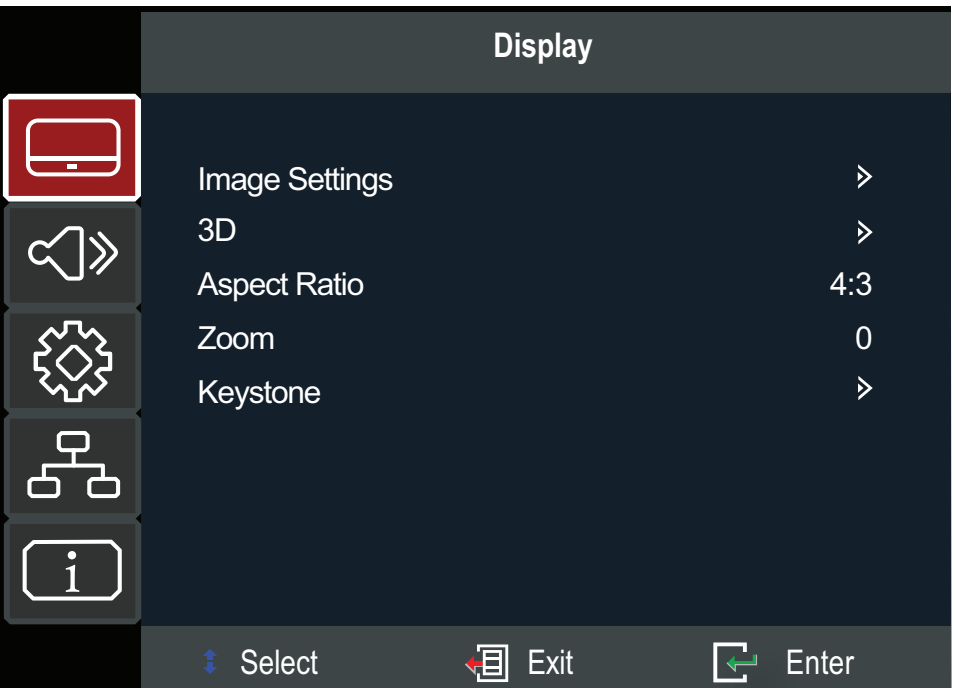

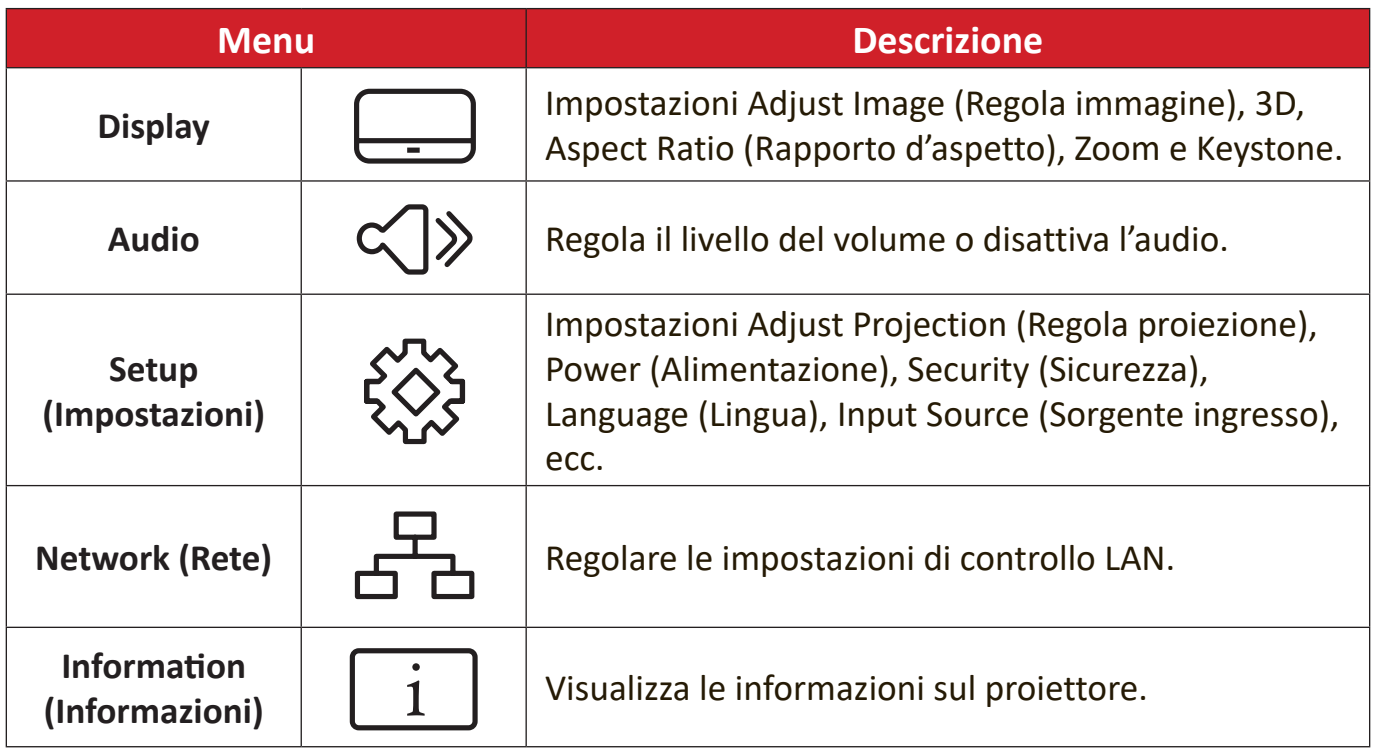

# <span id="page-30-0"></span>**Menu navigazione**

Il proiettore dispone di menu di visualizzazione su schermo multilingue che consente la regolazione dell'immagine e delle impostazioni.

- **1.** Per aprire il menu OSD (On-Screen Display), premere il pulsante **Menu/Exit** sul proiettore o sul telecomando.
- **2.** Quando viene visualizzato l'OSD, utilizzare i tasti di **navigazione** (▲/▼) per selezionare le voci nel menu principale. Mentre si effettua una selezione su una pagina particolare, premere il tasto **Enter** sul proiettore o sul telecomando per accedere a un sottomenu.
- **3.** Utilizzare i tasti di **navigazione** ( $\triangle/\blacktriangledown/\triangle$ ) per selezionare la voce desiderata nel sottomenu e quindi premere **Enter** per visualizzare ulteriori impostazioni. Regolare le impostazioni tramite i tasti di **navigazione** ( $\triangle/\blacktriangledown/\blacktriangle$ ).
- **4.** Selezionare la voce successiva da regolare nel sottomenu ed effettuare le regolazioni come descritto sopra.
- **5.** Premendo **Enter** per confermare, lo schermo tornerà al menu principale.
- **6.** Per uscire, premere nuovamente il pulsante **Menu/Exit**. Il menu OSD si chiuderà e il proiettore salverà automaticamente le nuove impostazioni.

# <span id="page-31-0"></span>**Menu ad albero dell'OSD (On-Screen Display)**

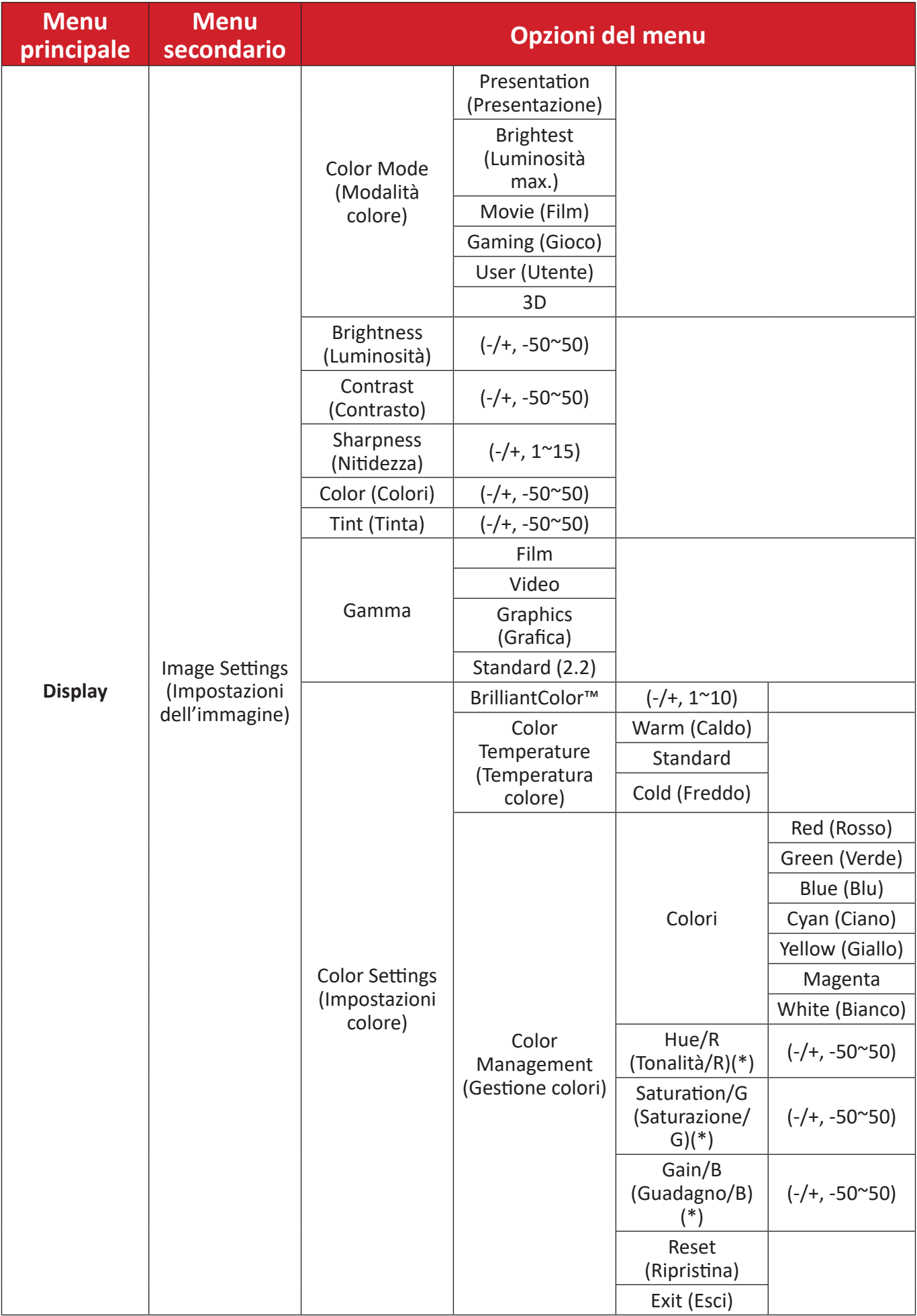

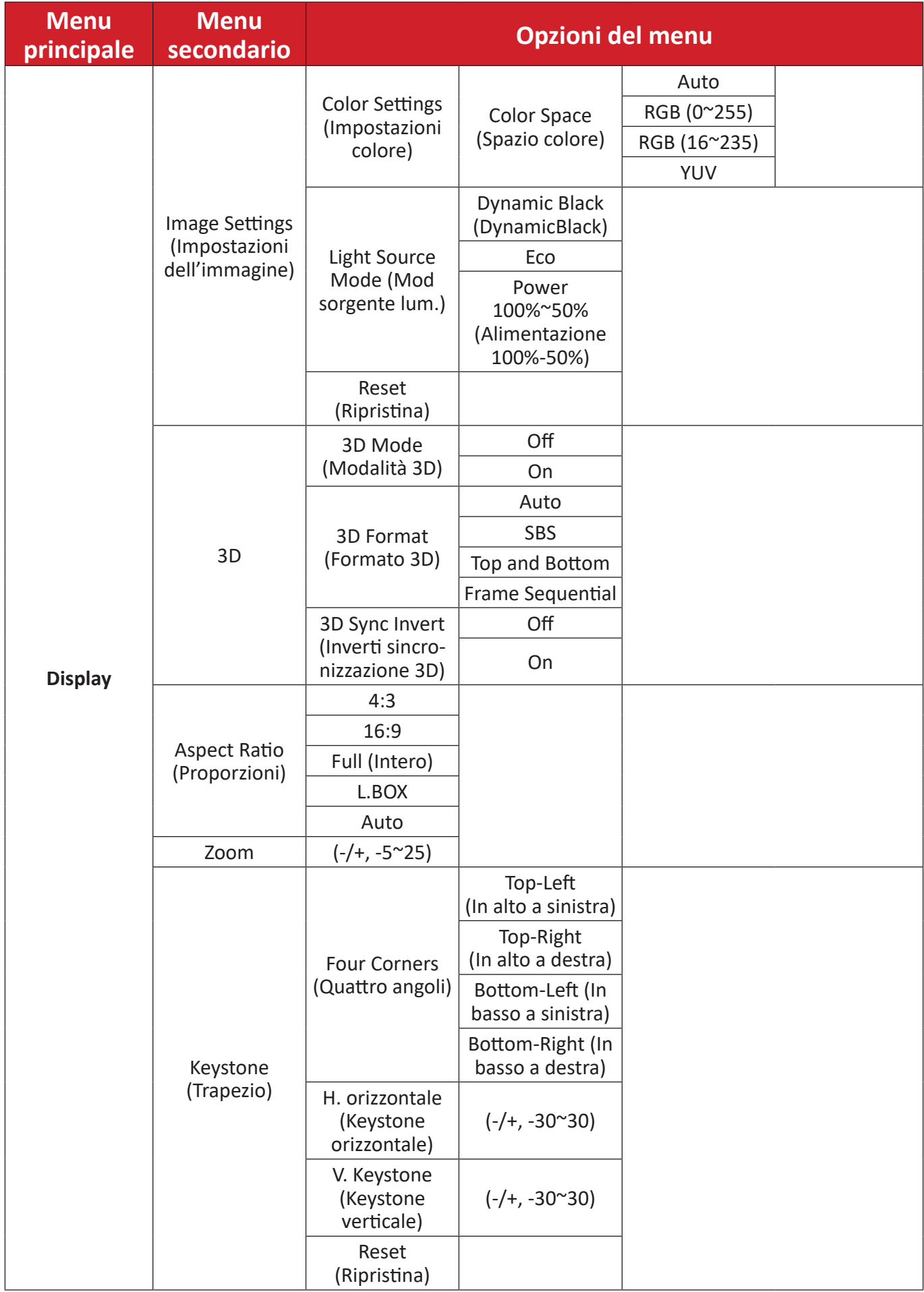

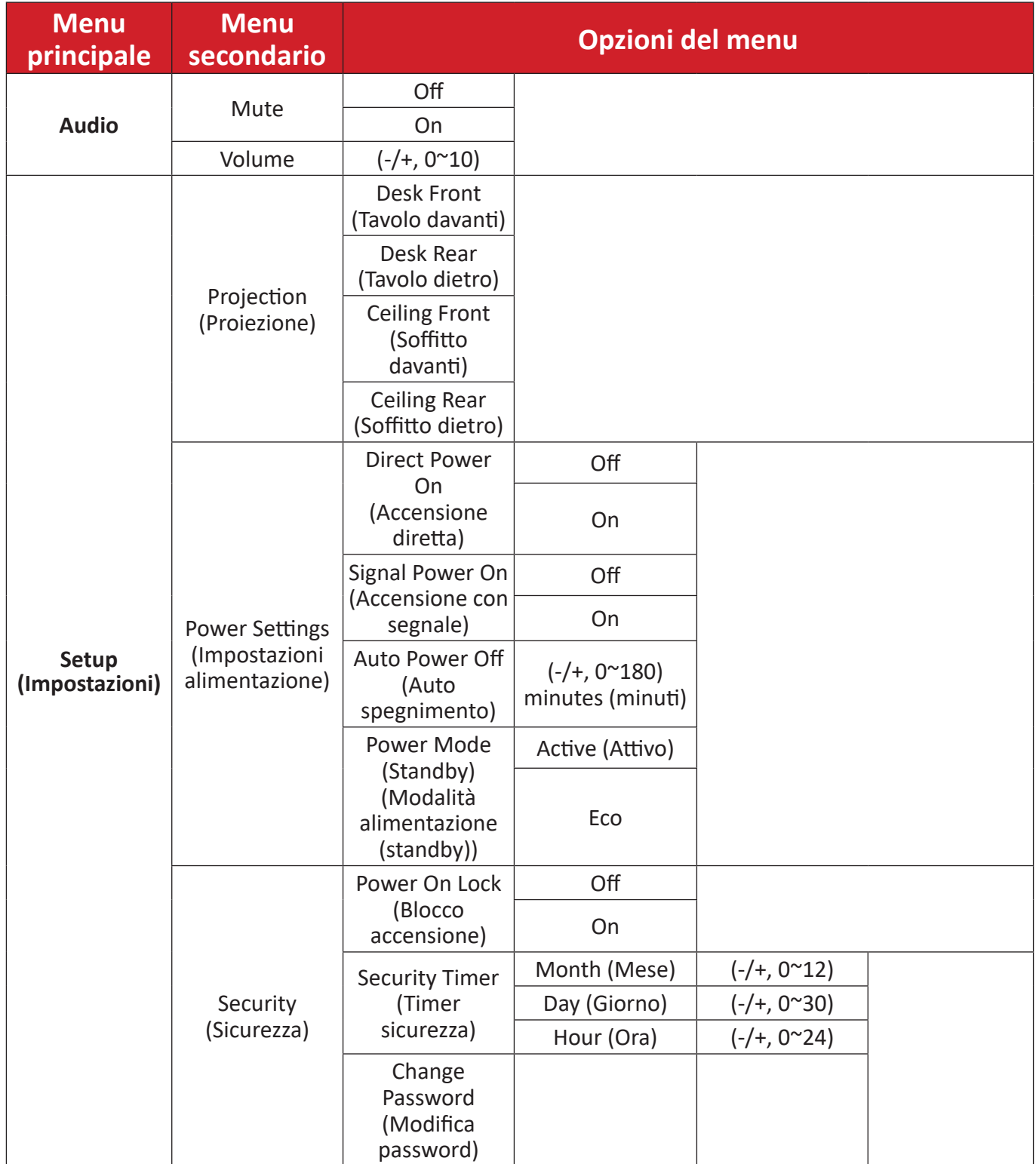

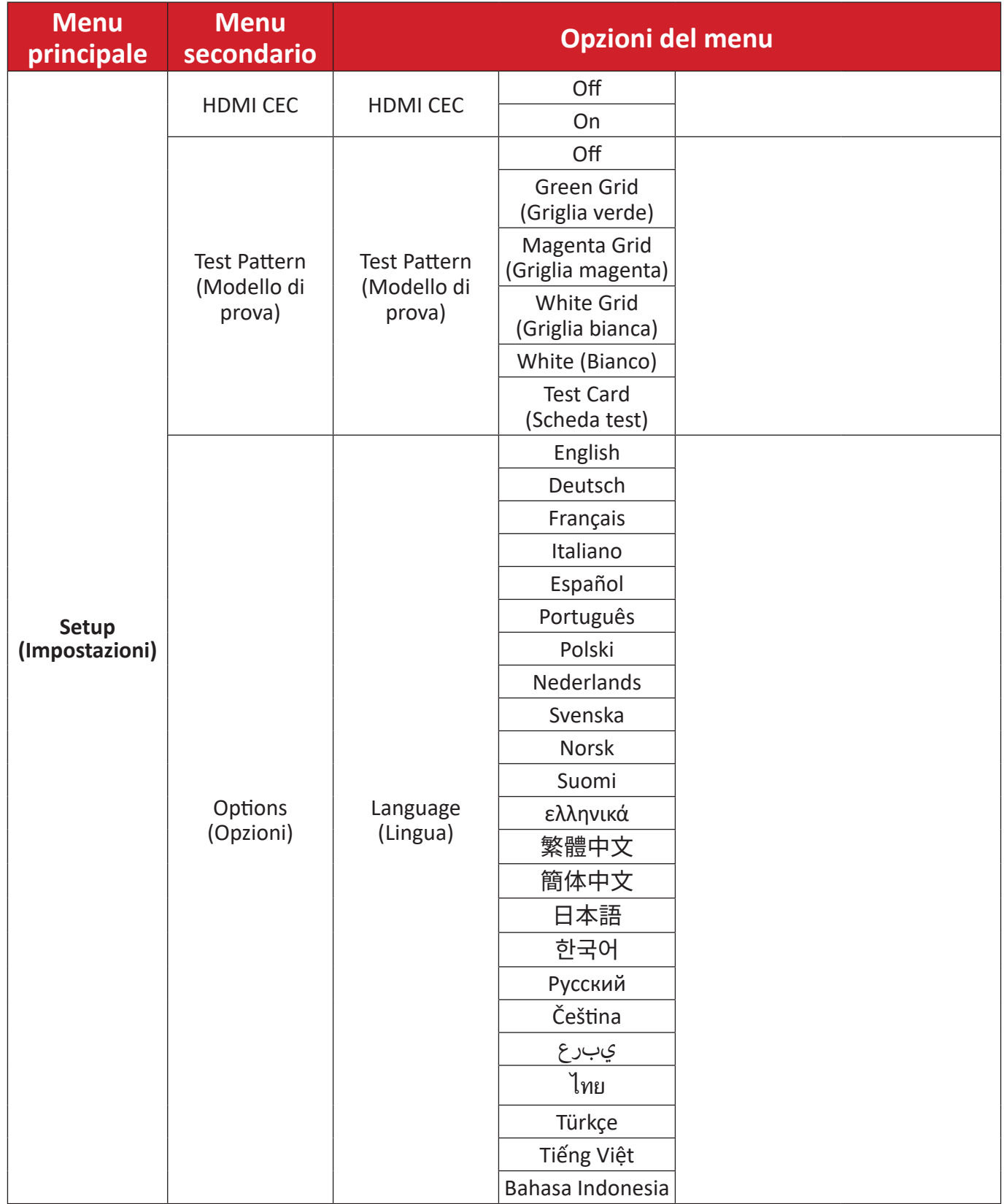

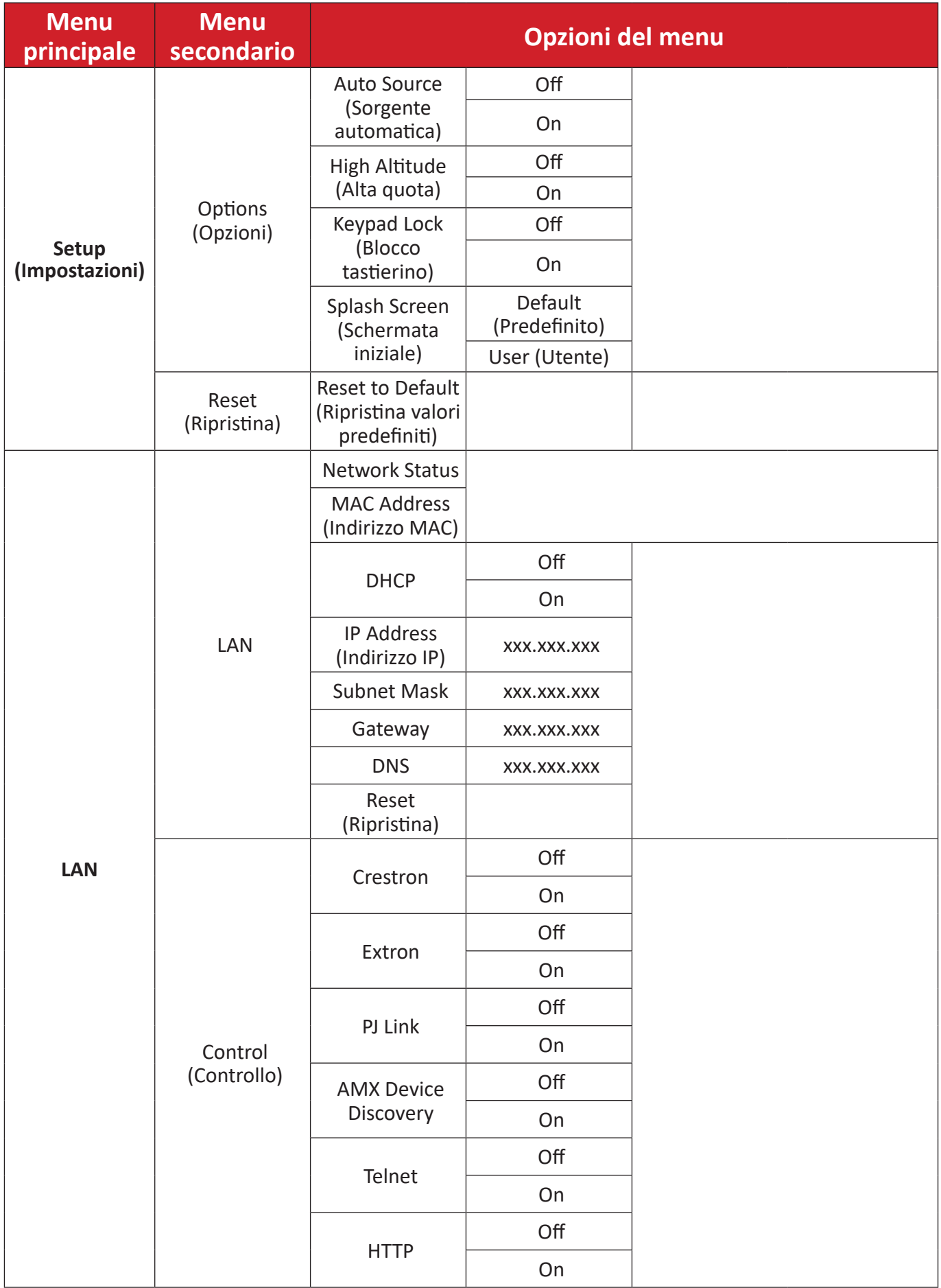

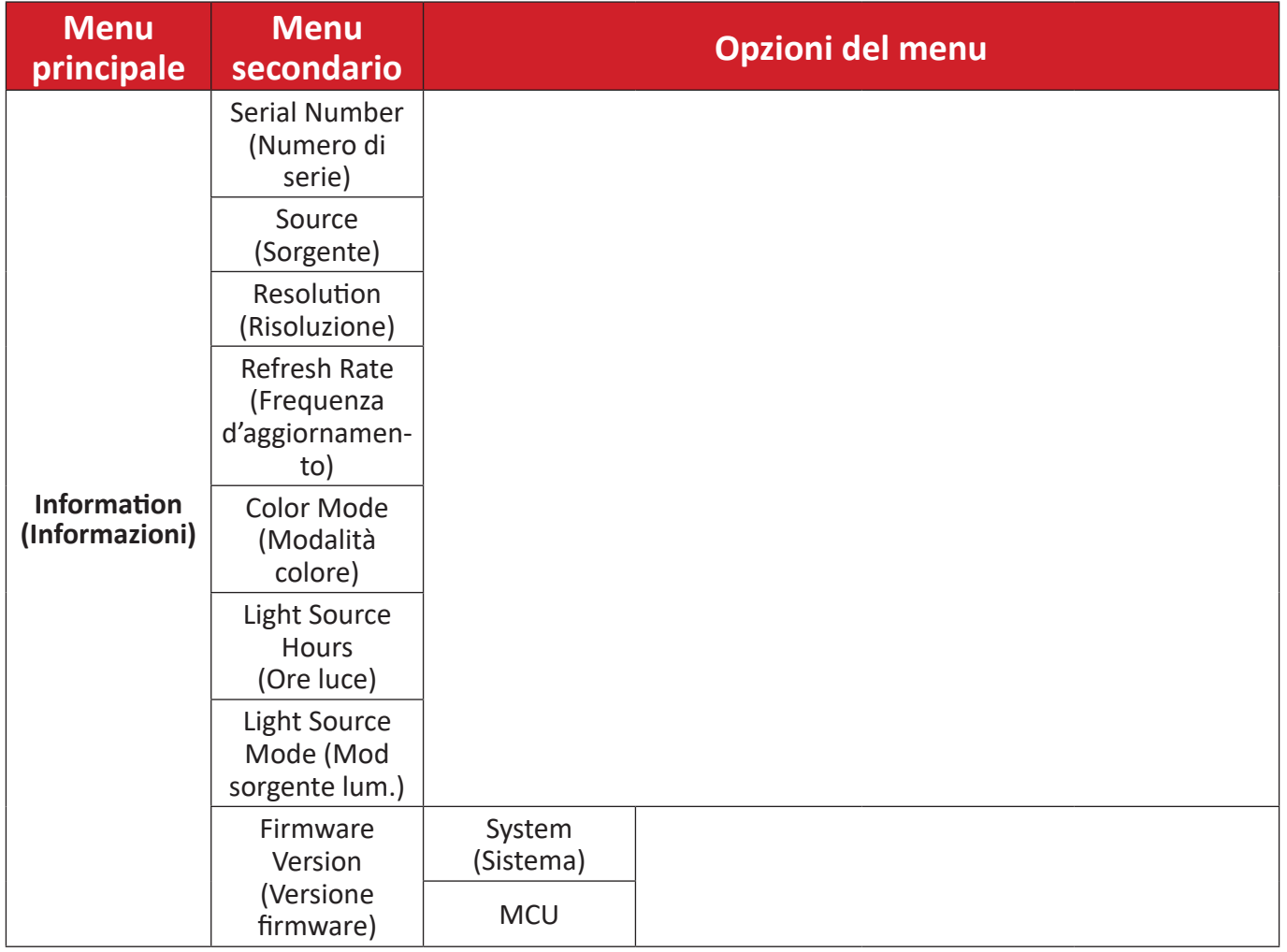

# <span id="page-37-0"></span>**Operazioni del menu Display Menu (Menu visualizzazione)**

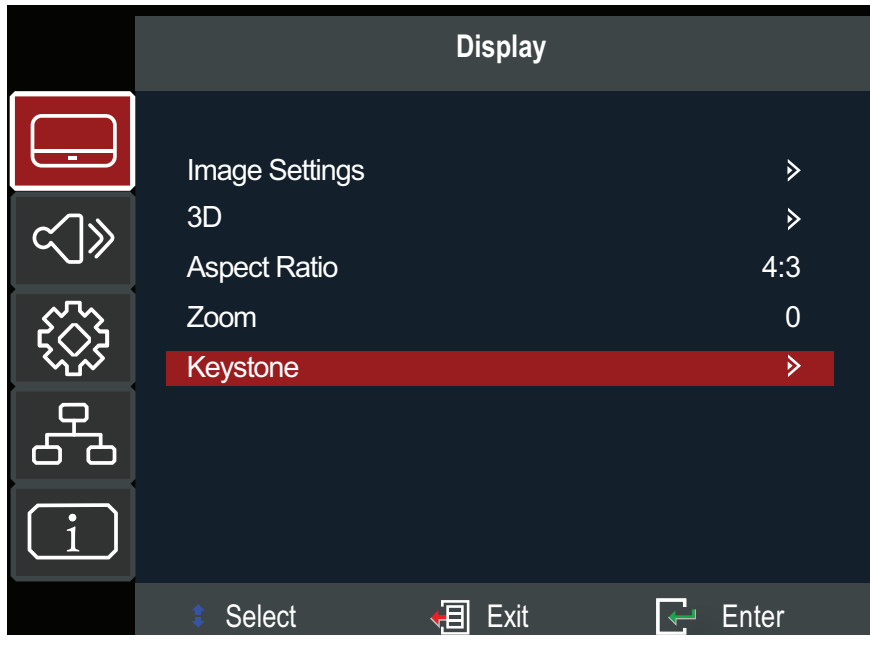

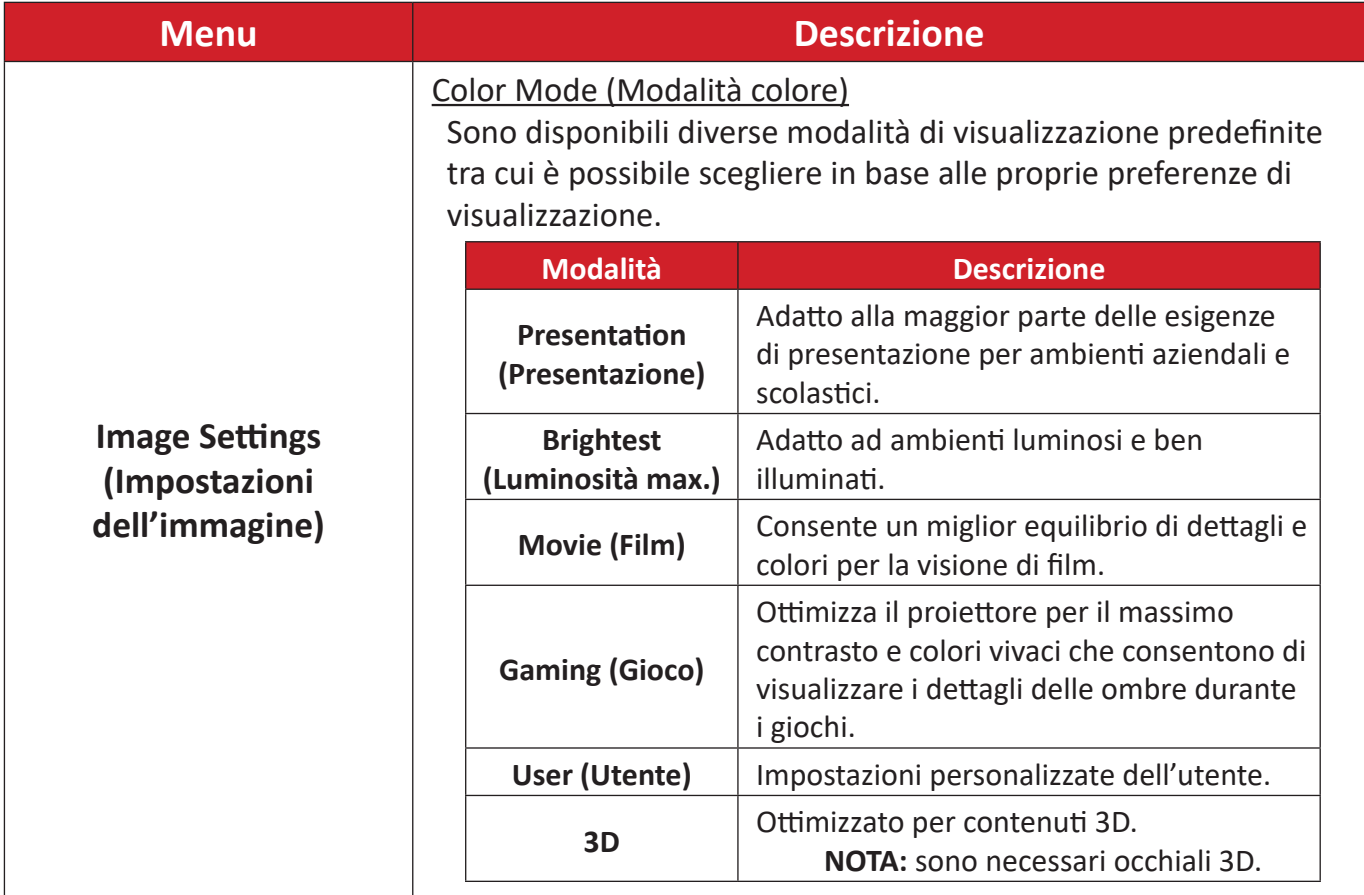

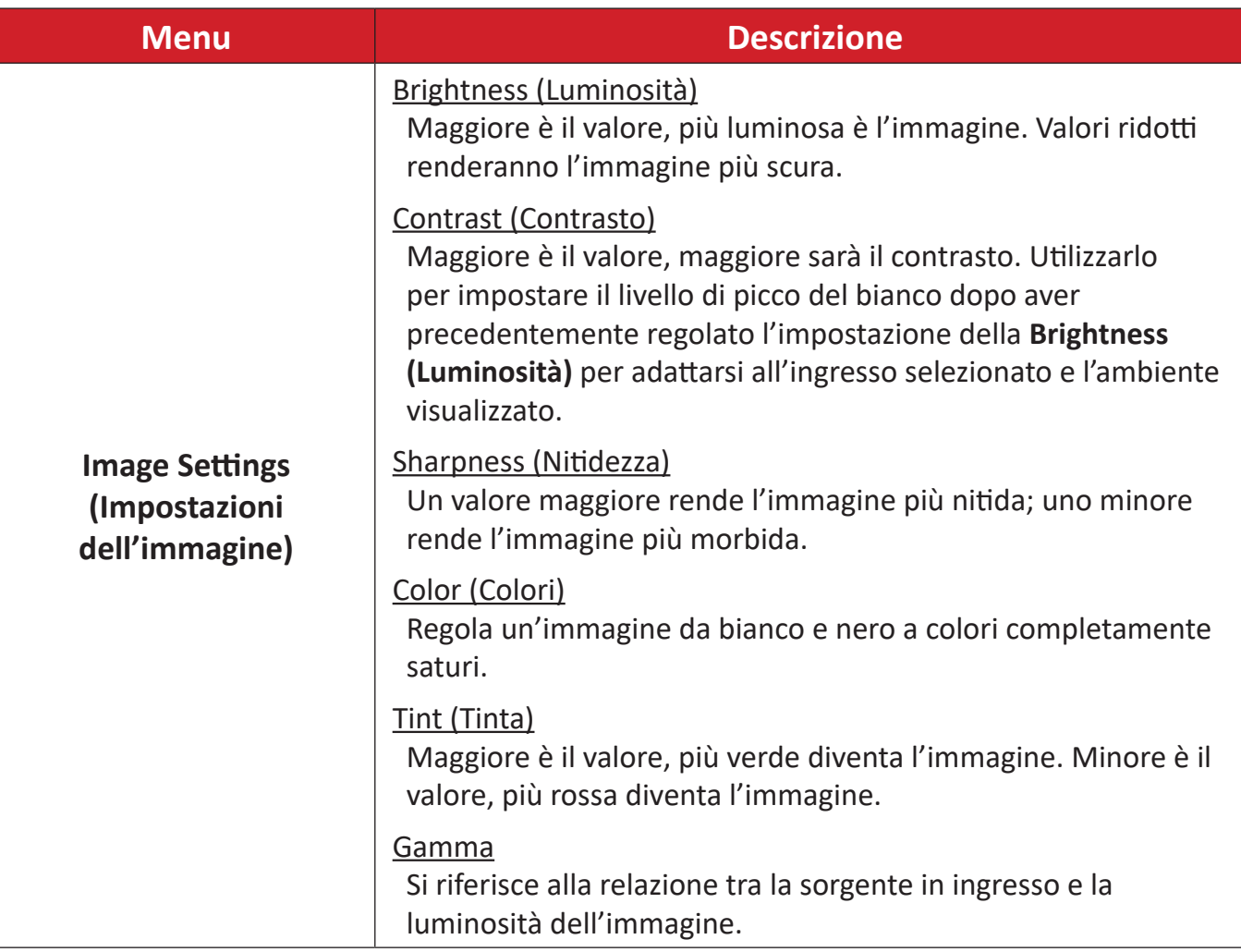

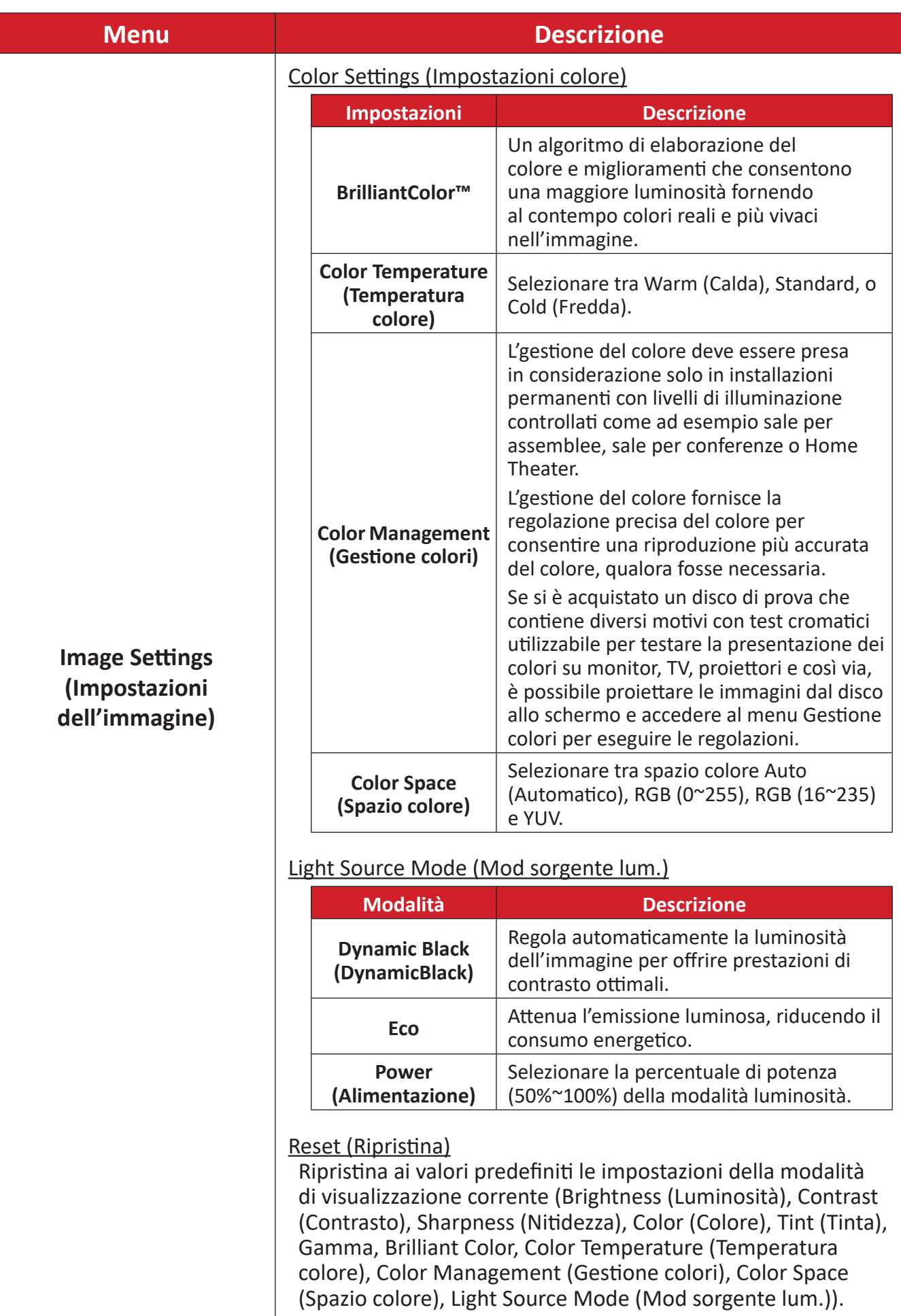

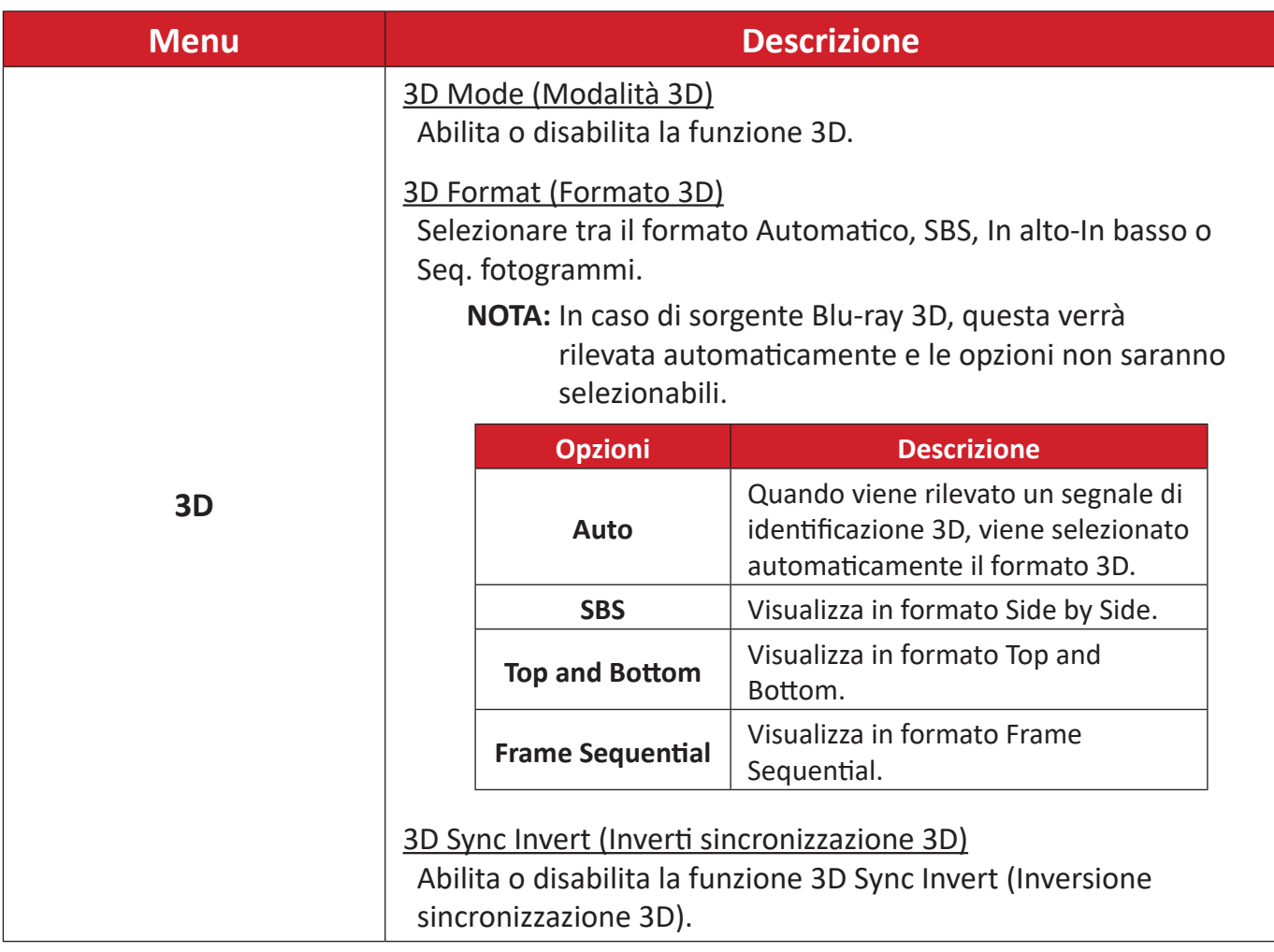

**NOTA:** Questo proiettore è un proiettore 3D ready con soluzione DLP-Link 3D. Assicurarsi che gli occhiali 3D siano compatibili con DLP-Link 3D. Questo proiettore supporta il 3D sequenziale di fotogrammi (scorri pagina) tramite le porte **HDMI 1/HDMI 2**. Per le migliori prestazioni, si consiglia la risoluzione 1920 x 1080. La risoluzione 4K (3840 x 2160) non è supportata in modalità 3D.

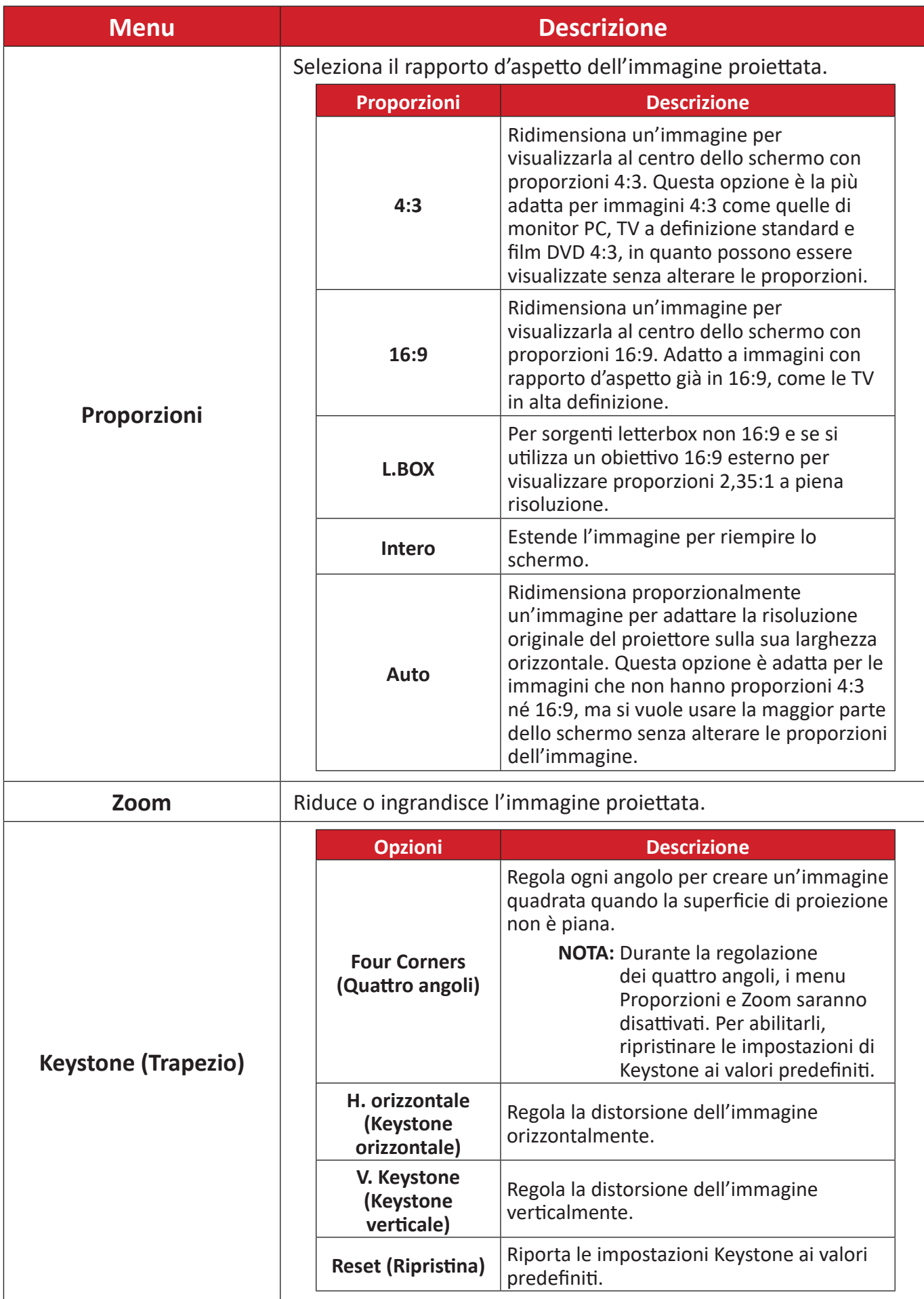

## <span id="page-42-0"></span>**Audio Menu (Menu audio)**

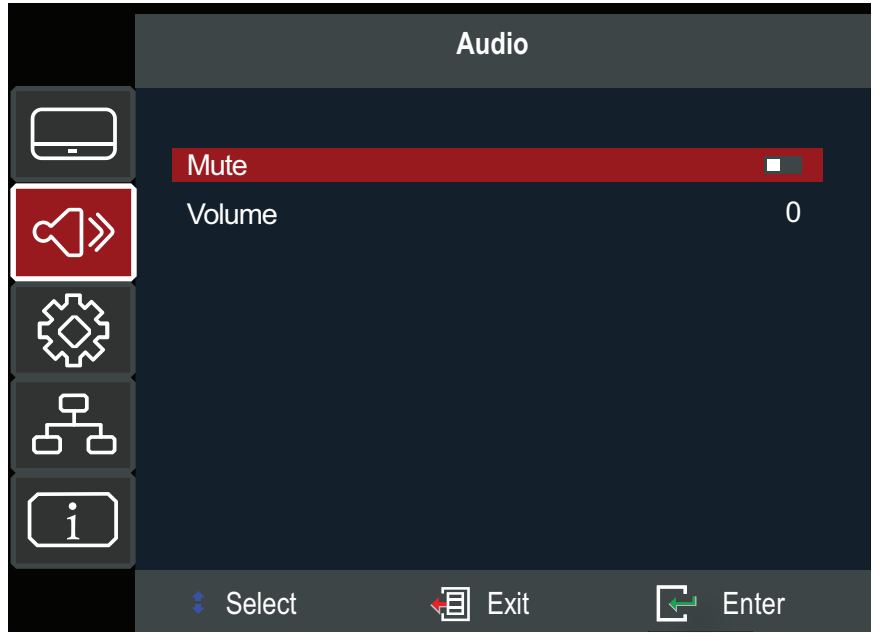

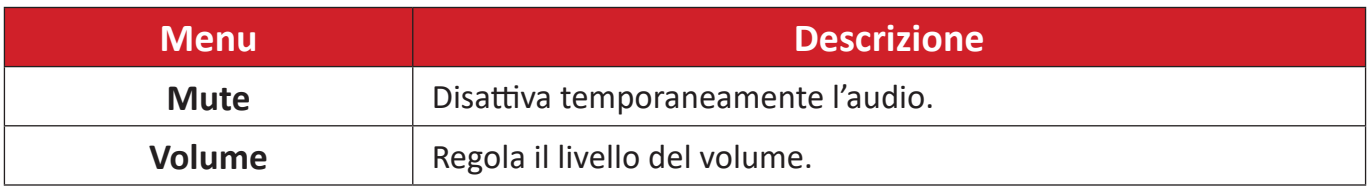

## <span id="page-43-0"></span>**Setup Menu (Menu Setup)**

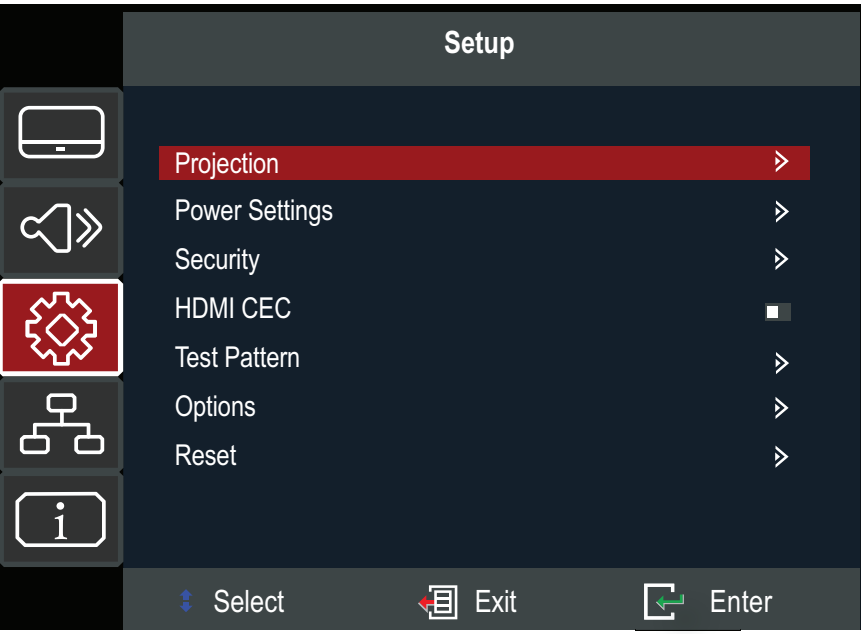

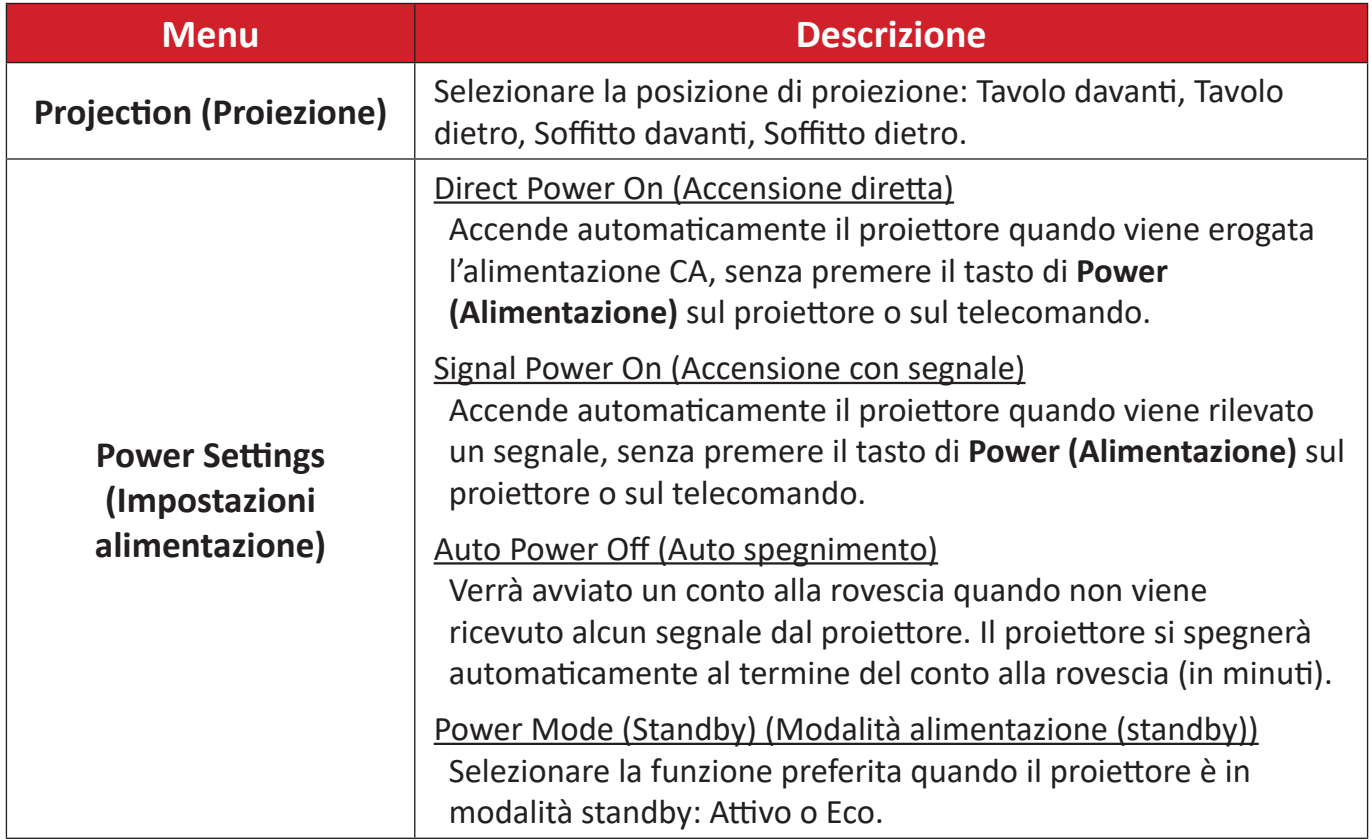

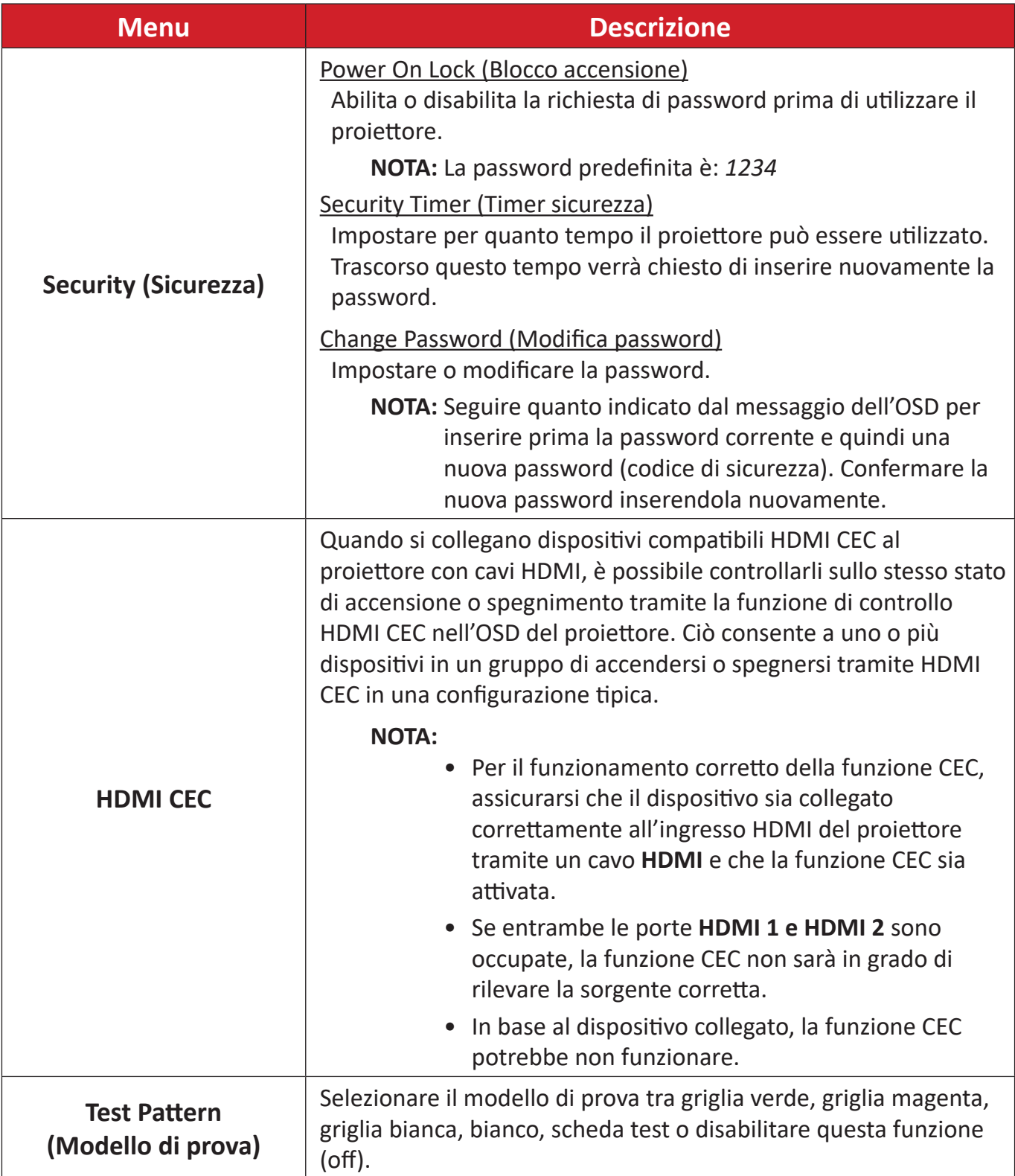

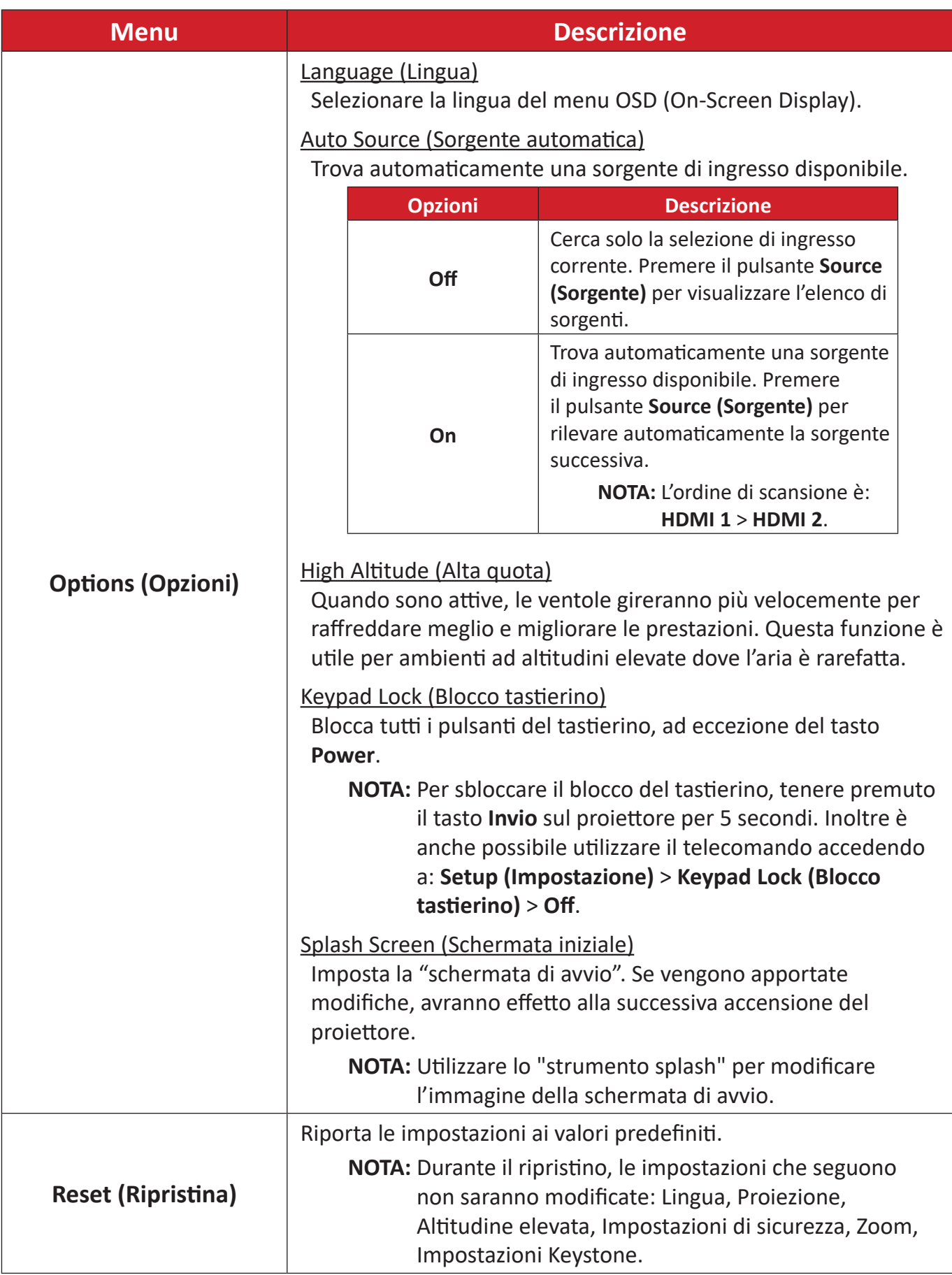

## <span id="page-46-0"></span>**Network Menu (Menu Rete)**

Il proiettore fornisce diverse funzionalità di rete e di gestione remota. È possibile utilizzare un cavo LAN per collegare il proiettore a una rete esistente.

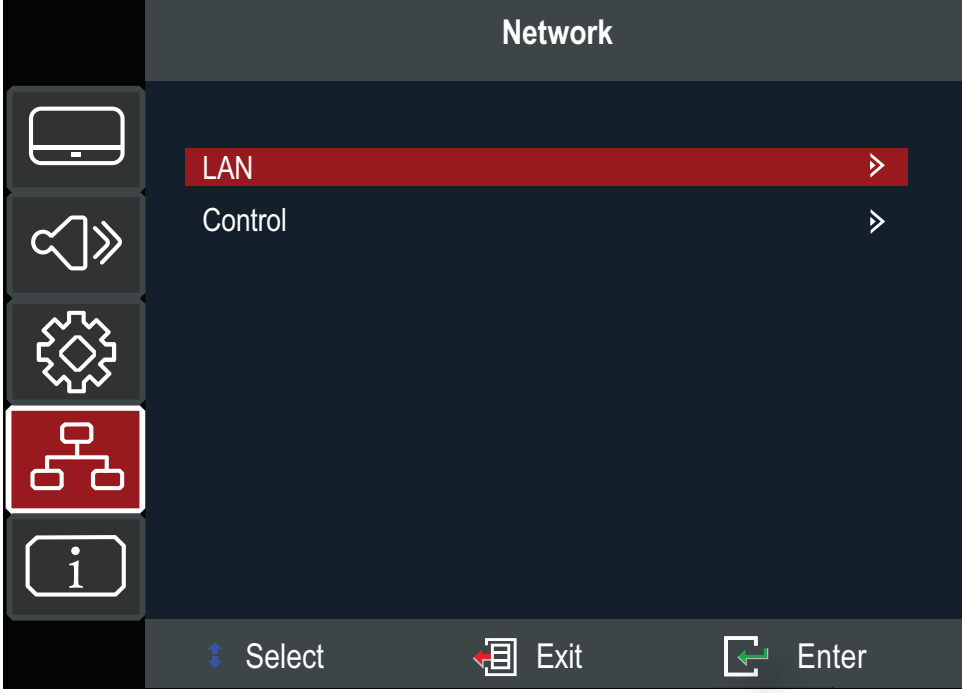

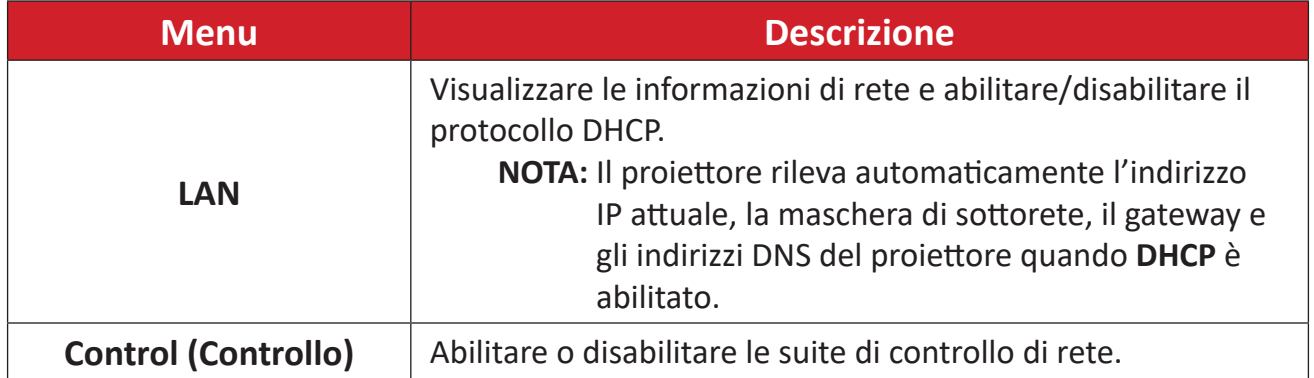

## <span id="page-47-0"></span>**Information Menu (Menu informazioni)**

Consente di visualizzare le informazioni su Serial Number (numero di serie), Source (sorgente), Resolution (Risoluzione), Refresh Rate (Frequenza d'aggiornamento), Color Mode (Modalità colore), Light Source Hours (Ore di accensione della lampada), Light Source Mode (Mod sorgente lum.) e Firmware Versione (Versione firmware).

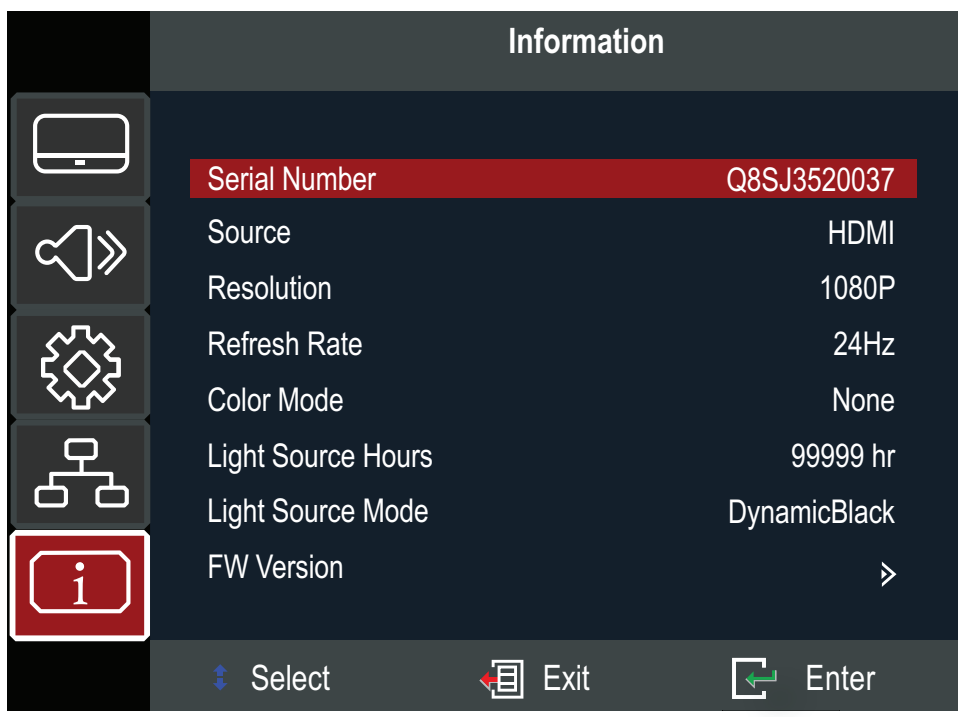

# <span id="page-48-0"></span>**Appendice**

# **Specifiche**

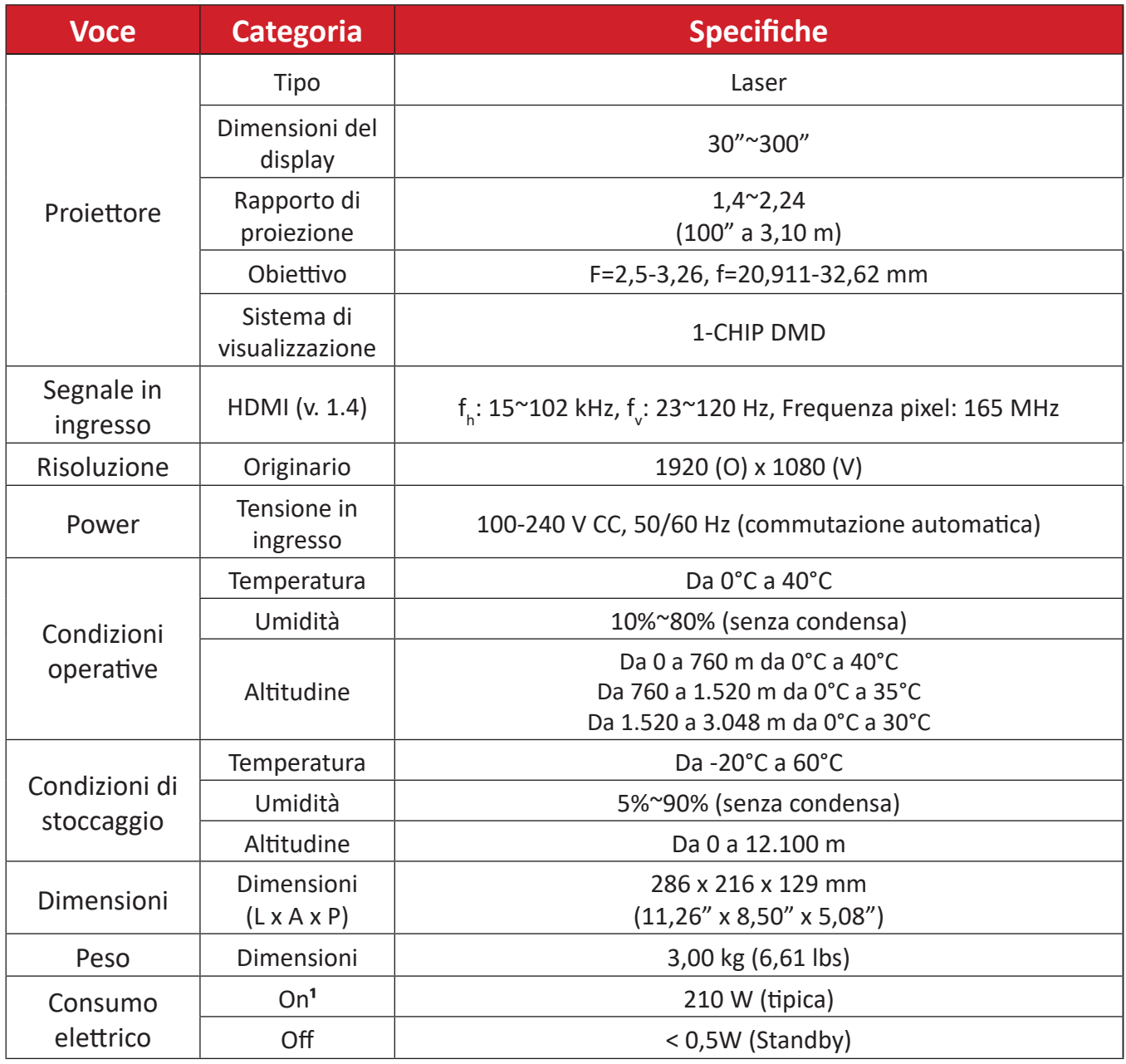

**<sup>1</sup>** Le condizioni del test seguono gli standard EEI.

# <span id="page-49-0"></span>**Dimensioni del proiettore**

286 mm (L) x 216 mm (P) x 129 mm (H)

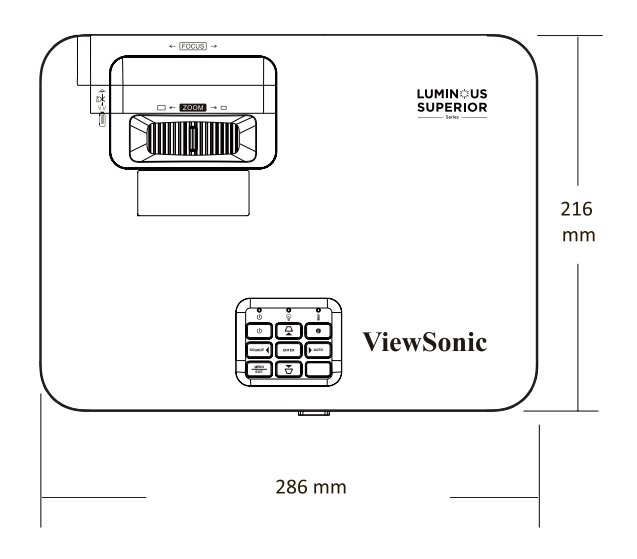

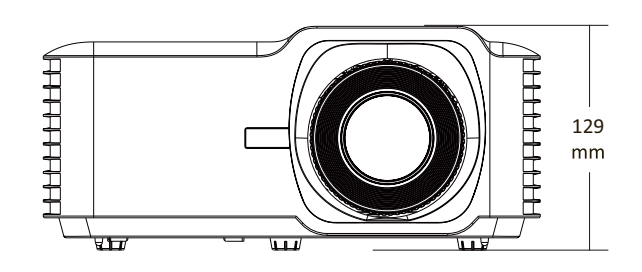

# <span id="page-50-0"></span>**Tabella temporizzazioni**

## **Ingresso video**

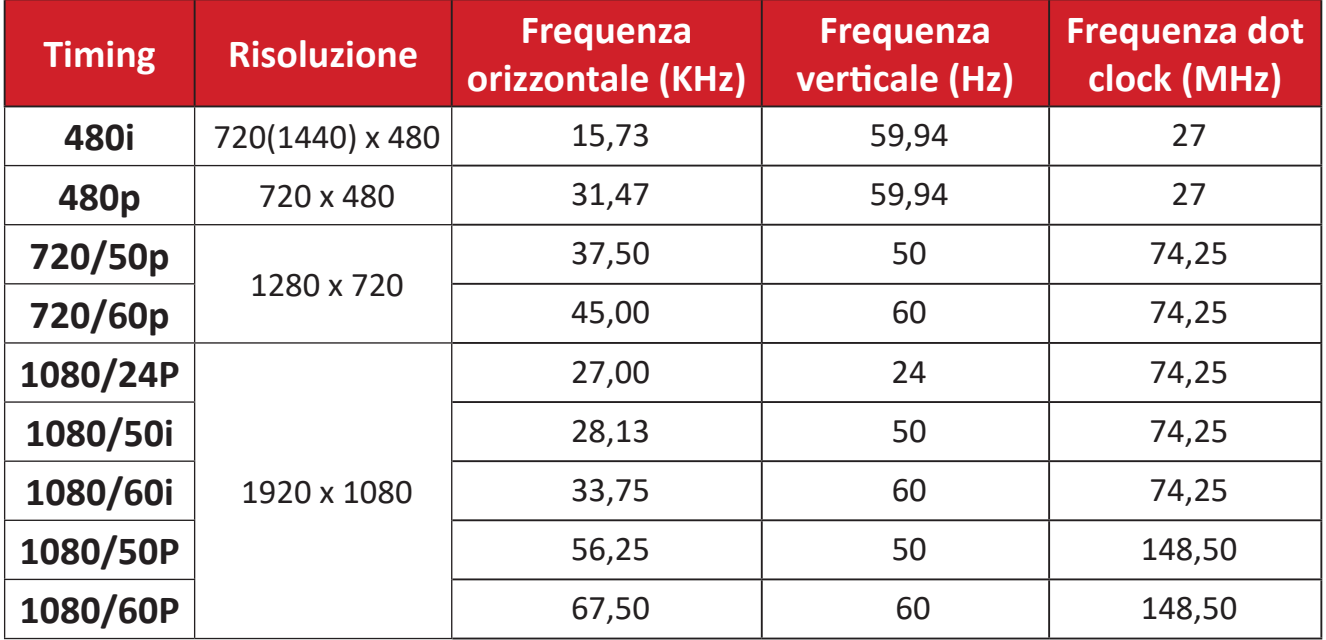

## **Ingresso PC**

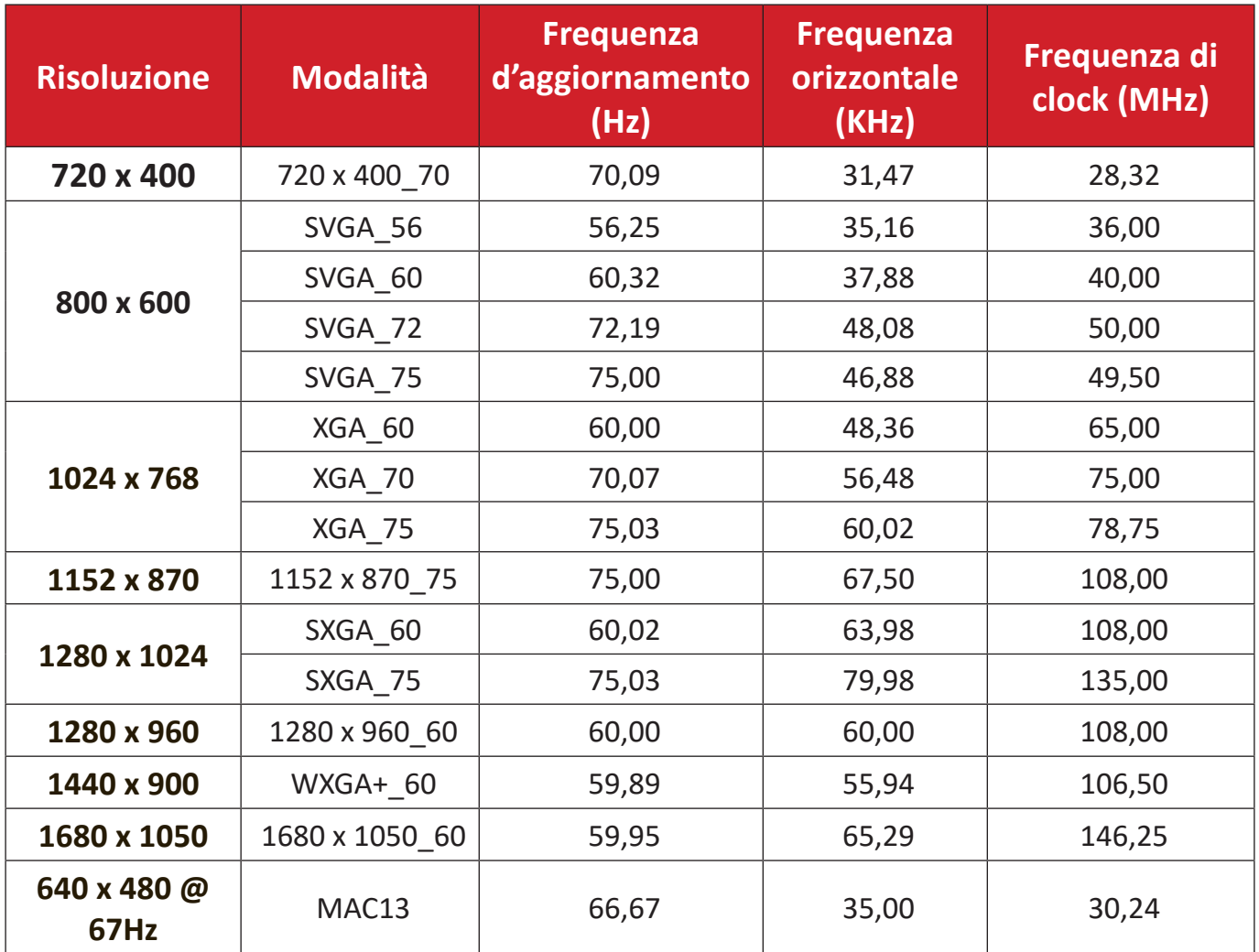

## <span id="page-51-0"></span>**Supporto timing 3D**

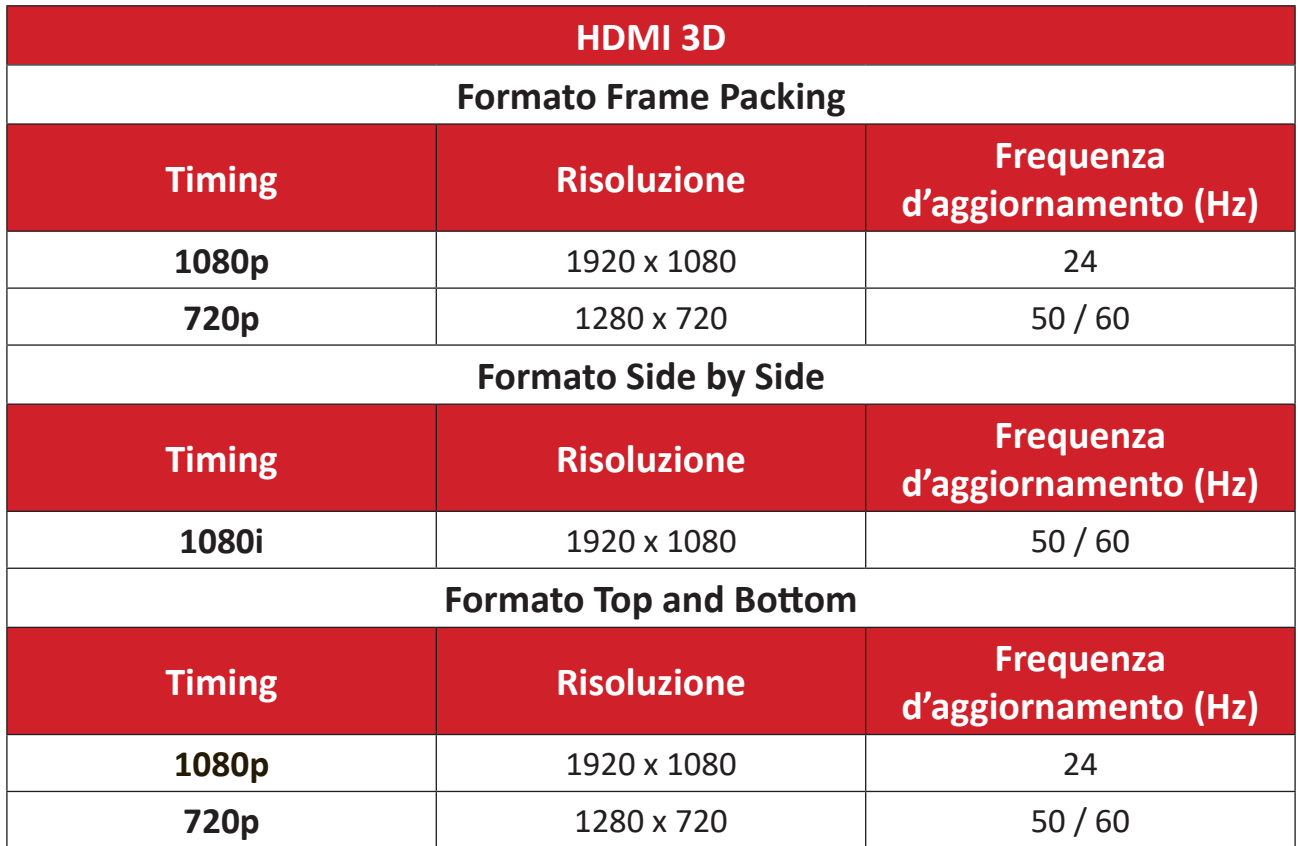

# <span id="page-52-0"></span>**Risoluzione dei problemi**

Questa sezione descrive alcuni problemi comuni che potrebbero verificarsi durante l'utilizzo del proiettore.

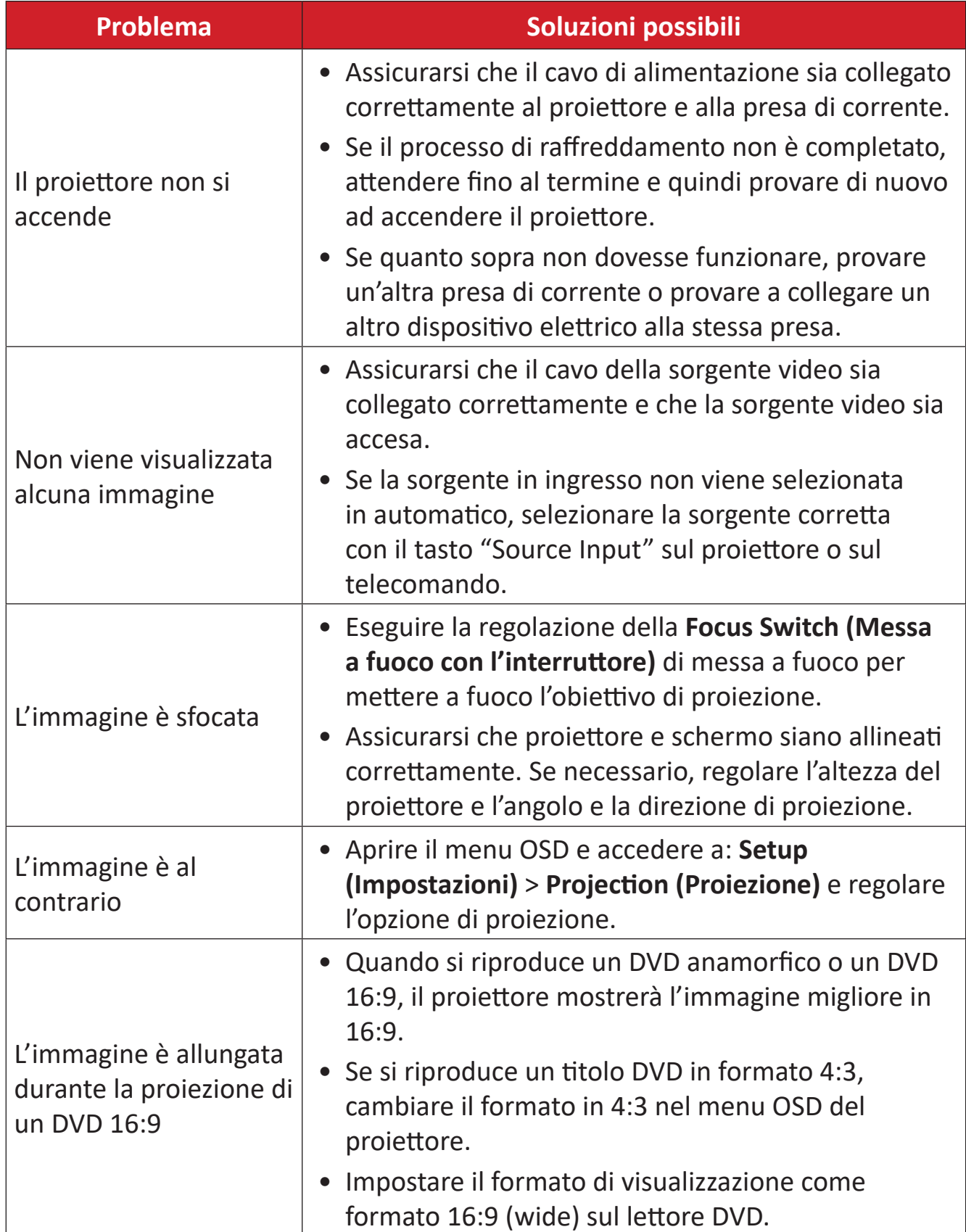

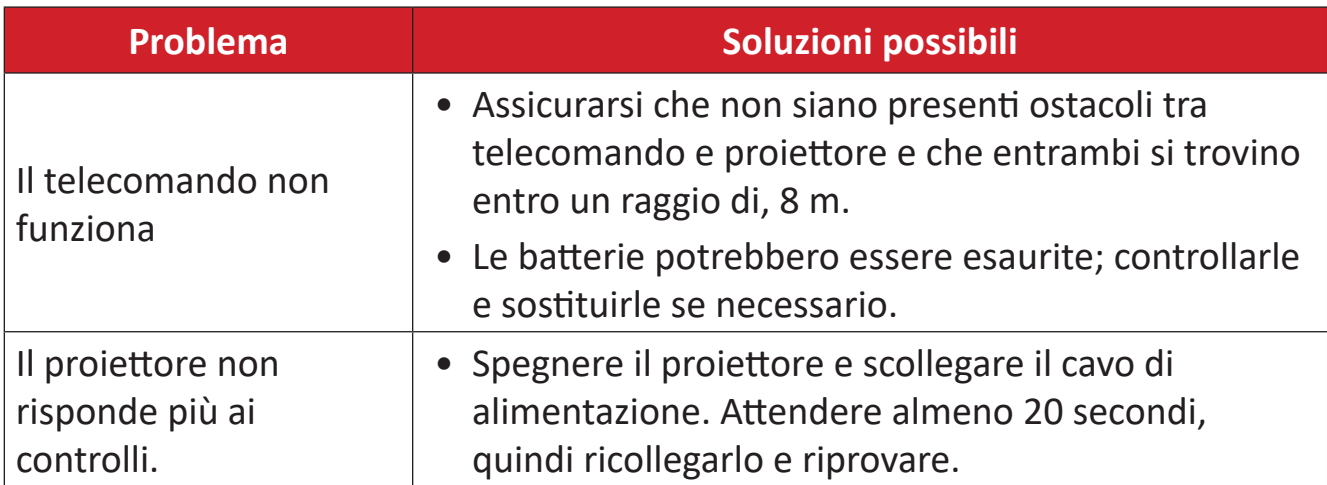

## <span id="page-54-0"></span>**Spie LED**

Quando le spie di avviso (vedere sotto) si accendono o lampeggiano, il proiettore si spegnerà automaticamente. Scollegare il cavo di alimentazione dal proiettore, attendere 30 secondi e riprovare. Se le spie di avviso si illuminano o lampeggiano, rivolgersi al centro assistenza più vicino.

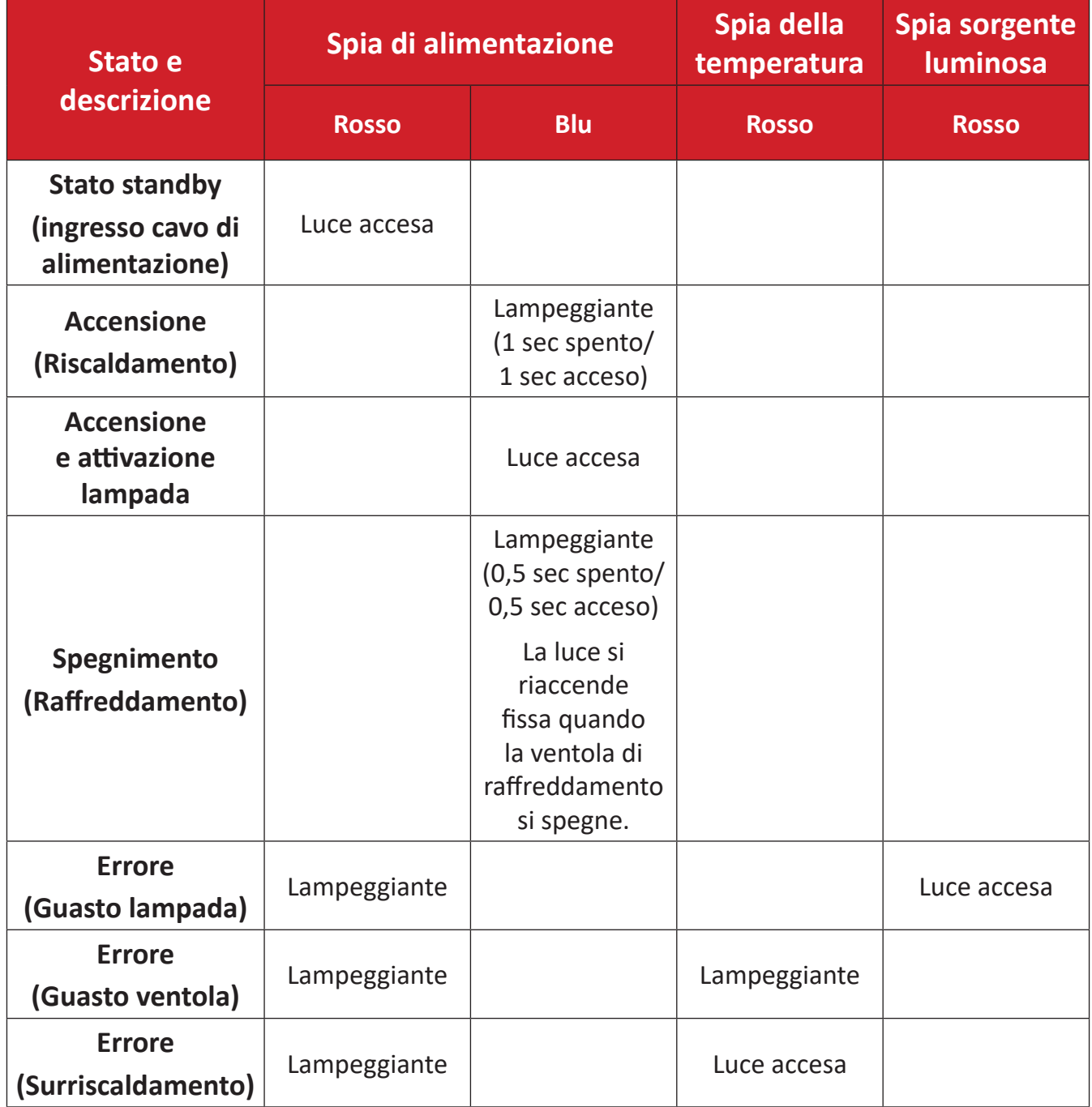

# <span id="page-55-0"></span>**Manutenzione**

### **Precauzioni generali**

- Assicurarsi che il proiettore sia spento e che il cavo di alimentazione sia scollegato dalla presa di corrente.
- Non rimuovere alcuna parte dal proiettore. Rivolgersi a ViewSonic® o a un rivenditore se occorre sostituire una parte del proiettore.
- Non spruzzare mai o versare liquidi direttamente sulla scocca.
- Maneggiare il proiettore con cura, dato che su un proiettore di colore più scuro, se si consuma, è più facile notarne i segni rispetto a un proiettore di colore più chiaro.

### **Pulizia dell'obiettivo**

- Rimuovere la polvere utilizzando una bomboletta di aria compressa.
- Se l'obiettivo non è ancora pulito, utilizzare un panno specifico per la pulizia degli obiettivi o inumidire un panno morbido con del detergente per obiettivi e pulire delicatamente la superficie.

**ATTENZIONE:** Non strofinare l'obiettivo con materiali abrasivi.

### **Pulizia della scocca**

- Utilizzare un panno morbido, senza lanugine e asciutto per rimuovere sporcizia o polvere.
- Se la scocca non è ancora pulita, applicare una piccola quantità di detergente non abrasivo senza ammoniaca e senza alcool su un panno pulito, morbido e privo di lanugine; quindi pulire la superficie.

**ATTENZIONE:** Non utilizzare mai cera, alcool, benzene, solventi o altri detergenti chimici.

### **Immagazzinamento del proiettore**

Se si intende riporre il proiettore per lunghi periodi di tempo:

- Assicurarsi la temperatura e l'umidità del luogo d'immagazzinamento rientrino nei limiti indicati.
- Ritrarre completamente il piedino di regolazione.
- Rimuovere le batterie dal telecomando.
- Imballare il proiettore nella confezione originale o equivalente.

### **Disclaimer**

- ViewSonic® non consiglia di utilizzare detergenti a base di ammoniaca o alcool sull'obiettivo e sulla scocca del monitor. Alcuni detergenti chimici sono stati indicate come dannosi per l'obiettivo e/o la scocca del proiettore.
- ViewSonic® non si riterrà responsabile per danni derivanti dall'uso di detergenti a base di ammoniaca o alcool.

# <span id="page-56-0"></span>**Informazioni sulle normative e per la riparazione**

# **Informazioni sulla conformità**

Questa sezione tratta tutti i requisiti e le dichiarazioni relativi alle normative. Le applicazioni corrispondenti confermate devono fare riferimento alle etichette della targhetta e ai contrassegni pertinenti sull'unità.

## **Dichiarazione di conformità FCC**

Questo dispositivo è conforme alla parte 15 delle norme FCC. Il funzionamento è soggetto alle seguenti due condizioni: (1) Questo dispositivo non può provocare interferenze dannose; (2) questo dispositivo deve accettare tutte le interferenze ricevute, incluse le interferenze che possono provocare operazioni indesiderate. Questa apparecchio è stato controllato e trovato conforme ai limiti di un dispositivo digitale di Classe B in base alla parte 15 delle normative FCC.

Questi limiti sono designati a fornire una protezione ragionevole da interferenze dannose in un'installazione privata. Questo apparecchio genera, utilizza e può irradiare energia di frequenza radio e, se non è installato ed utilizzato in accordo alle istruzioni, può causare interferenze dannose alle comunicazioni radio. Non c'è tuttavia garanzia che non si verifichino interferenze in installazioni particolari. Se questo apparecchio provoca interferenze dannose alla ricezione radiofonica o televisiva, che possono essere determinate accendendo o spegnendo l'apparecchio, si invita l'utente a cercare di correggere l'interferenza adottando una o più delle seguenti misure:

- Riorientare o riposizionare l'antenna di ricezione.
- Aumentare la distanza tra l'attrezzatura ed il ricevitore.
- Collegare l'attrezzatura ad una presa di corrente su un circuito diverso da quello al quale è collegato il ricevitore.
- Consultare il rivenditore o un tecnico specializzato radio/TV per assistenza.

**Avviso:** Si avvisa che modifiche o alterazioni non espressamente approvate dalla parte responsabile della conformità potrebbero annullare l'autorizzazione dell'utente a utilizzare l'apparecchio.

## **Dichiarazione di Industry Canada**

This Class B digital apparatus complies with Canadian ICES-003. Cet appareil numérique de classe B est conforme à la norme NMB-003 du Canada. CAN ICES-003(B) / NMB-003(B)

### <span id="page-57-0"></span>**Conformità CE per i paesi europei**

Il dispositivo è conforme alla Direttiva EMC 2014/30/UE e alla Direttiva sulla bassa tensione 2014/35/UE. Direttiva sulla progettazione ecocompatibile 2009/125/CE.

#### **Le informazioni che seguono sono solo per gli stati membri dell'Unione Europea:**

Il marchio mostrato sulla destra è conforme alla Direttiva 2012/19/EC WEEE (Waste Electrical and Electronic Equipment). Il marchio indica il requisito di NON smaltire l'apparecchiatura come rifiuto urbano indifferenziato, ma di utilizzare il servizio di raccolta e smaltimento secondo le leggi locali.

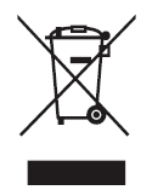

## <span id="page-58-0"></span>**Dichiarazione di conformità RoHS2**

Questo prodotto è stato progettato e fabbricato in conformità alla direttiva 2011/65/ UE del Parlamento europeo e del Consiglio sulla restrizione dell'uso di determinate sostanze pericolose nelle apparecchiature elettriche ed elettroniche (direttiva RoHS2) ed è ritenuto conforme alla concentrazione massima di valori emessi dal Comitato tecnico europeo di adeguamento (TAC) come illustrato di seguito:

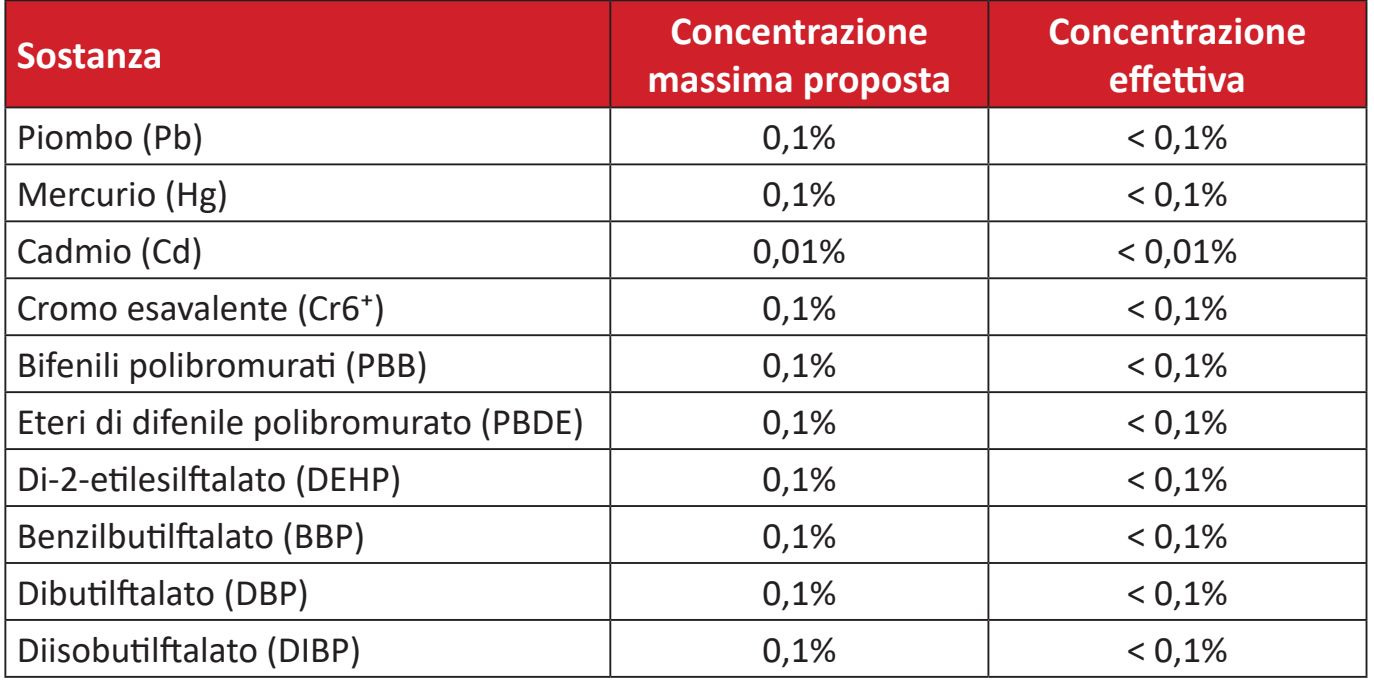

#### **Alcuni componenti dei prodotti sopra indicati sono esenti ai sensi dell'allegato III delle direttive RoHS2 come indicato di seguito. Esempi di componenti esenti sono:**

- Lega di rame contenente fino al 4% di piombo in peso.
- Piombo in saldature ad alta temperatura di fusione (cioè leghe a base di piombo contenenti almeno l'85% di piombo in peso).
- Componenti elettrici ed elettronici contenenti piombo in vetro o ceramica diversa dalla ceramica dielettrica in condensatori, ad es. dispositivi piezoelettronici, o in un composto a matrice di vetro o ceramica.
- Piombo in ceramica dielettrica nei condensatori per una tensione nominale di 125 V CA o 250 V CC o superiore.

### <span id="page-59-0"></span>**Restrizione indiana sulle sostanze pericolose**

Dichiarazione di restrizione sulle sostanze pericolose (India). Questo prodotto è conforme alla "Regola E-waste India 2011" e proibisce l'uso di piombo, mercurio, cromo esavalente, bifenili polibromurati o eteri di difenile polibromurato in concentrazioni superiori allo 0,1% in peso e allo 0,01% in peso di cadmio, ad eccezione delle esenzioni stabilite nella Tabella 2 della Regola.

## **Smaltimento del prodotto alla fine della vita utile del prodotto**

ViewSonic® rispetta l'ambiente e si impegna a lavorare e vivere in modo ecologico. Grazie di far parte di Smarter, Greener Computing. Visitare il sito web ViewSonic® per saperne di più.

### **USA e Canada:**

[https://www.viewsonic.com/us/go-green-with-viewsonic](https://www.viewsonic.com/us/company/green/go-green-with-viewsonic/#recycle-program)

**Europa:** [https://www.viewsonic.com/eu/go-green-with-viewsonic](http://www.viewsoniceurope.com/eu/support/call-desk/)

#### **Taiwan:**

[https://recycle.moenv.gov.tw/](https://recycle.epa.gov.tw/)

## <span id="page-60-0"></span>**Informazioni sul Copyright**

Copyright© ViewSonic® Corporation, 2024. Tutti i diritti riservati.

Macintosh e Power Macintosh sono marchi registrati di Apple Inc.

Microsoft, Windows e il logo Windows sono marchi registrati di Microsoft Corporation negli Stati Uniti e in altri paesi.

ViewSonic® ed il logo con i tre uccelli, OnView, ViewMatch, and ViewMeter sono marchi registrati di ViewSonic® Corporation.

VESA è un marchio registrato della Video Electronics Standards Association. DPMS, DisplayPort e DDC sono marchi registrati di VESA.

ENERGY STAR® è un marchio registrato dell'EPA (Environmental Protection Agency) statunitense.

In qualità di partner di ENERGY STAR®, ViewSonic® Corporation ha stabilito che questo prodotto soddisfa le linee guida di ENERGY STAR® per l'efficienza energetica.

**Limitazione delle responsabilità:** ViewSonic® Corporation non può essere ritenuta responsabile per gli errori tecnici o di stampa qui contenuti oppure per omissioni; né per i danni accidentati o conseguenti risultanti dalla fornitura di questo materiale, o dalle prestazioni od uso di questo prodotto.

Nell'interesse di continuare a migliore il prodotto, ViewSonic® Corporation si riserva il diritto di modificare senza preavviso le specifiche del prodotto. Le informazioni di questo documento possono cambiare senza preavviso.

Nessuna parte di questo documento può essere copiata, riprodotta o trasmessa tramite qualsiasi mezzo, per qualsiasi scopo, senza previa autorizzazione scritta di ViewSonic® Corporation.

LS741HD\_UG\_ITL\_1a\_20240311

### <span id="page-61-0"></span>**Servizio assistenza**

Per supporto tecnico o assistenza sul prodotto, consultare la tabella sottostante o contattare il rivenditore.

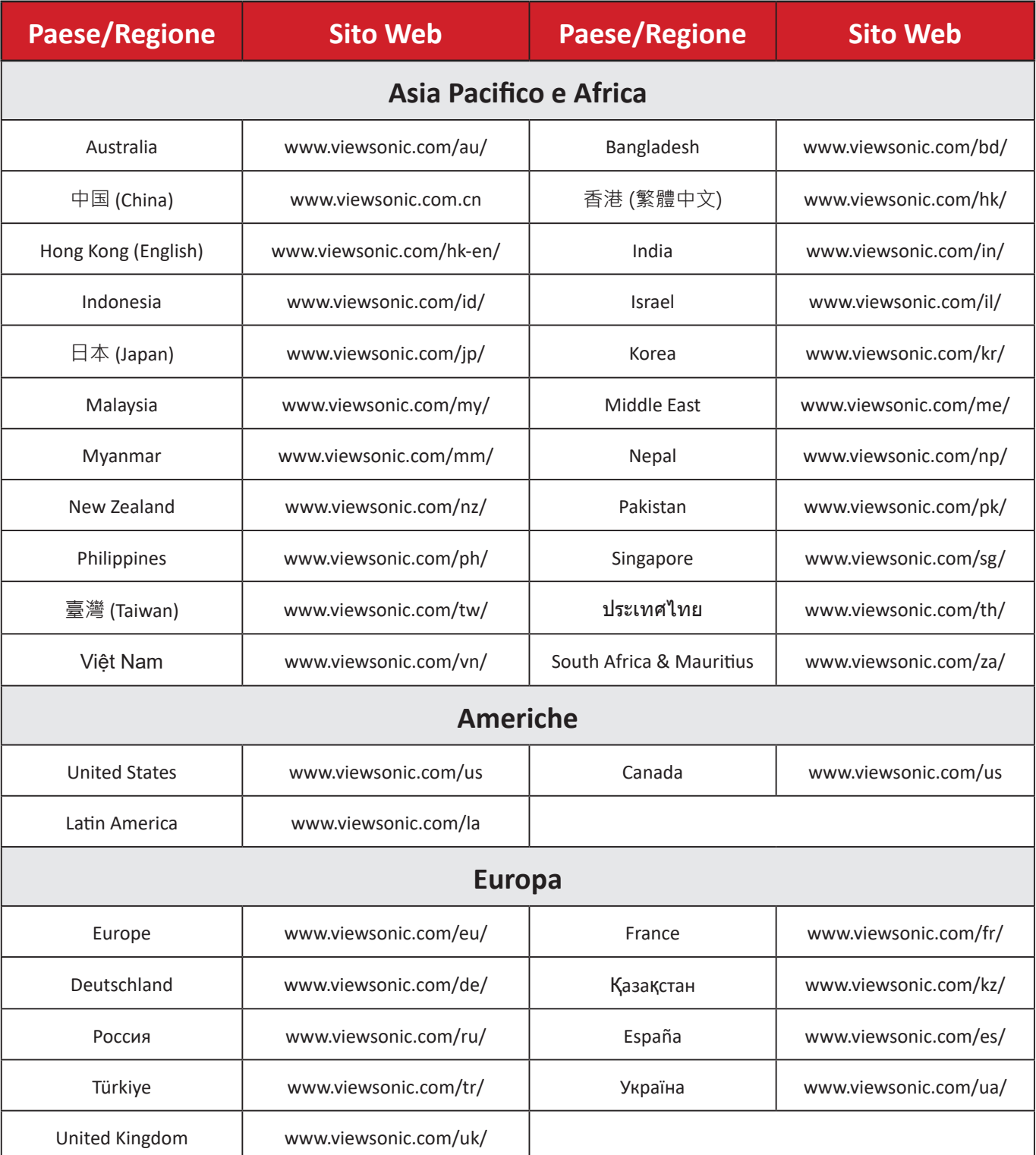

**NOTA:** Sarà necessario il numero di serie del prodotto.

## **Garanzia limitata**

Proiettore ViewSonic®

#### <span id="page-62-0"></span>**Cosa copre la garanzia:**

ViewSonic® garantisce che i suoi prodotti sono esenti da difetti di materiale e lavorazione, in caso di uso normale, durante il periodo di garanzia. Se un prodotto si rivela difettoso nei materiali o nella lavorazione durante il periodo di garanzia, ViewSonic®, a sua esclusiva discrezione, riparerà o sostituirà il prodotto con un prodotto simile. La sostituzione del prodotto o delle parti possono includere parti o componenti rigenerati o ricondizionati.

### **Garanzia generale limitata di tre (3) anni:**

Soggetta ad un (1) ulteriore anno di garanzia limitata come indicato di seguito per Nord e Sud America. Tre (3) anni di garanzia per tutti i componenti esclusa la lampada, tre (3) anni per la manodopera e un (1) anno per la lampada originale a partire dalla data del primo acquisto.

Altre regioni o Paesi: Rivolgersi al proprio rivenditore locale o a un ufficio ViewSonic® per le informazioni sulla garanzia.

### **Un (1) anno di garanzia limitata per utilizzo intensivo:**

In caso di utilizzo intensivo, dove si intendono tra gli altri oltre quattordici (14) ore di uso medio del proiettore al giorno, per Nord e Sud America: Un (1) anno di garanzia per tutti i componenti esclusa la lampada, un (1) anno per la manodopera e novanta (90) giorni per la lampada originale a partire dalla data del primo acquisto; per l'Europa: Un (1) anno di garanzia per tutti i componenti esclusa la lampada, un (1) anno per la manodopera e novanta (90) giorni per la lampada originale a partire dalla data del primo acquisto. Altre regioni o Paesi: Rivolgersi al proprio rivenditore locale o a un ufficio ViewSonic® per le informazioni sulla garanzia. La garanzia della lampada è soggetta a termini e condizioni, verifiche e accettazione. Si applica solo alle lampade installate dal produttore. Tutte le lampade accessorie acquistate separatamente sono garantite per 90 giorni.

### **Chi protegge la garanzia:**

Questa garanzia è valida unicamente per il primo acquirente.

### **Cosa non copre la garanzia:**

**1.** Qualsiasi prodotto su cui il numero di serie è stato rovinato, modificato o rimosso.

- **2.** Danni, deterioramento o malfunzionamento derivanti da:
	- ͫ Incidente, uso improprio, negligenza, incendio, acqua, fulmini o altri eventi naturali, modifiche non autorizzate del prodotto o mancata osservanza delle istruzioni fornite con il prodotto.
	- ͫ Il funzionamento al di fuori delle specifiche del prodotto.
	- ͫ Il funzionamento del prodotto per usi diversi da quello normalmente previsto o in condizioni non considerate normali.
	- ͫ Riparazioni o tentativi di riparazione da parte di persone non autorizzate da ViewSonic®.
	- ͫ Eventuali danni al prodotto dovuti alla spedizione.
	- ͫ Rimozione o installazione del prodotto.
	- ͫ Cause esterne al prodotto, come fluttuazioni di energia elettrica o guasti.
	- ͫ Uso di materiali di consumo o parti che non soddisfano le specifiche di ViewSonic.
	- ͫ Normale usura.
	- ͫ Qualsiasi altra causa che non riguarda un difetto del prodotto.
- **3.** Rimozione, installazione e costi del servizio di installazione.

#### **Come accedere all'assistenza:**

- **1.** Per informazioni sulla ricezione del servizio in garanzia, contattare l'assistenza clienti ViewSonic® (fare riferimento alla pagina "Supporto clienti"). Sarà necessario fornire il numero di serie del prodotto.
- **2.** Per ottenere la riparazione in garanzia, è necessario fornire: (a) lo scontrino di vendita originale e con data, (b) il nome dell'utente, (c) l'indirizzo, (d) una descrizione del problema, e (e) il numero di serie del prodotto.
- **3.** Portare o spedire il prodotto, con spese di trasporto prepagate, nel contenitore originale ad un centro di assistenza ViewSonic® autorizzato o a ViewSonic®.
- **4.** Per ulteriori informazioni o per il nome del centro di assistenza ViewSonic® più vicino, contattare ViewSonic®.

#### **Limitazione delle garanzie implicite:**

Non sono presenti garanzie, esplicite o implicite, che si estendano oltre la descrizione ivi contenuta, inclusa la garanzia implicita di commerciabilità e idoneità per uno scopo particolare.

### **Esclusione di danni:**

La responsabilità di ViewSonic è limitata al costo di riparazione o sostituzione del prodotto. ViewSonic® non si riterrà responsabile per:

- **1.** Danni ad altre proprietà causati da eventuali difetti del prodotto, danni derivanti da disagi, mancato utilizzo del prodotto, perdita di tempo, perdita di profitti, perdita di opportunità di affari, perdita di avviamento, interferenze con i rapporti commerciali o altre perdite commerciali, anche se si è stati avvisati della possibilità di tali danni.
- **2.** Eventuali altri danni, incidentali, consequenziali o di altro tipo.
- **3.** Qualsiasi reclamo nei confronti del cliente da un'altra controparte.

### **Effetto della legislazione:**

La presente garanzia conferisce diritti legali specifici a cui possono aggiungersi ulteriori diritti che variano a seconda delle autorità locali. Alcuni governi locali non consentono limitazioni alle garanzie implicite e/o non consentono l'esclusione di danni incidentali o consequenziali, pertanto le limitazioni e le esclusioni di cui sopra potrebbero non essere applicabili all'utente.

### **Vendite al di fuori degli Stati Uniti e del Canada:**

Per informazioni sulla garanzia e sull'assistenza dei prodotti ViewSonic® venduti al di fuori degli Stati Uniti e del Canada, contattare ViewSonic® o il rivenditore ViewSonic® locale.

Il periodo di garanzia per questo prodotto nella Cina continentale (Hong Kong, Macao e Taiwan esclusi) è soggetto ai termini e alle condizioni della scheda di garanzia di manutenzione.

Per gli utenti in Europa e in Russia, i dettagli completi sulla garanzia sono disponibili all'indirizzo: <http://www.viewsonic.com/eu/> Sotto "Informazioni su supporto/ garanzia".

Modello termini di garanzia del proiettore VSC\_TEMP\_2005

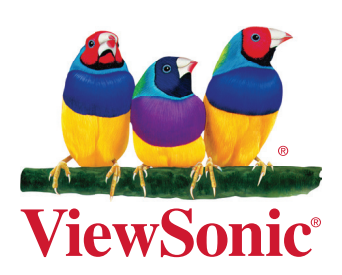